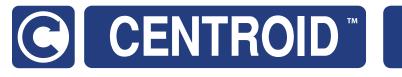

Centroid CNC11 based control systems PLC programming Manual For use with any Centroid PLC that runs on the CNC11 platform

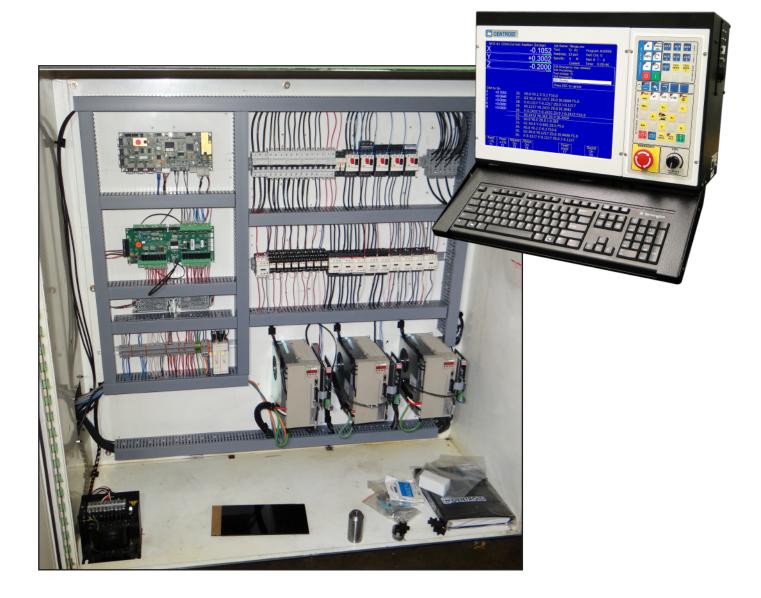

## **Table of Contents**

| Introduction to the Manual                          | 4  |
|-----------------------------------------------------|----|
| Conventions Used in this Manual.                    | 4  |
| Compiling a PLC Program                             | 5  |
| PLC Program Statistics                              |    |
| Language                                            |    |
| Programming Conventions                             |    |
| Defining Variables                                  |    |
| Data Types                                          | 8  |
| Keywords                                            |    |
| Operators                                           |    |
| Standard PLC Program Layout                         |    |
| Defining Variables.                                 |    |
| Initial-Condition Setup                             |    |
| Internal PLC Fault and Software Running Checking    |    |
| Jog Panel and Keyboard Jogging                      |    |
| Axis Enable                                         |    |
| Fiber/Wire Connection Checking                      |    |
| LubeTimers                                          |    |
| Feedrate Override                                   |    |
| Spindle Functionality                               | 40 |
| MPG Operation                                       | 41 |
| Probe Protection                                    | 44 |
| PLC Optional Sections                               | 45 |
| Debounce or Invert Inputs                           | 45 |
| Setting Inputs High or Low for Testing              |    |
| Compiler Errors                                     |    |
| Warnings                                            | 54 |
| General Errors                                      | 54 |
| Syntax Errors                                       | 55 |
| Application Examples                                | 64 |
| Toggle an Output Every Second                       | 64 |
| Aux Key Jogging                                     | 64 |
| Aux Key Override of M-Code                          | 64 |
| Wait One Second Before Jogging on Key Press         | 64 |
| Interpret Enter Key as Cycle Start in MDI*          | 64 |
| Count Machine On Time                               | 65 |
| Custom M-Codes                                      | 66 |
| Using M94/M95 Bits                                  |    |
| Using One M94/M95 Bit and a Parameter               |    |
| Customizing Standard M-Codes                        |    |
| Troubleshooting and Changing PLC Programs           |    |
| Write Down and Think Through Changes to the Program | 68 |

| PLC Diagnostic Screen                            |     |
|--------------------------------------------------|-----|
| PLC Bit-State Dump                               |     |
| DUMP                                             |     |
| Echo to a Memory Bit                             |     |
| Use Stages                                       |     |
| Communication In/Out Faults                      | 69  |
| PLCBus                                           | 69  |
| Appendix A: Example PLC program                  | 70  |
| ALLIN1DC DC system example                       |     |
| Appendix B: Jog Panel Mapping                    |     |
| JogPanel Inputs and Outputs                      |     |
| Appendix C: Keyboard Jog Mapping                 |     |
| Notes on Keyboard Jogging                        |     |
| Keyboard Key Numbering Table                     |     |
| Appendix D: System Variables                     |     |
| System Variable Types                            |     |
| Appendix E: PLC I/O Location                     |     |
| ALLIN1DC                                         |     |
| DC3IOB                                           | 121 |
| GPIO4D                                           |     |
| PLC Expansion                                    |     |
| Appendix F: G/M-Code User/System Variable        |     |
| Appendix G: What's New in CNC11                  |     |
| There is Only One PLC Program                    |     |
| The PLC Program has the Final Word               | 127 |
| Spindle Speed DAC Command                        |     |
| Direct Control of and Responsibility for Jogging |     |
| Compiler/Language Differences                    |     |
| Appendix H: Definitions of Unobvious Words       |     |
| Bit                                              |     |
| Integer Number                                   |     |
| Floating-point Number                            |     |
| Range                                            |     |
| Precision                                        |     |
| Data Type                                        |     |
| Define/Declare                                   |     |
| Variable                                         |     |
| Constant                                         |     |

## Introduction to the Manual

The PLC or Programmable Logic Controller is responsible for deciding what to do based on Inputs and responding by controlling the Outputs. The PLC Program is how you tell the PLC how to react to the Inputs and when to cause Outputs to turn on or off.

This manual is for anyone trying to change or write a PLC program on a Centroid CNC11 system. It assumes a certain level of knowledge and does not explain every basic term that is used. There are some definitions in Appendix H, but it is intended to clarify where there may be confusion between CNC11 PLC program meaning and a more general meaning. If you are unsure of what you are doing, please contact Tech. Support at support@centroidcnc.com and ask questions.

# Always take a report and store it in at least one location in case the program change needs to be reverted.

The manual explains the components that can be used to make a PLC Program and goes over the standard parts of PLC programs. There are several appendices including sample programs, detailed key mappings, compare and contrast differences in CNC10 and CNC11 PLC programs, and list errors associated with the compiler. If you are experienced with CNC10 PLC programs be sure to read Appendix H about the differences between CNC10 and CNC11 and CNC11.

### **Conventions Used in this Manual**

There are several text conventions used in this manual. The following list explains the most common ones.

- Code from PLC programs including System Variables and the various data types are in Consolas font at 10 pt size. An example is sv\_PC\_VIRTUAL\_JOGPANEL\_ACTIVE.
- Keyboard Keys are in Arial font at 12 pt. size and bold. An example is Alt.-Q.
- Commands entered in the command line of a prompt window are in Arial font at 12pt. size in italics and single quotes. The single quotes simply serve to further differentiate the text that is to be typed, it is not included on the command line. An example of this is *'mpucomp ProgramName.src mpu.plc'*.
- On and SET are interchangeable, as are Off and RST.
- System Variable may be written as SV, which is interchangeable and means the same thing.
- PLC Program and program are used interchangeably and mean the same thing.
- Data Type and type are used interchangeably and mean the same thing.
- When a specific name for a Data Type is helpful it is used, but typically the direct name is used to remove confusion about what type is being used in a given example.

- Names of Data Types such as Memory Bits and Outputs are capitalized.
- Binary data is written in this document from Most Significant Bit (Msb) to Least Significant Bit (Lsb) on a Left to Right order when explaining how bits are moving around. This follows the typical convention in programming. Note that the PLC program reads and writes pure Binary data from Left to Right as well, but goes from Lsb to Msb. See BTW and WTB for more information.

## Compiling a PLC Program

The source code which you write or change must be converted to something that CNC11 can understand to actually take effect. This is accomplished by compiling the program. The new compiler is called mpucomp which is short for MPU11 compiler. The syntax for compiling a program is *'mpucomp.exe ProgramName.src mpu.plc'*. Note that the compiler name is slightly different. If the filename contains spaces, it must be surrounded with quotes. The first file is the source code and the second file is where the compiled code goes. The second file must be named exactly *'mpu.plc'* including the fact that it is is all lower case letters. Once the program is compiled successfully, the system should be powered off completely and powered back on again. The reason for this is that due to the nature of the InitialStage it only runs once for each power on of the MPU11.

## **PLC Program Statistics**

The PLC program is constrained by certain factors and limits. The following list enumerates some of the more important of those. Pushing Alt.-i on the main menu causes the PLC Diagnostic screen to appear. It shows the state of Inputs, Outputs, Stages, Memory Bits and Words as well as the Time that is being taken by the PLC program.

- Presently there is a limit of about 80 Inputs and Outputs using a GPIO4D and four PLC1616ADD boards. DC3IOB systems can achieve a bit more than this. There is a hard system maximum of 768 Inputs and 768 Outputs in CNC11.
- There are many powerful features that take a long time to execute and thus should be used sparingly. Usage of them is detailed below and recommendations against using them are included in the Operators section.

## Language

## **Programming Conventions**

It is helpful when debugging and reading a program to know what type a variable is without having to constantly search through the multiple uses of a name to get to the definition at the top of the program. Following is a table of basic suggestions of ways the types can be named to reduce confusion. Inputs and Outputs are typically named to indicate the purpose rather than applying an extra label to them. The basic idea is to put something like the code specific type name at the end of the declaration. Whether you put a underscore between the name and type or just add the letters in all Caps or just capitalize the first letter is up to you.

| Туре                            | Example Name              | Comments                                                                                                    |
|---------------------------------|---------------------------|----------------------------------------------------------------------------------------------------|
| Constants                       | AXIS_FLT_CLR_MSG          | All Caps, end with MSG                                                                                                    |
| Input                           | Estop0k                   |                                                                                                    |
| Output                          | LubeOut                   |                                                                                                    |
| Memory Bit                      | SpinFault_M               | Alternatively use M or Mem                                                                                                    |
| Word                            | Axis3FiberOk_W            | Alternatively use W or<br>Word                                                                                                    |
| Double Word                     | BigCounter_DW             |                                                                                                    |
| Floating-point Word             | SpindleRangeMultiplier_FW |                                                                                                    |
| Double-Floating-point Word      | PreciseNumber_DFW         |                                                                                                    |
| Timer                           | Fault_Clear_T             | Alternatively use Timer                                                                                                    |
| One-Shot                        | SlowFast_PD               | PD is Positive<br>Differential, meaning<br>rising edge                                                                                                    |
| Stage                           | InitialStage              | Alternatively use STG                                                                                                    |
| Fast Stage                      | CountSomething_FSTG       |                                                                                                    |
| PLC to CNC11 System<br>Variable | DoToolCheck               | <pre>SV_PLC_* System variables are not named, so the function is prefixed with an action word 'Do' or 'Select' and named for the function it tells CNC11 to do.</pre> |
| Keyboard Keys                   | Kb_a                      | Kb is short for Keyboard                                                                                                    |
| M-Codes                         | M6                        | Start with Capital M                                                                                                    |

While technically no Stages are required to be explicitly used for a program to compile, they should be used. The benefits include allowing debug of small sections of code by turning off other stages, reduced Program running time by running only certain things all the time, and

compartmentalizing code for easier comprehension.

The compiler is not case sensitive so EstopOK, ESTOPOK, EsToPoK, and estopok are all references to the same Input. Convention states that capitalization be kept uniform for variable references, but it is not required by the compiler.

All lines should end after 79 columns to prevent printing issues and ensure readability on smaller monitors.

Stage names in the program are surrounded on lines above and below with a full width line of equal signs to designate the start of a stage. Camel-case is used to name Stages and the same naming should be used in the program. Type the Stage name 20 columns from the left.

Section titles within a stage have a full width line of minus signs, and also include the name of the section in that line or not as preference dictates. The name should start after 5 minus signs either way and optionally fill out the rest of the line with minus signs.

;-----INPUT DEFINITIONS------

Section explanations longer than about 5 lines should have a full width line of minus signs before and after the section to show it is a block of comments. Also every line between the two bracketing lines should have a semi-colon to show it is part of the explanation.

Section explanations shorter than about 5 lines should just have a semi-colon in front of each line with no spaces.

;INP769 - INP784 encompass the MPU11 onboard input connections

;which are generally used for MPG and probing functions.

System Variables with names like SV\_STOP should not be redefined to a Memory Bit to avoid obfuscation except where it may cause timing problems.

In the definition section the IS should line up with all others above and below in the section, not with the entirety of the defines. This increases readability while maximizing comment space. There should be two spaces between the longest variable name in the section and the IS keyword. Also, if possible line up the comments after the definition.

Use only spaces in the PLC program, never use tabs unless you can figure out how to replace tabs with spaces in your editor. It is helpful to show non-printing characters as well to make sure trailing spaces are not causing extra wrapping of text.

Use only mono-spaced fonts such as Courier, Courier New, Consolas and MS Mincho.

The beginning of the actual program and end of the defines should be visibly demarcated with 5 blank lines before and after a title indicating the start of the program.

;----Program Start

## **Defining Variables**

The names or variables used in the PLC program are defined at the top of the PLC program

only. Any definition after the first IF...THEN statement will cause an error at compile time. Any label may be used to refer to any of the data types, but there are conventions to make it easier to determine the type of data assigned to a variable. The syntax for defining a variable is EstopOk IS INP11 OF Lube IS OUT2.

## Data Types

The kind of information that a variable can hold is defined at compile time by the data type when it was declared. All of the types below can be used in a CNC11 PLC program, but are not required to be in many cases. Typically Words and Floating-point Words have enough precision to achieve the desired results versus Double Words and Double Floating-point Words.

#### Important Note

It is critical to understand when Data Types are updated during the execution of a PLC program. The execution of a PLC program is based on an Interrupt that breaks time into increments of 1000/second for Fast Stages and 20/second for Stages. Each of these increments is referred to as a "pass" of the PLC program. During each pass the entire program is evaluated and Data Types are changed based on the logic in the PLC program.

A question that quickly emerges when writing these programs is, "If I change the value of a variable at the top of a program, do I know that it has changed later in the program?" The answer is, "It depends." The reason for this divided up by Data Type. Timers, Inputs and Outputs are all buffered at the beginning of the program. This means that a snapshot is taken of the state of them and that image **does not change during the pass of the PLC program**. In other words, Timers have the same value at the start of the pass as they do at the end. The snapshot of the Inputs and Outputs as far as the real-world physical state is concerned. The snapshot of the Inputs never change, but the image of the Outputs can be changed on any line and that brings us to the other category of when things update. Memory Bits, all Words, One-Shots, both kinds of Stages, System Variables, and the *image* of the Outputs are changed immediately and on the next line of the program will be at the value they were SET to on the previous line.

Another important thing to note is that the PLC Diagnostic screen (Alt. + I) does not show every transition of every variable. Indeed it is much like an Input in its functionality. The state of all the Words and Inputs, Outputs and Memory Bits do not change until after a pass of the PLC program changes. You will not see every state change in a tool change program because of this. You must set Memory Bits in each Stage that get RST at the end of the whole process or on the push of an Aux key for debugging to be sure of the path of execution when there are choices.

#### **Constant Definitions**

It is often easier to remember a name for an error rather than the number associated with it. Defining a Constant allows for this ease of use. By convention Constants are put before Variable Definitions, but they can be put anywhere before the first IF statement. Typically, Constants are used for PLC message numbers, but they can be used for anything. Math is allowed when defining constants to help avoid mistyping a number. Parentheses are allowed to force correct math, but only for Integer values. Floating-point numbers cannot have math done on them or be used to create them. See the Syntax Errors section.

 PI
 IS
 3.1415926535897932384626433832795

 ASYNC
 IS
 2

 SYNC
 IS
 1

 MULTIPLIER
 IS
 256

 FAULT\_MSG
 IS
 (SYNC+5\*MULTIPLIER)

#### Input – INP

Inputs are physical switches or buttons that can be either on or off. When defining an Input, it is written as Limit\_Switch IS INP2. Inputs can be compared with Outputs, Memory Bits, Timers, One-Shots, Stages, Fast-Stages and System Variables that are bits using Logical Operators, but not Relational Operators. Limit switches, Jog Panel keys and Inverter signals such as fault or at speed are all examples of inputs. Analog voltage comes into the system, but it must be read into any of the Word type variables.

#### Output – OUT

Outputs are physical, real-world outputs such as relay contacts, relay driver signlas, or analog signals that can be on or off. Analog voltages are converted from Bits in the PLC program to analog voltage at the header. They can be used to control other relays, lube pumps, spindle enable, inverter analog speed control, coolant, Jog Panel LEDs, etc. The standard way of specifying an output is Lube IS OUT2 Or AutoCoolantLED IS JP021. Outputs can be compared the same way as Inputs.

#### Memory Bit – MEM

Memory Bits can be on or off and cannot directly affect anything outside the PLC program. These Bits are often used to make logic easier to read by combining many repetitive checks or keystrokes into one variable. MEM Bits are also used in debugging to store whether transient signals have occurred, whether to invert inputs based on parameter 178, etc. Memory Bits can be compared to other Bit type Variables with Logical Operators, but not Relational Operators.

#### Word – 32-bit – W

Words are Integer numbers that can be used to store error codes, parameter values, and

System Variables that are Word sized themselves. Words are defined like Error\_Code IS W10. Only the first 12 words are currently visible on the PLC Diagnostic screen. They can be compared with other Word types, System variables that are Integer numbers rather than one bit, and Timers. Relational Operators are allowed on any Word type variable, but Logical Operators are not. Doing a Relational comparison produces a result that can be used in a Logical Operator, however. An example of this is IF (W1 > W2) || MEM1 THEN SET OUT6. This statement tests whether W1 is greater than W2 first. If that is true or MEM1 is true then the output is turned on. Words can hold values from -2147483648 to 2147483647.

#### Double Word – 64-bit – DW

Double Words are Integer numbers just like Words, but can hold values from -9223372036854775808 to 9223372036854775807. A Double Word is defined like BigNumberDW IS DW3. In general these are unnecessary and should be avoided because they take a long time for the PLC executor to process. Double Words are otherwise exactly the same in usage as Words.

#### Floating-point Word – 32-bit – FW

Floating-point Words are real numbers that can store fractional values from 2<sup>-149</sup> to 2<sup>129</sup>. It is typically precise enough for any operation in a PLC program. It is defined like SpindleDACFW IS FW1. Precision problems can occur if comparing very very large and very very small numbers, but typically this is not a concern. Floating-point Words have the same comparison ability as Words.

#### Double-Floating-point Word – 64-bit – DFW

Double-Floating-point Words are real numbers that can store fractional values from 2^-1074 to 2^1022. They are more precise and can compare bigger numbers with smaller compared to Floating-point Words. In general is is not advised to use this type at all due to significant time required to do any calculations. The definition of a Double-Floating-point Word is PreciseNumberDFW IS DFW1. DFWs are compared exactly like Words.

#### Timer – 32-bit – T

Timers are counters with the special ability to be compared with both Relational and Logical Operators. This means that you can check IF T1 THEN SET OUT1 to see if the Timer has reached its set point or IF T1 > 1000 THEN SET OUT2 to see if the Timer has counted past 1 second. Timers are initialized with a 32-bit positive Integer number that is interpreted as the number of milliseconds to count before evaluating to true when checked with Logical Operators.

The value is typically stored in the Timer during the InitalStage. To start a Timer counting use SET T1. To reset the Timer so that it is waiting to count again use RST T1. Note that you do not need to store a value into a Timer each time it is RST unless you want to change the value to which it counts.

Timers evaluate to true after reaching the stored time until they are reset. The actual count of the Timer continues to climb until it gets to about 10 seconds before the max value that Timers can hold. This means that Timers can be checked to see if they are over a certain value with Relational Operators.

Timers can count up to 2,147,473,646 milliseconds (24 days, 20 hours, 31 minutes, and 13.646 seconds). Be aware that if you are trying to time something longer than that you will need to come up with a scheme for tracking the rollover. A simple option for counting days is to set the Timer to 1 day worth of ms (24 hrs. \* 60 min. \* 60 s = 86400000 ms). When the Timer expires, increment a Word day counter and then RST and SET the Timer to begin counting again. See Application Examples for how to setup a Timer for counting days. The following example sets the Timer to one second then SETs the Timer if MEM1 is closed. When T1 counts to 1000, an Output is turned on and the Timer is RST. If the Memory Bit is set next time through the PLC program the Timer will be SET again. The first time the Timer value has counted past 10 a Memory Bit will be turned on.

| T1 = 1000                   | ;Set the value that the timer counts up to 1 second                                           |
|-----------------------------|-----------------------------------------------------------------------------------------------|
| IF MEM1 THEN SET T1         | ;start the Timer counting                                                                     |
| IF T1 THEN RST OUT2, RST T1 | ;if 1 second has elapsed turn off the output and reset the ;timer so it can be started again. |
| IF T1 > 10 THEN SET MEM50   | ;if the timer has counted past 10 ms set MEM50                                                |

#### One-Shot – PD

One-Shots or Positive Differentials are used to detect the first rising edge of an event occurring. A One-Shot can only be turned on and off using a Coil. Because of this a One-Shot should only ever be SET/RST on one line of the PLC Program. It can be checked anywhere, but not SET/RST. Once the PD has been SET by the IF test, the conditional section must evaluate to false and thus RST the PD before it can be used again. This means that you cannot hold a button down and cause the One-Shot to trigger more than once. Using this in combination with Debounce allows safer detection of key presses to prevent multiple actions when only one is intended. One-Shots are often used on Jog Panel keys and M-Codes. One-Shots may not be desired in certain circumstances such as the Override +/- buttons for Spindle Speed. Typically one wants to hold down the button and have the Override value change as long as the button is held down. An example definition and usage of a One-Shot follows.

KeyPressPD IS PD1;define the One-ShotIF JPI1 THEN (KeyPressPD);if Jog Panel Input 1 is pushed, set the One-ShotIf KeyPressPD THEN SET MEM300 ;if the One-Shot is set, turn on a memory bit

#### Stage – STG

Stages are useful in many ways. First, they are used to break up different sections of the program to allow easier debugging and testing. Conventional programming dictates that there is at least an InitialStage and a MainStage in any PLC program, but Stages are not required to be explicitly used at all. Turning a Stage on and off is just like the process for Outputs.

IF 1==1 THEN SET STG1 ;Turn on a Stage all the time

IF M6 THEN SET ATC\_Main\_Stage ; turn a Stage on when a tool change is called

When a Stage is RST the PLC executor does nothing with the logic inside the Stage. This means that whatever Variables are SET or RST when the Stage itself is RST maintain that state unless they are modified somewhere else in the program.

Warning: No checks are made against resetting any stages. It is possible to RST every stage and have nothing executed in the PLC program. This requires a system power off and reboot.

The InitialStage is often used to setup any timers used and the state of tools for ATC machines. At the end of the InitialStage a JMP should be called to the MainStage. The InitialStage should never be SET again. To troubleshoot a problem, Stages could be turned off to narrow down the problem section. Also, Stages are usually used to break up the steps of a tool change sequence and various M-Codes so that they are not executed or checked every time through the PLC program and for debugging. Stages are executed at the standard rate of PLC program execution which is 50 times per second.

Warning: Typically Coils should not be used in Stages that are turned on and off, especially if you come from a CNC10 PLC programming background. This is because typical coil behavior will not occur if a Stage is off. This means that One-Shots should also not be used in Stages that may be turned off. Odd effects can occur with One-Shots in Stages if you do not know what to expect. If, for example, a One-Shot is used to RST a Stage, the One-Shot will **not** be reset the next time through the PLC program, but will instead wait for the next time the Stage is sET and the Coiled One-Shot is scanned over. This will, instead of setting the One-Shot as might normally be expected, cause the One-Shot to be RST finally and require the One-Shot to be triggered again in the **next** PLC Program pass, if the Stage is still SET.

Timer counting is not affected by a Stage being RST. This means that if you SET a Timer in a Stage and then RST the Stage the Timer still counts and can be checked outside of the Stage and the expiration of the Timer will be accurate.

If you want to use a One-Shot to exit a stage, say from a button push, then you should put the One-Shot in coils again to make sure it is turned off on the line that resets the Stage. The following example illustrates the concept. With this example, if the Jog Panel key is pressed when the Stage is executed, the Stage will always be reset on the first pass through.

| J                           |                                                            |
|-----------------------------|------------------------------------------------------------|
| STG1                        |                                                            |
| ;========                   |                                                            |
| IF JPI1 THEN (PD1)          | ;push a Jog Panel button to trigger a One-Shot             |
| IF PD1 THEN (PD1), RST STG1 | ;accessing the PD again causes it to get RST, Stage is RST |

#### Fast Stage – FSTG

·-----

Fast Stages behave exactly like Stages except that they are executed at up to 1000 times per second. These should be used only when extremely precise timing is necessary.

Warning: Fast Stages do not interrupt the operation of normal speed stages, so if the normal

PLC program takes longer than 1 ms to execute completely, then the Fast Stages will not execute at the stated rate. Make sure that the standard timings are below 1 ms to get the fastest execution time. The average time can be found in the PLC Diagnostic screen.

#### CNC11 to MPU11 System Variable – SV\_\*

These are System Variables that are SET OF RST by CNC11. There are both Word and Bit type SVs. Both CNC11 and the PLC program can read these System Variables. Convention states that they should be typed in all caps. For a complete list of System Variables and their uses see Appendix D.

#### PLC to CNC11 System Variable – SV\_\*

These are System Variables that are SET OF RST by the PLC Program. There are both Word and Bit type SVs. Both CNC11 and the PLC program can read these System Variables. Convention states that they should be typed in all caps. For a complete list of System Variables and explanation of usage see Appendix D.

### Keywords

Keywords are reserved words in the PLC programming language that cannot be used except for the defined purpose. Often attempting to use the keyword in an undefined way will cause the program to fail compilation. In example code they will always be capitalized by convention and should not be confused with constant defined variables or System Variables.

#### Defining variables – IS

This keyword is used to setup labels for all the data types. It is only used in the definition section at the top of the program. It is not used in the actual PLC program that gets executed. When the program is compiled all the labels are replaced with what they refer to from the definition section of the PLC program. For example the E-stop Input is defined like:

EStopOK IS INP11.

Is is used on every data type to define a name for that variable. There is also a built in functionality for defining constant data to have a name. Math can be done in the definition and previous definitions of constants can be used as long as the entire assignment is in parentheses. An example is:

DEFINED\_CONSTANT IS (1+2+5\*7) SECOND\_CONST IS (DEFINED\_CONSTANT\*10)

#### **Conditional Statement – IF/THEN**

The Conditional Statement is used for every line of the PLC Program that can be executed and is synonymous with a rung in ladder logic. The first IF/THEN in a Program defines the start of the PLC program and the end of the Variable Definitions. The part of the line between the IF and the THEN must evaluate to a true or false, 1 or 0. If it cannot be resolved to either value, then an error is thrown at compile time. This means that Words must be checked with Relational Operators and a Word itself cannot be the test for truth. IF W1 > 10 THEN (OUT2) is a valid test whereas IF W1 THEN (OUT2) is not. There can be as many conditions on the truth of a Conditional Test as you need. They are all separated by Logical Operators such as OR(||) and AND(&&).

There is no ELSE Keyword, but the functionality can be achieved by copying the previous test and putting parentheses around it with a NOT symbol in front of it.

The following table defines what can be done in the test part of the Conditional Statement. While the statements are legal it does not mean that they are typically used. For example, typically Stages are not checked in IF/THEN statements.

| Data Type                  | Usage                                               |
|----------------------------|-----------------------------------------------------|
| Input                      | IF INP50 THEN (OUT50)                               |
| Output                     | IF OUT50 THEN (MEM50)                               |
| Memory Bit                 | IF MEM40 THEN SET STG2                              |
| Stage                      | IF STG2 THEN (OUT4)                                 |
| Fast Stage                 | IF FSTG1 THEN (OUT1)                                |
| Word                       | IF W1 > 156 THEN (OUT30)                            |
| Double Word                | IF DW2 > 400000000000 THEN (MEM300)                 |
| Floating-point Word        | IF FW1 > 5.432 THEN SET OUT3                        |
| Double-Floating-point Word | IF DFW1 > 8900.983201293 THEN (OUT80)               |
| SV bit                     | IF SV_ENABLE_AXIS_1 THEN (MEM70)                    |
| SV Word                    | IF SV_PC_CYCLONE_STATUS_2 == 4 THEN (MEM65)         |
| One-Shot                   | IF PD2 THEN SET OUT7                                |
| Timer                      | IF T1 THEN SET OUT 5<br>IF T1 > 4000 THEN SET OUT 6 |

#### Print Message – MSG

Printing a message is useful when the user needs to know about status changes. It is often used in ATC PLC programs to indicate what part of the tool change process is being executed. Error reporting is the other key usage of the PLC messaging functionality. There are two types of messages that can be used with the PLC Message functionality, Synchronous and Asynchronous. Printing synchronous messages is done in its own Stage that is SET only when a message needs to be printed. This Stage should be the last Stage in the PLC program. Asynchronous messages are usually printed right inline with the rest of the code. Synchronous messages are displayed only when the sv\_STOP System Variable is SET and Asynchronous messages are printed immediately. There is not a practical limit to the number of messages that can be defined for usage.

The command to send a message is IF 1==1 THEN MSG W1 where W1 stores a correctly setup message value. A Word variable must be used with the MSG command.

Only one message can be displayed per pass of the PLC program. This explicitly does not

mean that one each Async and Sync message can be displayed per pass. There is no queue of messages that get buffered and sent out eventually. If a new message is sent, it overwrites the previous one. Effectively, the last MSG command in the program is what is displayed on screen, if it has changed.

Worth noting is the fact that once a particular Synchronous or Asynchronous message has been sent, a different message number must be sent of the same type (Sync or Async) before that original message can be sent again. For Synchronous messages, in addition to sending a different message number, it must be a different nonzero message number. For example, if you send a Lube Fault Synchronous message, when that clears you must send another different (and nonzero) Synchronous message before the Lube Fault message can be displayed again. This means that if the Lube Fault message is displayed and then the fault is cleared, but no new message is sent, if Lube Fault occurs again, the PLC program will be in the fault state, but there will be no message displayed. It is very important to avoid this case as it will look as though there is no error, but CNC11 will not start a job due to sv\_stop being sET. It can be debugged by putting the Word variable in the first twelve words so that they are displayed on the first PLC Diagnostic screen.

CNC11 takes the value sent via the MSG command and looks in the plcmsg.txt file for the selected message and prints it to the screen. The method of formatting this value is to start with a 1 or 2 for Synchronous or Asynchronous respectively and then add the message number times 256. An example table is shown below. The Word Value column in the following table is what should be stored in the Word to be sent out with the MSG command.

| Message Number | Туре         | Word Value | Notes      |
|----------------|--------------|------------|------------|
| 1              | Synchronous  | 257        | 1 + 1*256  |
| 2              | Asynchronous | 514        | 2 + 2*256  |
| 25             | Synchronous  | 6401       | 1 + 25*256 |
| 50             | Asynchronous | 12802      | 2 + 50*256 |

It is easiest and less error prone to write the message number once by defining a Constant to store to a word before messaging it out. Below are the defines used in both Asynchronous and Synchronous messages for the example program.

| INP13_GREEN_MSG | IS | (2 + 1*256) ;258     |
|-----------------|----|----------------------|
| INP13_RED_MSG   | IS | (2 + 2*256) ;514     |
| INP14_GREEN_MSG | IS | (1 + 3*256) ;769     |
| NO_SYNC_MSG     | IS | (1 + 99*256) ;25345  |
| NO_ASYNC_MSG    | IS | (2 + 100*256) ;25602 |
|                 |    |                      |
| EStop0k         | IS | INP11                |
| Async_I         | IS | INP13                |
| Sync_I          | IS | INP14                |

| Async_0                                 | IS OUT13                                                                 |
|-----------------------------------------|--------------------------------------------------------------------------|
| Sync_0                                  | IS OUT14                                                                 |
|                                         |                                                                          |
| Sync_Cleared_M                          | IS MEM1                                                                  |
| Stop                                    | IS MEM2                                                                  |
|                                         |                                                                          |
| Sync_W                                  | IS W1                                                                    |
| Async_W                                 | IS W2                                                                    |
|                                         |                                                                          |
| InitialStage                            | IS STG1                                                                  |
| MainStage                               | IS STG2                                                                  |
| SetError                                | IS STG3                                                                  |
|                                         |                                                                          |
| ;==================                     |                                                                          |
| -                                       | InitialStage                                                             |
| ;====================================== |                                                                          |
| ;<br>;setup default                     |                                                                          |
|                                         | nc_W = NO_SYNC_MSG, Async_W = NO_ASYNC_MSG,                              |
|                                         | T InitialStage, SET MainStage                                            |
|                                         |                                                                          |
| ·                                       |                                                                          |
| ,                                       | MainStage                                                                |
| •                                       |                                                                          |
| ,<br>IF !EStopOk THE                    |                                                                          |
| IF SV_STOP THEN                         | —                                                                        |
| II SV_STOP IIILN                        |                                                                          |
|                                         | essages from showing up by resetting SV_STOP                             |
|                                         | Sync_Cleared_M THEN RST Sync_Cleared_M, RST Sync_O, Sync_W = NO_SYNC_MSG |
| -                                       | Sync_Cleared_M THEN RST SV_STOP                                          |
| IF LSCOPOK && :                         |                                                                          |
|                                         |                                                                          |
| ;sync                                   | is groon sot the Suns message and evenneds the Asura recesses            |
|                                         | is green, set the Sync message and override the Async messages           |
|                                         | Sync_W = INP14_GREEN_MSG, SET SV_STOP, SET SetError, SET Sync_O          |
| IF !Sync_1 && S                         | <pre>ync_0 THEN SET Sync_Cleared_M</pre>                                 |
|                                         |                                                                          |
| ;async                                  |                                                                          |

```
;--show a message if the Input changes
IF Async_I THEN Async_W = INP13_GREEN_MSG, MSG Async_W, SET Async_O
IF !Async_I THEN Async_W = INP13_RED_MSG , MSG Async_W, RST Async_O
```

SetErrorStage

IF 1==1 THEN MSG Sync\_W

; if the message has been cleared, reset this stage to allow Async messages

IF Sync\_W == NO\_SYNC\_MSG && Sync\_Cleared\_M THEN RST SetError

The sample plcmsg.txt file use for the above example is:

1 9001 Input 13 Green 2 9002 Input 13 Red 3 9003 Input 14 Green 99 9099 No SYNC Message 100 9010 No ASYNC Message

#### plcmsg.txt

The plcmsg.txt file contains a list of all the messages that the PLC can send to CNC11. This facility is used to notify the user of status changes and fault conditions. The typical messages should not be overwritten by new custom messages, rather new numbers should be added. The format for each line of the plcmsg.txt file is as follows.

MessageNumber MessageLogNumber Message

There are three fields separated by one space each that must be setup for a line to be valid and usable. If the line is not formed correctly, you will not know it until the message is trying to display. The MessageNumber field is exactly the same number as the Message Number in the above table. The MessageLogNumber causes the printed message to be put in the msglog.txt file so that problems can be diagnosed by Tech. Support. The 9xxx series messages are reserved for PLC program usage. Make sure the Log Level is set to 4 in parameter 140 to ensure the messages are logged. Message is the useful text that will be printed along with the MessageLogNumber. It should contain a pithy message that informs the user about the change that occurred. All text to the end of the line is printed so no comments are allowed in this file. The standard plcmsg.txt file is listed below.

```
    9001 PLC Execution Fault
    9005 Axis 1 Communication In Fault
    9006 Axis 2 Communication In Fault
    9007 Axis 3 Communication In Fault
    9008 Axis 4 Communication In Fault
    9009 Axis 5 Communication In Fault
    9010 Axis 6 Communication In Fault
    9011 Axis 7 Communication In Fault
```

12 9012 Axis 8 Communication In Fault 13 9013 Axis 1 Communication Out Fault 14 9014 Axis 2 Communication Out Fault 15 9015 Axis 3 Communication Out Fault 16 9016 Axis 4 Communication Out Fault 17 9017 Axis 5 Communication Out Fault 18 9018 Axis 6 Communication Out Fault 19 9019 Axis 7 Communication Out Fault 20 9020 Axis 8 Communication Out Fault 21 9021 Axis Faults Cleared 22 9022 PLC Communication In Fault (Fiber 3) 23 9023 PLC Communication Out Fault (Fiber 1) 24 9024 PLC Faults Cleared 34 9034 FAULT! REMOVE PROBE FROM SPINDLE!!! 35 9035 KEYBOARD JOGGING DISABLED 36 9036 LUBE FAULT 37 9037 PROBE TRIPPED WHILE JOGGING 38 9038 SPECIFIED SPIN SPEED < MIN SPIN SPEED 39 9039 Software Ready Fault 50 9050 Auto Coolant Mode 51 9051 Manual Coolant Mode 99 9099 Message Cleared 100 9100 BAD MESSAGE VALUE

#### System Variables – SV\_...

System Variable names cannot be used verbatim as constant value labels, variable names, or as the beginning of either. Removing the underscores from the name, for example, gets around this problem. Attempting to do so will cause the program to fail at compile time.

#### Data Type Name

All of the names of Data Types used in the PLC program are not allowed to be used as constant value labels or variable names. This means that INP1 is invalid as is just INP. Attempting to do so will cause the program to fail at compile time.

#### Indexes – Data Type[Data Type or Constant]

Using the Index ability is useful when writing generic programs that allow users to set an Input or Output that they want a function to occur at in parameters. It is very important to check for Index Out of Range errors if this functionality is used. The default value for the PLC Program parameters is 0.0 and all Data types start at 1, so an Index Out of Range error would occur right away. This cannot be used with System Variables. In the following example Parameter 171 is checked to make sure it is within a certain range, then an Output number is set based on the information it finds.

p171\_W IS W1 LubeOut\_W IS W2 ;read the parameter

```
IF 1==1 THEN p171_W = SV_MACHINE_PARAMETER_171
;make sure the parameter is in range, if not default value is used
IF ( p171_W <= 0) || ( p171_W >= 10) THEN LubeOut_W = 2
IF !(( p171_W <= 0) || ( p171_W >= 10)) THEN LubeOut_W = p171_W
;set output based on parameter
IF SV_PROGRAM_RUNNING || SV_MDI_MODE THEN (OUT[LubeOut_W])
```

#### Range Selection – '..'

This functionality allows setting or resetting of Bit type Variables including System Variables. Two dots are placed a space apart from the beginning variable and ending variable. All variables between and including the two book-end variables are either SET or RST, regardless of whether they are being used for anything else or if they have a label. This can be useful in error conditions if you want to turn off all Outputs or Stages. Usage is as follows.

IF JPI1 THEN (PD1) IF PD1 THEN RST OUT1 .. Out80 IF JPI2 THEN (PD2) IF PD2 THEN SET OUT80 .. OUT1

#### DUMP

The DUMP command causes CNC11 to print the values stored in all of the first 64 Words, Double Words, Floating-point Words, and Double-Floating-point Words to debug\_dump0.txt in the cncm or cnct directory. DUMP should only be used sparingly and then only when debugging the initial implementation of a PLC program because of the cost of writing data to a file on the hard disk. This is useful for making sure Floating-point variables are correct. An example of using this is as follows.

IF JPI1 THEN (PD1)

IF PD1 THEN DUMP

# Operators

The operators in a PLC program are used to compare data, to set one piece of data equal to another, invert the data, etc. There are both unary and binary operators in CNC11. The unary operators only require one variable or piece of data to operate. An example of this is inverting a memory bit like this <code>!MEM1</code> or turning a Memory Bit on like <code>SET MEM1</code>. A binary operator requires two pieces of data that are the same type. Examples of using a binary operator are  $w_1 \ge w_2$  and  $w_3 = w_4$ . There are no Bitwise Operators at present. This means that bit masking cannot be done by ANDing or ORing constant values with a Word. It can be done by setting and resetting bits and shifting as well. The following operators are all valid in a CNC11 PLC program.

#### Assignment - =

The equals sign is used to set a Word or Timer on the left of the equals sign to a Word, Timer or numerical value on the right of the equals sign. Some examples are listed below.

IF 1==1 THEN W1 = 10 ;Word1 is set to an integer value of 10
IF 1==1 THEN T1 = W1 ;Timer1 is also set to an integer value of 10 representing 10 ms
IF 1==1 THEN FW1 = 2.5 ;Floating-point Word1 is set to 2.5

#### Set – SET

SET turns on any of the Bit variables. The bit value is set to 1 and evaluates to true when checked. That is to say that any of the Outputs, Memory Bits, Timers, Stages, Fast-Stages and System Variables that are bits can have this keyword used on them. One-Shots cannot be SET. An example of using this is IF 1==1 then SET MEM1.

| Data Types that can be used with SET | Example of using SET   |
|--------------------------------------|------------------------|
| Memory Bits                          | IF 1==1 THEN SET MEM2  |
| Outputs                              | IF 1==1 THEN SET OUT2  |
| Inputs                               | IF 1==1 THEN SET INP2  |
| Timers                               | IF 1==1 THEN SET T2    |
| Stages                               | IF 1==1 THEN SET STG2  |
| Fast Stages                          | IF 1==1 THEN SET FSTG2 |
| One-Shots                            | IF 1==1 THEN SET PD2   |

#### Reset – RST

Reset turns off any of the Bit variables. The bit value is set to 0 and evaluates to false when checked. That is to say that any of the Outputs, Memory Bits, Timers, Stages, Fast-Stages and System Variables that are bits can have this keyword used on them. One-Shots cannot be RST. An example of using this is IF 1==1 then RST MEM2.

| Data Types that can be used with RST | Example of using RST   |
|--------------------------------------|------------------------|
| Memory Bits                          | IF 1==1 THEN RST MEM2  |
| Outputs                              | IF 1==1 THEN RST OUT2  |
| Inputs                               | IF 1==1 THEN RST INP2  |
| Timers                               | IF 1==1 THEN RST T2    |
| Stages                               | IF 1==1 THEN RST STG2  |
| Fast Stages                          | IF 1==1 THEN RST FSTG2 |
| One-Shots                            | IF 1==1 THEN RST PD2   |

#### Output Coil – ()

Output Coils are used to SET OR RST any bit output based on the conditions before the THEN. If the test in the IF is true the output is SET, whereas if the test is false then the output is RST. The

Use of parenthesis does not constitute Output Coils unless they are used to the right of THEN on any program line. Output Coils cannot be used on Words. Be careful when using Coils because they can cause logical problems in your program. Do not put a variable in Coils on one line and then try to SET OF RST it somewhere else in the program as well because it will change while moving through the PLC program and may have surprising results. If you are going to use a variable in Coils, all of the logic to turn it on or off must be on the same line to avoid trouble. Coils cannot be used on Timer Data types to start them counting because they are generally guaranteed to be turned off again on the very next pass of the PLC program. Some examples are shown below to illustrate some Coil concepts.

```
;basic Coil usage
IF 1==1 THEN (OUT1) ;always turn on OUT1
IF MEM1 THEN (OUT2); SET OUT2 if MEM1 is SET and RST OUT2 if MEM1 is RST
;potentially problematic Coil usage
IF MEM1 || INP5 THEN (OUT4) ;OUT4 is guaranteed to be SET or RST by this line
IF MEM3 THEN SET OUT4 ;OUT4 may be SET by this line if MEM3 is SET
IF INP10 THEN RST OUT4 ;OUT4 may be RST by this line if INP10 is SET
```

;better usage of Coil IF (MEM1 || INP5) || MEM3 && !INP10 THEN (OUT4) ;all logic combined

#### Jump – JMP

Jump RSTS the current Stage and SETS another one. See Stages for the effects of turning on or off a stage. Execution does not jump around in the PLC program as in Assembler, but typically the stages are written one after the other so in essence it will move to that one. A sample usage of Jump is IF 1==1 THEN JMP STG3. If a JMP is called such that the current Stage is the stage being jumped to, then the Stage will still be set next time through the PLC program. Jump can only be used on Stage variables. It is not advised to JMP out of the MainStage, whereas it should be done out of the InitialStage. If you jump out of the MainStage and no other stages are set, you must exit CNC11 and reboot the MPU11.

```
;typical usage
InitialStage
IF 1==1 THEN JMP MainStage ;InitialStage is RST and MainStage is SET.
```

### Basic Math Operators – \*, \, +, -, %

These are the basic four math functions, multiplication, division, addition and subtraction plus the Modulus operator. They are all binary operators. These operators are allowed to be used on Word types only. The modulus operator, %, is used to find the remainder of the division of two numbers.

Note that the calculation is done and then changed to the appropriate type when the value is assigned to a variable. Assignment of floating-point values to Integer Words results in the decimal point value being truncated. This means that IF 1=1 THEN W1 = 2.5\*1 will result in W1 being set to 2. The following examples illustrate usage of some of the operators.

```
;multiplication
IF 1==1 THEN W1 = 15*2; W1 is set to 30
IF 1==1 THEN FW1 = 0.5*SV_MPU11_ABS_POS_0; FW1 = half of current encoder counts for axis 1
;division
IF 1==1 THEN W2 = 128 / 2; W1 is set to 64
;Modulus
IF 1==1 THEN W3 = 15 % 2; W3 is set to 1 because 15/2 = 7R1
IF 1==1 THEN W4 = 128 % 15; W4 is set to 8 because 128/15 = 8R8
```

#### Relational Operators – <, >, <=, >=, !=, ==

Relational Operators are only valid when comparing Words, Word type System Variables and Timers. Bit type variables cannot be compared with these operators. A relational operator compares two variables of the same type and results in a 1 or 0 as the output.

Be aware that checking Timers with Relational Operators does not indicate anything about whether the Timer has expired or not. It merely compares against the current count of ms since the Timer was Set.

Less Than or < checks to see if the variable on the left is less than the value on the right to evaluate to true.

Less Than Or Equal or <= checks to see if the variable to the left is less than or equal to the variable on the right to evaluate to true.

Greater Than or > checks to see of the value on the left is greater than the value on the right to evaluate to true.

Greater Than Or Equal checks to see if the value on the left is greater than or equal to the value on the right to evaluate to true.

Not Equal or != checks to see if two variables are not exactly equal to evaluate to true. Note that Floating-point != checks will most likely fail on calculated values due to rounding error. >= or <= should be used instead to check Floating-point numbers.

Is Exactly Equal To or == checks to see if two variables are exactly equal to each other to evaluate to true. The same warning applies to == as != about Floating-point numbers.

The following examples show how a sample PLC program line looks with a Relational Operator on it.

IF 1==1 THEN W1 = 10, W2 = 10
IF W1 > W2 THEN (OUT1) ;Out1 is RST because W1 is not greater than W2
IF W1 == W2 THEN (OUT2) ;Out2 is SET because W1 is equal to W2

Last Modified 2013-04-29 01:34:58 PM

#### Logical Operators – !,&&, ||, XOR or ^

Logical Operators are used to compare or change the state of Bit type variables including System Variables.

&& is the operator for AND. This means that both sides of the operator must be true to have the statement evaluate to true. The following truth table shows all the options for evaluating a binary expression.

| Left Side | Right Side | Result |
|-----------|------------|--------|
| 0         | 0          | 0      |
| 0         | 1          | 0      |
| 1         | 0          | 0      |
| 1         | 1          | 1      |

|| is the operator for OR. This means that only one side of the operator needs to be true for the statement to evaluate to true.

| Left Side | Right Side | Result |
|-----------|------------|--------|
| 0         | 0          | 0      |
| 0         | 1          | 1      |
| 1         | 0          | 1      |
| 1         | 1          | 1      |

xor or ^ are the operators for Exclusive OR. This means that one of the sides of the operator must be true and the other false to have the statement evaluate to true.

| Left Side | Right Side | Result |
|-----------|------------|--------|
| 0         | 0          | 0      |
| 0         | 1          | 1      |
| 1         | 0          | 1      |
| 1         | 1          | 0      |

The ! is a unary operator for NOT that inverts the state of a bit whether it is true or false.

| Bit Value | Result |
|-----------|--------|
| 0         | 1      |
| 1         | 0      |

Logical Operators cannot be used on Word Type variables. The results of multiple Relational checks can be combined with Logical checks for more complex statements, however. All of the following lines are valid PLC code. Often it increases readability to use parentheses around conditions to ensure correct interpretations.

IF MEM1 && INP2 THEN (OUT1)

IF (W1 > W2) || !MEM4 THEN (OUT5) IF !MEM1 && INP2 || STG1 || FSTG1 && OUT3 XOR PD1 && T3 XOR SV\_PC\_POWER\_AXIS\_1 THEN (OUT6)

#### Convert to Word – BTW

BTW takes a range of Inputs, Outputs or Memory Bits and does a binary to decimal conversion, storing the result in a Word. The default number of bits is 8, but a value of 1 to 32 is allowed. The first Bit is treated as the Least Significant Bit and the next bit is the next highest number of Input, Output, Memory Bit. For example MEM1 to MEM8 are set, from lowest to highest, as 0110 0100 where 0 is red and 1 is green. When BTW is executed the number is converted as 2+4+32 = 38 decimal. Note that the number of bits specified is a count number to use rather than a specific Bit number to convert up to and including. This means, starting at Bit 0, how many of the bits should be converted. The following example will setup the bits as the example above in code.

;setup the binary information

IF 1==1 THEN RST MEM1, SET MEM2, SET MEM3, RST MEM4

, RST MEM5, SET MEM6, RST MEM7, RST MEM8

;evaluate the Memory Bits as a Binary number and convert it to Decimal, storing in W1 IF 1==1 THEN BTW W1 MEM1

#### **Convert to Binary – WTB**

WTB converts a Word type variable to Binary and writes to Outputs or Memory Bits. By default the lowest 8-bits of Binary are written. The lowest bit goes into the first bit and so on up to the highest Bit. An Integer number from 1-32 can be specified to print from 1 to 32 of the Binary bits to either Memory or Output locations.

Note that the number of bits specified is a count number to use rather than a specific Bit number to convert up to and including. This means, starting at Bit 0, how many of the bits should be converted.

Note that the Binary bits will write to the next consecutive bits regardless of any other meaning in the PLC program. If you do a default WTB in a Memory section that only has 5 free bits, three of them will change something you likely do not want to change.

For example the Word W1 has a value of 12345 in decimal notation and 11000000111001 in Binary notation. A standard WTB W1 MEM1 will print 00111001 with the Least Significant Bit written to MEM1 and the Most Significant Bit written to MEM8 as seen on PLC Diagnostics. In the first example the default WTB is used and 8 bits will be written out. In the second example 12 bits will be written to 0UT17 to 0UT28.

| Data Types that can be used with WTB | Example using WTB            |
|--------------------------------------|------------------------------|
| Memory Bits                          | IF 1==1 THEN WTB W5 MEM10    |
| Outputs                              | IF 1==1 THEN WTB W5 OUT17 12 |

#### Convert to Binary Coded Decimal – BCD

BCD is used primarily for interfacing with external devices that need information in Binary Coded Decimal format. BCD is different than Binary in that each number in a decimal number is converted to a 4-bit binary number.

This means that to represent the decimal number 125 in BCD the number must be broken up into the ones, tens and hundreds positions and each of those numbers is converted to a Binary number. The Binary numbers for 1, 2, and 5 are 0001 0010 0101 which is the BCD version of 125.

The following table shows the conversion for the Decimal and BCD values. To use this feature on outputs, four outputs must be used for each place in decimal that the external device will be looking for. In the case of an ATC with 24 tools two sets of four outputs must be used to represent all possible numbers. An example of using the BCD command is: IF 1==1 THEN BCD w2. The Word can then be sent to the correct Outputs with the wTB command.

Note that the largest Decimal value that can be converted is 8 digits because only 32-bit Integer Words can be used for the BCD command. This gives 32-bits divided by 4 bits gives 8 decimal places. This means that the BCD of a number greater than 99,999,999 is invalid and undefined. For reference, the bits higher than 8 places are truncated and cannot be recovered.

| Decimal | BCD  |
|---------|------|
| 0       | 0000 |
| 1       | 0001 |
| 2       | 0010 |
| 3       | 0011 |
| 4       | 0100 |
| 5       | 0101 |
| 6       | 0110 |
| 7       | 0111 |
| 8       | 1000 |
| 9       | 1001 |

#### **Convert from Binary Coded Decimal – BIN**

BIN converts a Word value that is in BCD format to standard Binary format. When the Word is displayed on the PLC Diagnostic Screen it is shown as a Decimal number. The wTB command can be used to then print the Binary version of the number to Memory Bits or Outputs if desired. A simple use case of the BIN command is IF 1==1 THEN BIN W1.

Note that there is no checking on the BCD number to determine if it is a valid BCD number. There are many invalid BCD numbers in each group of four digits, which could be checked in a PLC program. In every group any BCD number greater than 1001 or 9 is invalid because in decimal notation each place can only hold 0-9. For example a BCD number 57004 is completely invalid because in Binary it is 1101 1110 1010 1100 all of which are above 1001.

One way to test the BCD number is outlined below.

;read the 4 bits in from inputs for one BCD number IF 1==1 THEN BTW W1 INP1 4 ;create a copy of the word IF 1==1 THEN W2 = W1 ;convert the BCD number to Binary IF 1==1 THEN BIN W2 ;convert the now Binary number back to BCD IF 1==1 THEN BCD W2 ;check to see if they are the same BCD again IF W2 != W1 THEN SET BCD\_Fault\_MEM, AsyncW = 258, MSG AsyncW

#### Set or Reset a Bit in a Word – BITSET / BITRST

When manipulating binary data it is often desirable to SET OR RST only certain bits in the data. BITSET and BITRST can by used on Words or Word Type System Variables. Depending on the command used, the specified bit from 0-31 will be changed in the specified Word. Some System Variables that are Integer Word values are actually 16 to 32 different Binary Bits that can be checked, for example sv\_Pc\_CYCLONE\_STATUS\_1. Note that the Bit number range is different than the one used in WTB and BTW. The Bit number is the actual Bit that is checked. Because Bit numbering starts at zero, when you reference a Bit by number you are checking the "Bit number + 1" Bit.

IF 1==1 THEN BITSET SV\_PLC\_DEBOUNCE\_1 5 ;Turn on Bit 6 in the first Debounce SV IF 1==1 THEN BITRST W2 20 ;Turn off Bit 21 in Word 2

#### Check if a Bit is Set in a Word – BITTST

BITTST checks the specified bit in the specified Word or System Variable and SETS a Memory Bit if true and RSTS the Memory Bit if it is false. The range of bits that can be tested is 0-31. Note that the Bit number range is different than the one used in WTB and BTW. The Bit number is the actual Bit that is checked. Because Bit numbering starts at zero, when you reference a Bit by number you are checking the "Bit number + 1" Bit. In the example below Word number one, Bit 17 is checked and the state of it is copied to Memory Bit one.

IF 1==1 THEN BITTST W1 16 MEM1

## Left / Right Shift Bits in a Word – LSHIFT/RSHIFT

Left and Right Shift are used on Words to move bits to the left or right. Right Shift is a Logical Shift rather than an Arithmetic Shift. This means that, as data is shifted, upper bit positions will always be filled with zero.

A pictorial example of shifting is in the following table with the same commands shown in code afterwards. The left shifting adds zeroes to the right-hand side to bump the number to

the left first. The decimal value is 3735928559 originally and then after the left shift it becomes 4009754624. Finally, the right shift adds zeroes to the left-hand side to bump the number to the right and generate a decimal 61184. Notice that this acts as a mask and removes all except the second 8-bits.

| Operation           | Binary 32-bit Word value                |
|---------------------|-----------------------------------------|
| Original Value      | 1101 1110 1010 1101 1011 1110 1110 1111 |
| Left Shift 24 bits  | 1110 1111 0000 0000 0000 0000 0000 0000 |
| Right Shift 16 bits | 0000 0000 0000 0000 1110 1111 0000 0000 |

IF 1==1 THEN LSHIFT W1 24

IF 1==1 THEN RSHIFT W1 16

#### Trigonometric Functions – SIN, ASIN, COS, ACOS, TAN, ATAN2

Trig. Functions Sine, ArcSine, Cosine, ArcCosine, Tangent and ArcTangent2 are available in the PLC program. That being said, they should not be used except when it cannot in any way be done in G-Code because of the significant time requirement to calculate any of the Trig. Functions.

The values sent into the Trigonometric Functions must be in Radians, not Degrees. If you do SIN(30) the answer you will get is approximately -0.98803162, which is obviously not the SIN(30 degrees) = 0.5. To convert a degree value to Radians, multiply by PI and divide by 180 degrees. It is best to setup a constant in the InitialStage to avoid excessive computation and significantly reduce typographical errors. All of the valid Trig. Functions are used in the following program.

;Program: trig.src

;Purpose: Show that the Trig functions work correctly

;Date: 23-APR-2010

| PI          | IS 3.1415926535897932384626433832795 |
|-------------|--------------------------------------|
| DEG_TO_RAD  | IS (PI/180)                          |
| RAD_TO_DEG  | IS (180/PI)                          |
| DoneOut     | IS OUT1; SET when done calculating   |
| rad_deg1_FW | IS FW1 ;sin angle in radians         |
| rad_deg2_FW | IS FW2 ;cos angle in radians         |
| rad_deg3_FW | IS FW3 ;tan angle in radians         |

```
calc_sin_FW IS FW4 ;calculated sin
calc_cos_FW IS FW5 ;calculated cos
calc_tan_FW IS FW6 ;calculated tan
calc_asin_FW IS FW7 ;calculated arcsin in degrees
calc_acos_FW IS FW8 ;calculated arccos in degrees
calc_atan2_FW IS FW9 ;calculated atan2 in degrees
InitialStage IS STG1
MainStage IS STG2
InitialStage
IF 1==1 THEN rad_deg1_FW = 30 * DEG_TO_RAD ;sample degree values must -
IF 1==1 THEN rad_deg2_FW = 60 * DEG_TO_RAD ;get converted to radians -
IF 1==1 THEN rad_deg3_FW = 45 * DEG_TO_RAD ;for Trig Functions
IF 1==1 THEN calc_sin_FW = SIN (rad_deg1_FW) ;calc sin, cos, tan -
IF 1==1 THEN calc_cos_FW = COS (rad_deg2_FW) ;of 30 deg
IF 1==1 THEN calc_tan_FW = TAN (rad_deg3_FW) ;
;calc arcsin
IF 1==1 THEN calc asin FW = ASIN (calc sin FW)
;calc arccos
IF 1==1 THEN calc_acos_FW = ACOS (calc_cos_FW)
;calc atan2
IF 1==1 THEN calc atan2 FW = ATAN2 (calc tan FW, calc tan FW)
IF 1==1 THEN calc_asin_FW = calc_asin_FW * RAD_TO_DEG ;
IF 1==1 THEN calc acos FW = calc acos FW * RAD TO DEG ;convert to deg.
IF 1==1 THEN calc_atan2_FW = calc_atan2_FW * RAD_TO_DEG ;
```

IF 1==1 THEN JMP MainStage

| ;                               |
|---------------------------------|
| MainStage                       |
| ;                               |
| IF JPI1 THEN (PD1)              |
| IF PD1 THEN DUMP, RST MainStage |

The following list shows what the results are from the above calculations. You can follow along on your PC with the calculator as long as you enter the first three values in Radians.

#### Square Root – SQRT

The square root of a number is a different number that, when multiplied by itself results in the given number. Numbers that have the square root taken of them should be stored into a Floating-point Word or Double-Floating-point Word because they will most likely be non-Integer numbers. SQRT results can be stored into a Word, but the non-Integer portion will be truncated. This operation should rarely be used due to the time intensive nature of the operation.

An example of using the SQRT function follows.

```
IntSqrt_W IS W1
Sqrt_FW IS FW1
;take the sqare root of 2 and store to a Floating-point Word
IF 1==1 THEN Sqrt_FW = SQRT (2) ;returns 1.41421354
;take the sqare root of 17 and store to a Word
IF 1==1 THEN IntSqrt_W = SQRT(17) ;returns 4.12310562, but 4 stored into the Word
```

#### Raise Number to a Power – POW

Raising a number to a power means multiplying the number by itself some number of times. The POW command takes two arguments, the first being the number to raise and the second being the number of times to multiply the first by itself. Both numbers can be floating-point values. If the second number is relatively small, it is usually faster to just multiply the number out, for example 2\*2\*2 instead of 2<sup>3</sup>. The following example shows how to use the POW

#### command.

pow\_FW IS FW1 pow2\_FW IS FW2

;raise 2 to the 3rd power IF 1==1 THEN pow\_FW = POW(2, 3) ;returns 8.00000000 ;raise 2 to the 3.5th power IF 1==1 THEN pow2\_FW = POW(2, 3.5) ;returns 11.31370831 ;raise 300 to the 1/8th power IF 1==1 THEN pow3\_FW = POW(300, 0.125) ;returns 2.04004693

# **Standard PLC Program Layout**

A PLC program is laid out with all definitions at the top of the program until the first IF statement is used. From then on no more definitions are allowed and will generate an error at compile time. When the PLC program is executed it runs from top to bottom and executes every line except under certain circumstances, specifically Stages. Top to bottom execution can lead to logic errors where something is SET in one part of the program and then reset somewhere else. Wherever possible all conditions that could change an output should be gathered together.

The basic functionality described in this chapter is based on the basic DC3IOB PLC program.

The PLC program needs to have certain sections to achieve a minimum of real-world functionality as outlined in this chapter. The PLC program should always check all of the connections between the MPU11, the PLC board including miniPLC boards and the drive board. In order for a Jog Panel or Keyboard Jogging to work they must be written into the PLC program.

Definitions are used to make reading the program easier and as such, the names used for the definitions should reflect the function and polarity when tripped, on or Green in PLC Diagnostics. This means that if a variable is Normally Closed it is named something like XminusLimitOk. The logic to check it becomes IF !XMinusLimitOk THEN SET MEM9. If the variable is Normally Open, the naming should be inverted. For a Normally Open Lube Fault input the logic to check it becomes IF LubeFault THEN SET MEM90.

At a minimum a WatchDogStage, InitialStage and MainStage should be used in every PLC program. The basic PLC program has many more stages for things like spindle control, Lube timers, Checking System Variables, etc. The InitialStage is used to setup any timers and default states. The MainStage is set in the InitialStage which then resets itself and is never SET again while CNC11 is running. This means that the InitialStage will only run once for each time the CNC software starts. Exiting CNC11 and restarting it causes the InitialStage to run again.

## **Defining Variables**

Any variable is defined by having the label set to a valid data type using the keyword IS. Further examples can be seen for each data type under Data Types.

## **Initial-Condition Setup**

The on/off state of various modes of operation such as Auto/Manual Coolant, Fast/Slow Jogging, etc. must be set by the PLC program because everything defaults to off. It is desirable to do this without having to push the buttons to set the states the first time because being off means something as much as being on. For example, if the Fast/Slow Jog mode is not actively set, it defaults to Fast Jog. The convention is to use a Memory Bit called OnAtPowerUp. It is SET in the InitialStage and RST at the end of the MainStage. This means that

all setup should be done inside the MainStage or before the MainStage executes. This influences the location of the MainStage in a program if setup is done in other Stages with this Memory Bit because if you RST it at the end of the MainStage and reference it after the MainStage, it will be false and not everything will be setup as desired. Typical things that should be setup with this variable are the Spindle Override percentage, Auto/Manual Spindle Mode, Spindle Direction, Auto/Manual Coolant Mode, Incremental/Continuous Jogging, Incremental Jog Distance Multiplier and Fast/Slow Jog Mode. An example of setting the Spindle Mode follows.

```
;--Set spindle to auto mode on startup
;--explanation
;IF (Jog-Panel-Key AND Not-In-Auto-Spindle-Mode) OR First-time-through-the-Program
; Then turn on Auto-Spindle-Mode
;--actual code
```

```
IF (SpinAutoManPD && !SpinAutoModeLED) || OnAtPowerUp
```

THEN SET SpinAutoModeLED

## Internal PLC Fault and Software Running Checking

Just before the InitialStage there should be a Stage that checks for catastrophic PLC problems and also CNC11 to be running. Problems currently consist of dividing by zero, invalid op-code and index out of bounds. If any of these errors occurs the PLC executor immediately stops executing the program and starts over again at the beginning. This is why it is important to check these errors in the first Stage before any division or Index usage occurs.

#### PLC Fault Status

The procedure is to see if any of the three errors are set and if they are, read the related System Variables to Words and use the PLC messaging functionality to tell the user. Note that to generate the invalid op-code error the compiled PLC program must be changed at the hexadecimal level, so it is a very hard error to generate. No sample is given for this case as it involves manipulating the compiled program. A sample program follows that only checks for the three errors. To get either of the divide by zero or index out of bounds errors comment in either of the sections in the MainStage. Note that only the first error to occur will be generated due to the nature of these errors.

#### **Software Ready**

The sv\_PC\_SOFTWARE\_READY Bit is checked to see if CNC11 is running. This is mostly used if CNC11 crashes to prevent motion, too changes, etc. sv\_stop is set which will cause E-Stop be activated. When the software starts again, E-Stop must be cycled and then motion can be commanded again. sv\_stop is set and the InitialStage is run whenever the software starts up again.

#### **Checking PLC Fault and Software Ready**

```
WatchDogStage
; Handle PLC executor faults. The only way to reset a PLC executor fault
; is to reboot the MPU11.
IF SV_PLC_FAULT_STATUS != 0
 THEN PLC_Fault_W
               = SV_PLC_FAULT_STATUS,
     PLCFaultAddr_W = SV_PLC_FAULT_ADDRESS,
               = PLC EXECUTOR FLT MSG, MSG ErrorCode W,
     ErrorCode W
     SET PLCExecutorFault_M, RST SetErrorStage, SET SV_STOP
; Handle software exit.
IF !SV_PC_SOFTWARE_READY && (SV_PLC_FAULT_STATUS == 0)
 THEN SET SoftwareNotReady M,
     SET SV STOP,
     ErrorCode_W = SOFTWARE_EXIT_MSG
if SV PC SOFTWARE READY && (SV PLC FAULT STATUS == 0) THEN (SoftwareReadyPD)
IF SoftwareReadyPD && !SoftwareNotReady_M || !True THEN SET InitialStage
IF SoftwareReadyPD && SoftwareNotReady_M THEN RST SoftwareNotReady_M
MainStage
;This is just sample code to generate the errors, they should not actually be done in a
;real PLC program. To cause either of the errors uncomment the lines starting with IF.
;divide by zero
;If 1==1 THEN Word2 = 10/0
; index out of bounds
;IF 1==1 THEN Word3 = 2500, Word4 = 2500
; IF 1==1 THEN Word5 = Word3 + Word4
; IF 1==1 THEN SET OUT[Word5]
```

## Jog Panel and Keyboard Jogging

This is a significant part of the PLC program and as such is not transcribed from the basic program.

Nearly all Jog Panel functions that can be caused by key presses require Keyboard Jogging to be SET in Parameter 170 bit 0 and RST in Parameter 148 bit 1. The exceptions are Escape and Rapid Override.

There are some keys that require the Keyboard Jog Panel to be on screen as well as have Keyboard Jogging enabled. These functions are primarily limited to Jogging.

## Axis Enable

The axes are checked for motion related fault conditions including a drive fault, stall error and fiber connections.

## **Fiber/Wire Connection Checking**

There are two kinds of communication used on MPU11 systems. The DriveBus is used for communication related to motor control and can be either fibers 4 and 5 or the Drive Communication wiring for expanding the number axes that can be controlled. The PLCBus is on fibers 1 and 3 and is used for controlling I/O. If the Buses are being used, the connections must be checked to ensure communication problems are not clouding troubleshooting.

Checking the connections only needs to be done a few times a second to be effective. This means having a stage that is set by a Timer to read the information. Both of the following sections use the same logic to check for errors, but the first checks both connection methods and the second only checks the PLCBus. The third section needs to be added if an expansion board is added to the PLC.

### **Drive and PLCBus Checking**

Presently the Optic4 and DC3IOB have DriveBus Fiber connections. The Optic4, DC3IOB and ALLIN1DC have Drive Communication In and/or Out Wire connections. The ALLIN1DC has an MPU11 on-board which means there are no visible Fiber connections, but the Drive and PLCBuses are still used and should be checked. If a system using 3<sup>rd</sup> party drives is used with more than four axes, the Optic4 must be used in conjunction with the GPIO4D and the DriveBus Fiber Checking must be done as well.

CheckCycloneStatusStage

; Due to amount of time it takes to retrieve data from the cyclone, this stage

; is only called few times per second to help reduce scan time of the main PLC ; program.

; The logic below is the equivalent to the following: ; IF true THEN BITTST SV\_PC\_CYCLONE\_STATUS\_2 0 Axis1FiberOk\_M, BITTST SV\_PC\_CYCLONE\_STATUS\_2 1 Axis2FiberOk\_M, ; BITTST SV\_PC\_CYCLONE\_STATUS\_2 2 Axis3FiberOk\_M, ; BITTST SV PC CYCLONE STATUS 2 3 Axis4FiberOk M, ; BITTST SV\_PC\_CYCLONE\_STATUS\_2 4 Axis5FiberOk\_M, ; BITTST SV\_PC\_CYCLONE\_STATUS\_2 5 Axis6FiberOk\_M, ; BITTST SV\_PC\_CYCLONE\_STATUS\_2 6 Axis7FiberOk\_M, ; BITTST SV PC CYCLONE STATUS 2 7 Axis8FiberOk M ; IF true THEN WTB SV PC CYCLONE STATUS 2 Axis1FiberOk M

-- - - -

; Generate some messages for fiber or wire to MPU11 having issues

IF SV\_AXIS\_VALID\_1 && !SV\_DRIVE\_ONLINE\_1 THEN ErrorCode\_W = AXIS1\_INFLT, SET DriveComFltIn\_M

IF SV\_AXIS\_VALID\_2 && !SV\_DRIVE\_ONLINE\_2 THEN ErrorCode\_W = AXIS2\_INFLT, SET DriveComFltIn\_M

IF SV\_AXIS\_VALID\_3 && !SV\_DRIVE\_ONLINE\_3 THEN ErrorCode\_W = AXIS3\_INFLT, SET DriveComFltIn\_M

IF SV\_AXIS\_VALID\_4 && !SV\_DRIVE\_ONLINE\_4 THEN ErrorCode\_W = AXIS4\_INFLT, SET DriveComFltIn\_M

IF SV\_AXIS\_VALID\_5 && !SV\_DRIVE\_ONLINE\_5 THEN ErrorCode\_W = AXIS5\_INFLT, SET DriveComFltIn\_M

IF SV\_AXIS\_VALID\_6 && !SV\_DRIVE\_ONLINE\_6 THEN ErrorCode\_W = AXIS6\_INFLT, SET DriveComFltIn\_M

IF SV\_AXIS\_VALID\_7 && !SV\_DRIVE\_ONLINE\_7 THEN ErrorCode\_W = AXIS7\_INFLT, SET DriveComFltIn\_M

IF SV\_AXIS\_VALID\_8 && !SV\_DRIVE\_ONLINE\_8 THEN ErrorCode\_W = AXIS8\_INFLT, SET DriveComFltIn\_M

; Generate some messages for fiber or wire to drive having issues

IF SV\_AXIS\_VALID\_1 && SV\_DRIVE\_ONLINE\_1 && SV\_MASTER\_ENABLE && !Axis1FiberOk\_M THEN ErrorCode\_W = AXIS1\_OUTFLT, set DriveComFltOut\_M

IF SV\_AXIS\_VALID\_2 && SV\_DRIVE\_ONLINE\_2 && SV\_MASTER\_ENABLE && !Axis2FiberOk\_M THEN ErrorCode\_W = AXIS2\_OUTFLT, set DriveComFltOut\_M

- IF SV\_AXIS\_VALID\_3 && SV\_DRIVE\_ONLINE\_3 && SV\_MASTER\_ENABLE && !Axis3FiberOk\_M THEN ErrorCode\_W = AXIS3\_OUTFLT, set DriveComFltOut\_M
- IF SV\_AXIS\_VALID\_4 && SV\_DRIVE\_ONLINE\_4 && SV\_MASTER\_ENABLE && !Axis4FiberOk\_M THEN ErrorCode\_W = AXIS4\_OUTFLT, set DriveComFltOut\_M
- IF SV\_AXIS\_VALID\_5 && SV\_DRIVE\_ONLINE\_5 && SV\_MASTER\_ENABLE && !Axis5FiberOk\_M

Last Modified 2013-04-29 01:34:58 PM

T:\\_Docs working\CNC11 PLC Programming Manual\CNC11 PLC Programming Manual.odt

```
THEN ErrorCode W = AXIS5 OUTFLT, set DriveComFltOut M
IF SV AXIS VALID 6 && SV DRIVE ONLINE 6 && SV MASTER ENABLE && !Axis6FiberOk M
  THEN ErrorCode_W = AXIS6_OUTFLT, set DriveComFltOut_M
IF SV_AXIS_VALID_7 && SV_DRIVE_ONLINE_7 && SV_MASTER_ENABLE && !Axis7FiberOk_M
  THEN ErrorCode W = AXIS7 OUTFLT, set DriveComFltOut M
IF SV_AXIS_VALID_8 && SV_DRIVE_ONLINE_8 && SV_MASTER_ENABLE && !Axis8FiberOk_M
  THEN ErrorCode W = AXIS8 OUTFLT, set DriveComFltOut M
If !EstopOk THEN rst DriveComFltIn M, rst DriveComFltOut M
If DriveComFltOut M || DriveComFltIn M THEN set AxisFault M
;check PLC status bit
IF TRUE THEN BitTst SV_PC_CYCLONE_STATUS_1 21 PLCBusExtDevEn_M
;check input fiber
IF !SV_PLC_BUS_ONLINE THEN ErrorCode_W = PLC_INFLT,
                           rst PLCBus_Oe_M, set PLCFault_M
;check output fiber
IF SV_PLC_BUS_ONLINE && PLCBus_Oe_M && !PLCBusExtDevEn_M
  THEN ErrorCode_W = PLC_OUTFLT, SET PLCFault_M
;clear PLC errors
```

IF PLCFault\_M && SV\_PLC\_BUS\_ONLINE && PLCBusExtDevEn\_M && !EstopOk
THEN RST PLCFault\_M, ErrorCode\_W = PLC\_FLT\_CLR, SET PLCBus\_Oe\_M

IF True THEN RST CheckCycloneStatusStage

#### **PLCBus Checking only**

The GPIO4D communicates to the MPU11 only over the PLCBus. If a system only has a GPIO4D then only the PLCBus should be checked. This section details the PLC Fiber checking only. The errors are checked for and set in the AxesEnableStage.

 ; is only called few times per second to help reduce scan time of the main PLC ; program.

IF True THEN RST CheckCycloneStatusStage

#### MiniPLCBus Checking

This section should be added to any PLC program that uses the PLCADD1616 or ADD4AD4DA expansion boards. Specifically the checking should be added to the CheckCycloneStatusStage. Only the MiniPLCBus Online bits are checked in this section, but they should be added to the original Stage. Only the Expansion headers that are used should be checked. There is no equivalent to the sv\_Axis\_Valid\_1 - \_7 System Variables. Looking in the mpu\_info.txt file will show what expansion boards are plugged in to the headers.

```
;add to Constant Defines
MINI_PLC_1_FLT_MSG IS (1 + 256*60); 15361
;add to CheckCycloneStatusStage
;check the first Expansion board
IF 1==1 THEN BITTST SV_PC_MINI_PLC_ONLINE 0 ADD1616ok1_M
IF !ADD1616ok1_M && PLCBus_Oe_M THEN
ErrorCode_W = MINI_PLC_1_FLT_MSG, SET SetErrorStage, SET PLCFault_M
```

## LubeTimers

There are two options for setting up automatic lubing in the basic PLC program. The first type

is used for Lube pumps with no timer internally. This means that the PLC program must turn the output on and off to power the Lube pump correctly. The second type is for Lube pumps with internal timers. If Parameter 179 is set to a zero, then the pump timers will be used, otherwise the PLC program will keep track of the time that a job is running to determine when the next lube cycle should start.

#### Lube Pump Internal Timer

```
LubeUsePumpTimersStage
; METHOD 1 (SS == 0) For lube pumps with internal timers.
;
; When using this method, P179 should be set such that MMM is a
; value that is greater than the cycle time set on the internal timers and
; SS should be set to zero. How much greater MMM needs to be depends on the
; accuracy of the lube pump timers, but it is better to be on the long side
; to ensure proper operation.
;
; Example 1. The internal lube cycle interval is set to 60 minutes.
           Set P179 = 7500. In this example, as long as the accuracy
;
           of the lube timer interval causes the lube to turn on
;
           within 75 minutes, it will work. Note that the amount of time
;
           that lube is output is usually set with another timer control
;
           on the lube pump and it does not factor into the setting of P179.
;
; It should be noted that lube pumps with internal timers may differ on how
; they operate.
;
; (a) For pumps that lube immediately when power is applied and then start timing
; until the next cycle, it is possible to run out of lube quickly on short job
; runs if, after the program has been run, lube power is removed.
;
; (b) For pumps that do not lube until it has been turned on for the interval time,
; it is possible that lube never gets applied if, after the short program has been run,
; lube power is removed.
;
```

```
; A short program or job run is defined as a job that finishes before
; the interval setting (60 minutes in the above example).
;
; For the above mentioned reasons, we want the power to be applied for at least
; the amount of time set by the inteval timer, noting that if the user decides
; to engage the E-stop to remove power after short jobs, then they risk the
; above mentioned problems accoding to the type of pump.
;
; On the start of SV_PROGRAM_RUNNING, the lube pump turns on.
; The lube pump is turned off when a program has NOT been
; running continuously for MMM minutes or E-stop is engaged.
; The reason the lube pump is turned off after a program has NOT been
; running for MMM minutes is to prevent lubing when the user leaves for the
; weekend, leaving the machine on and E-stop disengaged.
```

```
IF (SV_PROGRAM_RUNNING || SV_MDI_MODE) THEN SET Lube, RST LubeM_T
IF !(SV_PROGRAM_RUNNING || SV_MDI_MODE) THEN LubeM_T = LubeM_W, SET LubeM_T
IF LubeM_T || !EStopOk THEN RST Lube
```

#### Lube Pump External Timer

```
LubeUsePLCTimersStage
;
; METHOD 2 (SS != 0) For lube pumps that do not have internal timers.
;
  When using this method P179 should be set so the lube turns on
  every MMM minutes for SS seconds.
;
;
  Example 1.
;
   To set the lube pump power to come on for 5 seconds
;
   every 10 minutes, set P179 = 1005.
;
                         MMMSS
;
 Example 2.
;
   To set the lube pump power to come on for 30 seconds
;
   every 2 hours, set P179 = 12030
;
```

Last Modified 2013-04-29 01:34:58 PM T:\\_Docs working\CNC11 PLC Programming Manual\CNC11 PLC Programming Manual.odt

```
; MMMSS
;
; This method will accumulate time while a program is running until
; it reaches MMM minutes, at which time it will apply power
; for SS seconds (unless E-stop is engaged) and then start over. It is
; possible with frequent use of E-stop that a lube cycle is cut short.
;

IF (SV_PROGRAM_RUNNING || SV_MDI_MODE) THEN LubeM_T = LubeM_W, SET LubeM_T
IF !(SV_PROGRAM_RUNNING || SV_MDI_MODE) THEN (StopRunningPD)
IF StopRunningPD THEN LubeAccumTime_W = LubeAccumTime_W + LubeM_T, RST LubeM_T
IF LubeM_T || (LubeAccumTime_W + LubeM_T > LubeM_W)
THEN SET Lube, LubeS_T = LubeS_W, SET LubeS_T, RST LubeM_T, LubeAccumTime_W = 0
IF LubeS T || !EStopOk THEN RST Lube, RST LubeS T
```

## **Feedrate Override**

Feedrate Override allows changing the master feedrate or commanded velocity if it is enabled. The basic feedrate override starts by reading the Feedrate potentiometer then scaling it to 0% to 200% from 0 to 256. The program then determines whether the Feedrate knob or the keyboard feedrate keys should be applied to CNC11. The maximum value is limited by parameter 39. Parameter 78 allows the feedrate value to be adjusted down if the spindle speed does not keep up with the command so CNC11 gets to see if it wants to modify the Feedrate Override. Finally the PLC program has one last chance to change the new value coming back from CNC11, though typically it should not.

There is now a feature that allows using keyboard and Knob override at the same time. By default the Knob is used, but if the Feedrate Override keyboard keys are used, then the Feedrate override displayed is based on the Keyboard value and not the Knob value. When the Knob is turned again more than 3%, however that value is displayed.

# **Spindle Functionality**

## Spindle DAC Output

Precise spindle speed is controlled through an inverter by sending an analog signal from the PLC to tell the inverter what speed to go at. The inverter must be calibrated to the analog signal with a tachometer or spindle encoder. This section only details setting up the PLC side of inverter control. Spindle Digital to Analog output or DAC is set by the PLC Program based on the commanded Spindle Speed from the 'S' command in G-Code, the Spindle Override value and the Spindle Gear Ratio. The DAC Spindle Speed command won't be seen by MPU11 until the DoSpindleStart (sv\_PLC\_FUNCTION\_37) goes from off to on or DoSpindleStop

(SV\_PLC\_FUNCTION\_38) goes from on to off. This means that the Spindle Start Key cannot be held down at boot and have the spindle start as the software starts. This is a good thing. Both or either one of the Start or Stop can be used to control turning the Spindle on and off. Keep in mind that every time the Start or Stop changes state in the program, the DAC output will be updated, either turning on or off. This means that in most cases you should choose one of the two variables to use, rather than both, to avoid confusion.

The Spindle Analog Output bits are mapped to different places on different PLCs. The following table outlines the MPU11 board and the outputs for the Spindle Analog.

| PLC      | Spindle DAC Outputs |
|----------|---------------------|
| ALLIN1DC | 241-252             |
| DC3IOB   | 17-28               |
| GPIO4D   | 305-316             |

## **Spindle Gear Ranges**

The basic PLC programs have two ranges defined. Low Range and High Range. The High Range multiplier is taken from Parameter 33 and Low Range is taken from Parameter 65.

The example code is for a DC3IOB PLC program. The Inputs and Outputs for each of the standard PLC programs is detailed in Appendix E.

## **MPG Operation**

The MPG or Manual Pulse Generator can be used to supplement Jog buttons. This section is used to enable the MPG mode control in CNC11 for the standard Centroid CNC11 MPG. This includes provisions for up to 4 axis in the basic PLC program with three step amounts. Note that when the MPG is active, with the way this is programmed, jogging will not work. It can be written into the PLC program that when a Jog Key is pushed to turn off MPG mode temporarily. Windup mode is used to make sure that the motor moves all of the commanded steps that the MPG sent. This is not desirable in x100 mode because turning the MPG fast enough will result in motion well after the MPG has stopped turning.

```
!SV PROGRAM RUNNING THEN SET MPG LED OUT, SET MPGLED
IF (!SV_MPG_1_ENABLED || (MpgPD && MPGLED))
   || SV PROGRAM RUNNING THEN RST MPG LED OUT, RST MPGLED
;x1, x10, x100 functions
;--X1
IF x1JogKey THEN (x1JogPD)
IF x1JogPD || OnAtPowerUp M || X1 M || (MPG Inc X 1 && MPGLED)
  THEN SET x1JogLED, RST x10JogLED, RST x100JogLED
;--X10
IF x10JogKey THEN (x10JogPD)
IF x10JogPD || X10 M || (MPG Inc X 10 && MPGLED)
  THEN RST x1JogLED, SET x10JogLED, RST x100JogLED
;--X100
IF x100JogKey THEN (x100JogPD)
IF x100JogPD || X100 M || (MPG Inc X 100 && MPGLED)
  THEN RST x1JogLED, RST x10JogLED, SET x100JogLED
IF !KbIncreaseJogInc_M && !KbDecreaseJogInc_M THEN RST X1_M, RST X10_M,
  RST X100 M
;--MPG 1 Enable
IF MPG_AXIS_1 || MPG_AXIS_2 || MPG_AXIS_3 || MPG_AXIS_4 ||
  MPG_AXIS_5 || MPG_AXIS_6 || MPG_AXIS_7 || MPG_AXIS_8
 THEN (SV MPG 1 ENABLED)
                      Select axis to move
;
IF MPG_AXIS_1 THEN SV_MPG_1_AXIS_SELECT = 1
IF MPG AXIS 2 THEN SV MPG 1 AXIS SELECT = 2
IF MPG_AXIS_3 THEN SV_MPG_1_AXIS_SELECT = 3
IF MPG_AXIS_4 THEN SV_MPG_1_AXIS_SELECT = 4
IF MPG AXIS 5 THEN SV MPG 1 AXIS SELECT = 5
```

```
; Select MPG 1 Multiplier
IF (MPG_Inc_X_100) THEN SV_MPG_1_MULTIPLIER = 100
IF (MPG_Inc_X_10) THEN SV_MPG_1_MULTIPLIER = 10
IF (MPG_Inc_X_1) THEN SV_MPG_1_MULTIPLIER = 1
; Disable "Windup" mode IF x100 selected
IF (!MPG_Inc_X_100) THEN (SV_MPG_1_WINDUP_MODE)
```

#### **Coolant Control**

;--Coolant Functions

Coolant refers to the Flood and Mist control. Automatic coolant does not allow turning on the outputs unless the M7/M8 macros are used. Pushing the key to turn off Automatic coolant will then allow manual only control where a button must be pushed to turn on/off the coolant.

```
;--Toggle auto coolant mode
IF CoolAutoManKey || KbTogCoolAutoMan M THEN (CoolantAutoManualPD)
IF (!CoolAutoManLED && CoolantAutoManualPD) || OnAtPowerUp M
  THEN SET CoolAutoManLED
IF (CoolAutoManLED && CoolantAutoManualPD)
  THEN RST CoolAutoManLED
;--Report coolant mode to CNC11
IF CoolAutoManLED THEN (SelectCoolAutoMan)
;--Display coolant mode message
; changing to auto coolant mode ;9050 Auto Coolant Selected 2 + 50*256
IF (!CoolAutoManLED && CoolantAutoManualPD)
  THEN AsyncMsg_W = 12802, MSG AsyncMsg_W
; changing to manual coolant mode ;9051 Manual Coolant Selected 2 + 51*256
IF (CoolAutoManLED && CoolantAutoManualPD)
  THEN AsyncMsg W = 13058, MSG AsyncMsg W
;--Flood coolant on/off
```

```
IF ((CoolFloodKey || KbFloodOnOff_M) && !CoolAutoManLED) ||
  (M8 && CoolAutoManLED) || (DoCycleStart && M8 && CoolAutoManLED)
  THEN (CoolantFloodPD)
```

IF CoolantFloodPD && !CoolFloodLED THEN SET CoolFloodLED, SET Flood

IF SV\_STOP || (CoolantFloodPD && CoolFloodLED) || (!M8 && CoolAutoManLED) ||
(M8 && !CoolAutoManLED) || DoToolCheck THEN RST Flood, RST CoolFloodLED

```
IF CoolFloodLED THEN (SelectCoolantFlood)
```

;--Mist coolant on/off

IF (CoolantMistPD && !CoolMistLED) THEN SET Mist, SET CoolMistLED

IF SV\_STOP || (CoolantMistPD && CoolMistLED) || (!M7 && CoolAutoManLED) ||
(M7 && !CoolAutoManLED) || DoToolCheck THEN RST Mist, RST CoolMistLED

```
IF CoolMistLED THEN (SelectCoolantMist)
```

## **Probe Protection**

There is some minimal protection built into the default PLC program to try and protect against crashing a probe. If the Mechanical probe trips while jogging, a probe fault is triggered. Jogging is not allowed in the direction that was being commanded when the probe tripped until the probe is cleared.

```
; Probe protection while jogging
; Probe protection while jogging
;------
IF MechanicalProbe && !JogProbeFault_M && (DoAx1PlusJog || DoAx1MinusJog ||
DoAx2PlusJog || DoAx2MinusJog || DoAx3PlusJog || DoAx3MinusJog ||
DoAx4PlusJog || DoAx4MinusJog || DoAx5PlusJog || DoAx5MinusJog)
THEN (JogProbeFaultPD)
```

IF MechanicalProbe && !JogProbeFault\_M && FastSlowLED THEN SET LastProbeMode\_M

```
IF MechanicalProbe && !JogProbeFault_M && !FastSlowLED THEN RST LastProbeMode_M
```

IF JogProbeFaultPD && !JogProbeFault\_M THEN SET JogProbeFault\_M, SET DoCycleCancel

IF !MechanicalProbe && JogProbeFault\_M && !LastProbeMode\_M THEN RST FastSlowLED

IF !MechanicalProbe THEN RST JogProbeFault\_M,

RST Ax1PlusJogDisabled\_M,

- RST Ax1MinusJogDisabled\_M,
- RST Ax2PlusJogDisabled\_M,
- RST Ax2MinusJogDisabled\_M

# **PLC Optional Sections**

This chapter covers optional sections of the PLC will go into detail about setting up the Debounce registers and inverting Inputs. There are several new features in CNC11 PLC programs, namely Input debounce and Input inversion. There is a standard value of 1.5 ms of debounce applied to all applicable PLC inputs and 18 ms debounce for the jog panel. No inputs are inverted by default. The PLC program can have debounce applied in excess of the standard value for a particularly noisy input.

## **Debounce or Invert Inputs**

When a physical Input goes from on to off or vice-versa the PLC may see multiple transitions as the input turns on and off very quickly. Debounce is used to make sure that the Input is really on or really off. Once the Input is seen as on or off for the specified time, it is considered to be in that state and reported to the PLC program.

The PLCbus Inputs are Debounced at 1.5 ms by default, which is typically a decent value. Sometimes a switch is extra noisy and require more time to settle into a state. When that happens the debounce System Variables need to be adjusted. Debounce can be set for the first 240 PLCbus physical Inputs, 112 Jog Panel Inputs and 32 MPU11 Local I/O. They are all done with different System Variables, but the procedure is the same. The new Debounce values must be set every time the MPU11 boots, so a good place to do this is in the InitialStage.

The Debounce procedure scans at a certain rate, which determines the speed that an Input can be Debounced. The following chart lays out the scan rate of each of the Input types with Debounce. Keep in mind that the number of consecutive states of an Input required is determined by dividing the desired Debounce time by the scan rate. For example to get 1.5 ms of Debounce on a standard Input requires 0.0015/0.0000625 = 24 scans. For reference 1 ms (millisecond) = 0.001 s and 1 µs (microsecond) = 0.000001 s.

Note that there are two different updates rates for the PLC Inputs depending on where the Input is located. The Inputs directly on-board the DC3IOB and GPIO4D, for example are updated at 16kHz, whereas the Inputs on the PLCADD1616 are updated at 4kHz. However, the scan time for debounce ( $62.5\mu$ s) is the same for all PLC and and PLC expansion devices. This means that even though the expansion devices update 4000 times per second they are checked at 16000 times per second. Therefore 16000/4000 = 4 times the number of scans must be done on an expansion board. Instead of doing 24 scans for 1.5 ms of debounce 96 scans must be done.

The minimum Debounce Time is 0 which equates to the base Scan Rate and the maximum Debounce Time of 32768 equates to 2.048 s for PLC and MPU11 Local Inputs and 24.576 s.

#### Always use Debounce Time 2 or greater when making a custom time because Debounce Time 1 is used by most Inputs by default and Debounce Time 0 is always 0 and cannot be modified.

| System Variable Name          | Scan Rate (µs) | Applies to            |
|-------------------------------|----------------|-----------------------|
| SV_PLC_DEBOUNCE_1 to _64      | 62.5           | PLC Inputs            |
| SV_JOG_LINK_DEBOUNCE_1 to _32 | 750            | Jog Panel Inputs      |
| SV_LOCAL_DEBOUNCE_1 to _13    | 62.5           | MPU11 On-board Inputs |

The default values for all of the Debounce Inputs is listed below.

|                  | Default Debounce<br>Setting Value | Default Debounce<br>Time Value | Default Debounce<br>Time (ms) |
|------------------|-----------------------------------|--------------------------------|-------------------------------|
| PLC Inputs       | 1                                 | 24                             | 1.5                           |
| Jog Panel Inputs | 1                                 | 24                             | 18                            |
| MPU11 Local I/O  | 1*                                | 24                             | 1.5                           |

\*Input 770 for the DSP Probe Defaults to 0. Do not change this value.

Each group of System Variables is broken up into two sections. The majority of the System Variables are used for Debounce Setting to apply to the Inputs and the last few are for setting up the Debounce Time. This means that there is not a separately named SV for the time and selecting what Input is used, just a different number. The following table illustrates which System Variables are for Inputs and which are for setting up the time.

| System Variable Range          | Function                                      |
|--------------------------------|-----------------------------------------------|
| SV_PLC_DEBOUNCE_1 to _60       | Select Debounce time to use for each<br>Input |
| SV_PLC_DEBOUNCE_61 to _64      | Choose number of scans to Debounce            |
| SV_JOG_LINK_DEBOUNCE_1 to _28  | Select Debounce time to use for each<br>Input |
| SV_JOG_LINK_DEBOUNCE_29 to _32 | Choose number of scans to Debounce            |
| SV_LOCAL_DEBOUNCE_1 to _9      | Select Debounce time to use for each<br>Input |
| SV_LOCAL_DEBOUNCE_10 to _13    | Choose number of scans to Debounce            |

For each of the three types of Debounced Input there are seven different times that can be used in total. This means that any Input can have one of seven different times applied to it for Debounce.

Each of the System Variables to setup Inputs are broken up into four 8 bit sections devoted to one Input each. The layout for sv\_PLC\_DEBOUNCE\_1 is illustrated in the following table, but all of the System Variables for setting up Inputs are divided the same way.

| SV_PLC_DEBOUNCE_1 Bits | Function        |
|------------------------|-----------------|
| 0-7                    | Input 1 Setting |
| 8-15                   | Input 2 Setting |
| 16-24                  | Input 3 Setting |
| 25-31                  | Input 4 Setting |

Each of the 8-bit Input Setting Bytes is laid out according to the following table.

| Input Setting Bit Number | Function                           |
|--------------------------|------------------------------------|
| 0                        | Debounce Time Select 1-7 in binary |
| 1                        | 1 = Time 1                         |
| 2                        | 111 = Time 7                       |
| 3                        | reserved                           |
| 4                        | reserved                           |
| 5                        | reserved                           |
| 6                        | Invert Input                       |
| 7                        | Force Input On                     |

In order to figure out which Debounce System Variable to use, divide the Input number by four and add one. PLC Input 211 is on 211 / 4 = 52.75 plus one gives 53.75 for sv\_PLC\_DEBOUNCE\_53. The fractional component tells which of the four input bytes in the System Variable should be set to get the correct Input. In the example above 0.75 is <sup>3</sup>/<sub>4</sub> which points to Byte 3 out of 4 or bits 16-24.

Setting up the Debounce Time System Variables is more strait forward because there are only four System Variables that can be setup for each Input type. Each of the System Variables is split into two 16-bit values with the lowest one in each category being unused. That is why only Debounce times from 1 to 7 are allowed to be customized. Debounce Time 0 is always set to 0 and cannot be modified. The following table illustrates the seven available Debounce Times by System Variable.

| Debounce Time Sys. Vars. | Debounce Time                                     |
|--------------------------|---------------------------------------------------|
| SV_PLC_DEBOUNCE_61       | 0 - 15 always set to 0<br>16 - 31 Debounce Time 1 |
| SV_PLC_DEBOUNCE_62       | 0 - 15 Debounce Time 2<br>16 - 31 Debounce Time 3 |
| SV_PLC_DEBOUNCE_63       | 0 - 15 Debounce Time 4<br>16 - 31 Debounce Time 5 |
| SV_PLC_DEBOUNCE_64       | 0 - 15 Debounce Time 6<br>16 - 31 Debounce Time 7 |

There are several ways to setup the Debounce values. One option is to calculate out the bit values in decimal for all 32-bits and add them all up. Another option is to create each 8-bits for the Debounce Time or Debounce Setting in a temp Word and Left Shift the value up to the

correct place in the Word then add it to the Debounce System Variable. As an example the following program reads sets up INP6 with a debounce time of 13 ms and inverts the input. The values are recorded here in binary to show the bits changing. Note that these bits are written left to right and Msb to Lsb whereas WTB writes bits Lsb to Msb left to right.

#### Example Input Debounce Setup Program

;Orignal INP6 Debounce Setting Word Value ;0000 0001 0000 0001 0000 0001 0000 0001 ;Desired Debounce Setting bits for INP6 ;0000 0000 0000 0000 0101 0000 0000 ;modified Debounce Setting Word with new bits added in ;0000 0001 0000 0001 0000 0101 0000 0001 ;Original Debounce Time Word Value ;0000 0000 0001 1000 0000 0001 1000 ;Debounce Time after removing the 16 bits that will be replaced ;0000 0000 0000 0000 0000 0001 1000 ;Temp Debounce Time Word with new value shifted into place ;0000 0000 1101 0000 0000 0000 0000 ;Final Debounce Time Word with new time value ;0000 0000 1101 0000 0000 0000 0000

#### 

;--Variable Defines
Debounce\_2\_Bits\_M IS MEM1 ;display the bits from the Word
Debounce\_63\_Bits\_M IS MEM35 ;display the new bits for the Word
Bit0\_M IS MEM73 ; Deb Time Select Bit 0
Bit1\_M IS MEM74 ; Deb Time Select Bit 1
Bit2\_M IS MEM75 ; Deb Time Select Bit 2
Bit3\_M IS MEM76 ; reserved

T:\\_Docs working\CNC11 PLC Programming Manual\CNC11 PLC Programming Manual.odt

| Bit4_M                                                                     | IS MEM77   | ; reserved                       |
|----------------------------------------------------------------------------|------------|----------------------------------|
| Bit5_M                                                                     | IS MEM78   | ; reserved                       |
| Bit6_M                                                                     | IS MEM79   | ; Invert Input                   |
| Bit7_M                                                                     | IS MEM80   | ; Force Input On                 |
|                                                                            |            |                                  |
| Original_Deb_W                                                             | IS W1      | ;Value read from Deb SV          |
| Temp_Deb_W                                                                 | IS W2      | ;Calculated Word value           |
| Final_Deb_W                                                                | IS W3      | ;final combined Word value       |
| Orig_Deb_Time_W                                                            | IS W4      | ;Value read from Deb SV          |
| Shift_Deb_Time_W                                                           | IS W5      | ;value with high 16 bits removed |
| Temp_Deb_Time_W                                                            | IS W6      | ;Calculated Word value           |
| Final_Deb_Time_W                                                           | IS W7      | ;final combined Word value       |
|                                                                            |            |                                  |
| InitialStage                                                               | IS STG1    |                                  |
| MainStage                                                                  | IS STG2    |                                  |
|                                                                            |            |                                  |
| ;reading INP6 means re                                                     | eading fro | om SV_PLC_DEBOUNCE_?             |
| ; ? = 6/4 + 1 = 2.5                                                        |            |                                  |
| ;choosing which Byte                                                       | to set re  | quires looking at the remainder  |
| ;the remainder, 0.5 =                                                      | 2/4 or b   | yte two of four must be set      |
|                                                                            |            |                                  |
| ;use Time 5 to setup t                                                     | the Debou  | nce Time                         |
| ;5 decimal = 101 bina                                                      | ry         |                                  |
| ;looking at the table gives SV_PLC_DEBOUNCE_63 high 16 bits should be used |            |                                  |
|                                                                            |            |                                  |
| ;======                                                                    |            |                                  |
| InitialStage                                                               |            |                                  |
| ;=======                                                                   |            |                                  |
| IF 1==1 THEN Original_Deb_W = SV_PLC_DEBOUNCE_2 ;read the Settings SV      |            |                                  |
| IF 1==1 THEN Orig_Deb_Time_W = SV_PLC_DEBOUNCE_63 ;read the Time SV        |            |                                  |
| IF 1==1 THEN Final_Deb_W = Original_Deb_W                                  |            |                                  |
|                                                                            |            |                                  |
| ;zero out the bits that are going to be replaced                           |            |                                  |
| IF 1==1 THEN BITRST Final_Deb_W 8                                          |            |                                  |
| IF 1==1 THEN BITRST Final_Deb_W 9                                          |            |                                  |
| IF 1==1 THEN BITRST Final_Deb_W 10                                         |            |                                  |
|                                                                            |            |                                  |
| Last Modified 2013-04-29 01:34                                             | 4:58 PM    |                                  |

Page 50 of 138

;move the 8 bits to a Word IF 1==1 THEN BTW Temp\_Deb\_W Bit0\_M 8 ;shift the values to the 2nd byte as calculated above IF 1==1 THEN LSHIFT Temp\_Deb\_W 8

;copy the new 8 bits to the final word
IF 1==1 THEN Final\_Deb\_W = Final\_Deb\_W + Temp\_Deb\_W

;calculate the Debounce scans required for 13 ms ;onboard PLC INP so 0.0130/0.0000625 = 208 scans IF 1==1 THEN Temp\_Deb\_Time\_W = 208

;shift the bits up to the high 16 bits for the word IF 1==1 THEN LSHIFT Temp\_Deb\_Time\_W 16

;shift off the high bits from the original Debounce ;registers IF 1==1 THEN Shift\_Deb\_Time\_W = Orig\_Deb\_Time\_W IF 1==1 THEN LSHIFT Shift\_Deb\_Time\_W 16 IF 1==1 THEN RSHIFT Shift\_Deb\_Time\_W 16

Last Modified 2013-04-29 01:34:58 PM T:\\_Docs working\CNC11 PLC Programming Manual\CNC11 PLC Programming Manual.odt

```
;combine the low 16 bits and high 16 bits
IF 1==1 THEN Final_Deb_Time_W = Temp_Deb_Time_W + Shift_Deb_Time_W
;save the values back to the SV
IF 1==1 THEN SV_PLC_DEBOUNCE_2 = Final_Deb_W
IF 1==1 THEN SV_PLC_DEBOUNCE_63 = Final_Deb_Time_W
IF 1==1 THEN RST InitialStage, SET MainStage
;=========
MainStage
;==============
;write out bits of final Word settings for verification
IF 1==1 THEN WTB Final_Deb_W Debounce_2_Bits_M 32
, WTB Final_Deb_Time_W Debounce_63_Bits_M 32
```

## **Setting Inputs High or Low for Testing**

The Debounce registers that store the settings for the Inputs can also be used to invert, at the hardware level, the state of the input. This means that a Normally Closed Input can be turned into a Normally Open Input.

Note that on the DC3IOB Inputs 1-6 and 11 are acted on at the hardware level before the Force and Invert bits are looked at. This means that Normally Open Limits and E-Stop still cannot be used.

There is also the ability to Force an Input to be SET. This should really never be used outside of debugging on the bench due to the possibility of masking an input from indicating an error has occurred. Inputs can be Forced off or RST by setting both the Invert and Force on bits.

Looking at the Table above that explains the layout of the Setting Bytes shows that Bit 7 and 6 are used for Forcing the Input and Inverting the Input respectively. Time 1 should always be set if no custom Debounce time is going to be used.

In the following example the same input as above is going to just be Forced On and Inverted, effectively forcing the input off all the time. This can be verified in PLC Diagnostics by toggling INP6 and seeing that it does not change.

;Orignal INP6 Debounce Setting Word Value ;0000 0001 0000 0001 0000 0001 0000 0001 ;Desired Debounce Setting bits for INP6 ;0000 0000 0000 0000 0000 0101 0000 0000 ;modified Debounce Time Word with new bits added in ;0000 0001 0000 0001 1100 0001 0000 0001

;Program: invert.src ;Purpose: Example invert/force Setup for INP6 ;--Variable Defines Orig\_Deb\_Bits\_0 IS OUT1 ; Debounce\_Bits\_M IS MEM1 ; display the bits from the Word Bit0\_M IS MEM73 ; Deb Time Select Bit 0 Bit1\_M IS MEM74 ; Deb Time Select Bit 1 IS MEM75 ; Deb Time Select Bit 2 Bit2 M Bit3 M IS MEM76 ; reserved Bit4\_M IS MEM77 ; reserved IS MEM78 ; reserved Bit5 M IS MEM79 ; Invert Input Bit6\_M Bit7 M IS MEM80 ; Force Input On Original\_Deb\_W IS W1 ;Value read from Deb SV IS W2 Temp\_Deb\_W ;Calculated Word value Final\_Deb\_W IS W3 ;final combined Word value InitialStage IS STG1 MainStage IS STG2 ;begin program InitialStage ;=========== IF 1==1 THEN Original\_Deb\_W = SV\_PLC\_DEBOUNCE\_2 ;read the Settings SV IF 1==1 THEN Final\_Deb\_W = Original\_Deb\_W

;zero out the bits that are going to be replaced

Last Modified 2013-04-29 01:34:58 PM T:\\_Docs working\CNC11 PLC Programming Manual\CNC11 PLC Programming Manual.odt

```
IF 1==1 THEN BITRST Final_Deb_W 8
IF 1==1 THEN BITRST Final Deb W 9
IF 1==1 THEN BITRST Final_Deb_W 10
IF 1==1 THEN BITRST Final_Deb_W 11
IF 1==1 THEN BITRST Final Deb W 12
IF 1==1 THEN BITRST Final_Deb_W 13
IF 1==1 THEN BITRST Final Deb W 14
IF 1==1 THEN BITRST Final_Deb_W 15
;Setup the 8 bits for the Setting Byte
IF 1==1 THEN SET Bit0 M ;
            ,RST Bit1_M ;binary 1 for Time 1
            ,RST Bit2_M ;
            ,RST Bit3 M ;unused
            ,RST Bit4_M ;unused
            ,RST Bit5_M ;unused
            ,SET Bit6_M ;Invert the Input
            ,SET Bit7_M ;Force On the Input
```

;move the 8 bits to a Word IF 1==1 THEN BTW Temp\_Deb\_W Bit0\_M 8 ;shift the values to the 2nd byte as calculated above IF 1==1 THEN LSHIFT Temp\_Deb\_W 8

;copy the new 8 bits to the final word
IF 1==1 THEN Final\_Deb\_W = Final\_Deb\_W + Temp\_Deb\_W

;save the values back to the SV
IF 1==1 THEN SV\_PLC\_DEBOUNCE\_2 = Final\_Deb\_W

;write out bits of final Word settings for verification IF 1==1 THEN WTB Final\_Deb\_W Debounce\_Bits\_M 32 IF 1==1 THEN WTB Original\_Deb\_W Orig\_Deb\_Bits\_O 32

IF 1==1 THEN JMP MainStage
;no MainStage shown because there is nothing to do there for this example

Last Modified 2013-04-29 01:34:58 PM T:\\_Docs working\CNC11 PLC Programming Manual\CNC11 PLC Programming Manual.odt

# **Compiler Errors**

There are many ways that a program can be changed so that it does not function as intended. Always start at the top of the list of errors because fixing earlier problems may fix repeat errors later on. For example if you fail to define a variable that is used throughout the program, every reference to that variable will generate an error.

If the compiler hangs or doesn't generate any output after ten seconds it is stuck on something and will not compile the program most likely. Press Ctrl.+c to cancel compilation and undo the last changes if the problem just started occuring. If you think the changes are valid double check the usage and then send the file before and after to Tech. Support.

There is a limit of about 1000 characters per line that the compiler can digest so do not go above that limit. Typically you should stick to 80 characters so that the document can be printed and not cause the printout to look different than on your monitor.

The easiest to fix are compiler related syntax or expression errors. The first to sections details what potential errors mean.

## Warnings

### Already Defined

This message does not cause compilation to fail, but you should address this problem because using two different variables to do two different things will cause very hard to detect logical errors.

#### **Direct PLC Reference**

This Warning occurs when you test or use a specific data type directly by name. An example is using MEM1 instead of defining Test\_M IS MEM1 and using Test\_M in the program.

## **General Errors**

These errors specify problems with the program that are more serious than an undefined variable. They are not related to the code in the Program, but the way that the compiler was called.

## Malformed Command Line

This error means the the attempt to compile the program failed because no source file was specified.

## Unrecognized Command Line Option

An invalid switch was used on the command line. Presently there are two options for switches. Neither of them should be used except for testing and debugging the compiler itself. The output is not usable as a PLC Program. The options are -i for outputting a CSV version of the program to be used as an include file and -d is for verbose debugging of what the compiler does with each token in the program. This may be used when there is a suspected problem with the compiler.

## Error Opening File

The specified source file was not found in the directory that mpucomp was called from. There are two ways to compile the program. The easiest is to open a command prompt and change directories to the folder where the source file is located. Then you can issue the command *'mpucomp(.exe) source.src mpu.plc'*. On Windows you must have mpucomp.exe in the same folder as the source file unless you add c:\cncm\bin to your PATH. In Linux this has been done for you so mpucomp does not need to be in the same folder as the source file. The other way of compiling a program is to call mpucomp and give the absolute path to the source file and/or destination file. For example, the source file is in /cncroot/c and the command line indicates the current folder is /cncroot. To compile the source file and get the PLC program to the correct folder *'mpucomp /cncroot/c/source.src /cncroot/c/cncm/mpu.plc'* must be executed.

## Syntax Errors

These are errors related to specific lines in the PLC program. Usually the offending line and column number is listed along with the specific error. Sometimes the row is one farther down the program than it should be so look around the area specified.

## **Compilation Failed**

This message occurs when there are problems in the source file. It is displayed as the last message after other error messages. This message will not appear if there are too many errors.

## **Too Many Errors**

This message is displayed when more than 25 errors occur at compile time. This can easily happen if you forget to define a Label and use it often in the program.

## Undefined Label

This message occurs when a valid variable name is used without it being defined in the definition section of the PLC program.

## [THEN, Word Type, Stage, Output, Parenthesis] expected

This message is generated when something is expected, but is not found. A Parenthesis is expected on the right if you put on one the left of a variable or expression.

IF INP1) THEN SET OUT1

## **End Of File Expected**

This message can be generated many different ways, but the meaning is that a line was not written correctly. It can be caused because the IF at the start of a line was not used after the first IF statement in the program.

## [Data Type] Out of Bounds

This message can occur on any Data Type when using the Indexing ability in the compiler. The error is generated when you make a constant reference to a Data Type number that cannot be accessed. For example if you try IF 1==1 THEN SET OUT[50000000] you will get this error. It is possible to fool the compiler and index out of range. See Internal PLC Fault Checking for how to detect this occurring and why it is so catastrophic.

#### **Invalid Action**

This error occurs when doing something that is not allowed. This includes trying to store a value into a Bit data type or a Constant define and failing to put a start location for a Range.

| CONST1 IS 1              | ;constant value                        |
|--------------------------|----------------------------------------|
| IF 1==1 THEN CONST1 = 10 | ;cannot re-assign constant values      |
| IF 1==1 THEN MEM1 = 10   | ;cannot store Word values into Bits    |
| IF 1==1 THEN OUT20       | ;must include starting point for Range |
| IF 1==1 THEN SET W1      | ;SET cannot be applied to Words        |

## **Rung Expected IF**

The Keyword IF was not found after a valid STG reference.

```
STG2
1==1 THEN (OUT1)
```

## **Rung Expected THEN**

The Keyword THEN is missing from the line specified.

IF 1==1 SET OUT1

## JMP Expected STG or FSTG

If you call the JMP command and do not specify what Stage to Jump to, this message is displayed.

## System Variable is Read-Only

Attempting to modify a Read-only System Variable will result in this message displayed. The Read-only variables are ones that CNC11 has write control of here.

### **MSG Expected Word Reference**

This error occurs when you try to use the MSG command with no Word variable or with an invalid data type. If no data type is specified, then the error will actually show up on the next line of the program and not show the MSG reference at all in most cases. This occurs because the compiler does not assume that a line feed is the end of a command. For example the first IF statement spanning two lines in the following code will compile whereas the second on only one line will not.

```
IF 1==1 THEN MSG
W1
IF 1==1 THEN MSG INP1
```

## SMSG Expected String Reference

The smgs functionality expects a string value and anything else causes this error. A string is defined as text between double quotes.

IF 1==1 THEN SMSG W1 ;not a string

## **BCD/BIN Expected Word Reference**

If you fail to put a Word type variable right after the BCD and BIN command this error occurs.

IF 1==1 THEN BIN MEM1 32

## **BCD/BIN Cannot Use Bracketed Reference**

Indexes are not allowed on Words when doing the BCD or BIN commands.

IF 1==1 THEN BCD W[10]

## **WTB Expected Word Reference**

If you fail to put a Word type variable right after the WTB command this error occurs.

IF 1==1 THEN WTB MEM1 32

### WTB Expected OUT/MEM Reference

If the Memory or Output location is not specified, this error occurs.

IF 1==1 THEN WTB W1 33

### WTB Number of Bits Must be 1-32

When using the WTB command you can specify a number of bits to write. That value must be from 1 to 32. The incorrect value is shown after the error.

IF 1==1 THEN WTB W1 MEM1 33

### **BTW Expected Word Reference**

If you fail to put a Word type variable right after the BTW command this error occurs.

```
IF 1==1 THEN BTW MEM1 32
```

#### **BTW Expected INP/OUT/MEM Reference**

If the Input, Memory or Output location is not specified, this error occurs.

```
IF 1==1 THEN WTB W1 33
```

#### BTW Number of Bits Must be 1-32

When using the BTW command you can specify a number of bits to write. That value must be from 1 to 32. The incorrect value is shown after the error.

IF 1==1 THEN BTW W1 MEM1 33

#### BITSET/RST Bit Must be 0-31

When using the BITSET or BITRST commands you must specify the bit number to SET OR RST. That value must be from 0 to 31. The incorrect value is shown after the error.

IF 1==1 THEN BITSET W1 43

#### **BITSET/RST Expected an Integer Value**

Bits can only be changed by positive Constant Integer numbers so using a floating-point number, negative or Word value to try and change one will fail.

IF 1==1 THEN BITRST W1 1.5 IF 1==1 THEN BITSET W1 W2 IF 1==1 THEN BITSET W1 -10

## **BITSET/RST Word Indexing Not Allowed**

Using the Index ability is not allowed when doing a BITSET/RST command.

IF 1==1 THEN BITSET W[W2] 2

#### **BITSET/RST Expected Word Reference**

If you fail to put a Word type variable right after the BITSET or BITRST command this error occurs.

```
IF 1==1 THEN BITSET MEM1 4
```

#### **BITTST MEM Indexing Not Allowed**

Using the Index ability is not allowed when doing a BITTST command.

```
IF 1==1 THEN BITTST W2 2 MEM[5+1]
```

#### **BITTST Expected MEM**

The last of three arguments to a BITTST must point to a Memory Bit and it was not found or the wrong type was specified.

if 1==1 then BITTST w1 2 OUT1

#### **BITTST Expected Word Reference**

If you fail to put a Word type variable right after the BITTST command this error occurs.

IF 1==1 THEN BITTST INP1 5 MEM1

#### BITTST Bit Must be 0-31

When using BITTST you must specify the bit number to check in the Word. That value must be from 0 to 31. The incorrect value is shown after the error.

IF 1==1 THEN BITTST W1 43 MEM1

#### **BITTST Expected Integer Value**

Bits can only be changed by positive Constant Integer numbers so using a floating-point number, negative or Word value to try and change one will fail.

IF 1==1 THEN BITTST W1 1.5 MEM1 IF 1==1 THEN BITTST W1 W2 MEM1 IF 1==1 THEN BITTST W1 -10 MEM1

#### BITTST Word Indexing Not Allowed

Using the Index ability is not allowed when doing a BITTST command.

IF 1==1 THEN BITTST W[2+5] 2

## LSHIFT/RSHIFT Bit Must be 0-31

When using the LSHIFT/RSHIFT commands you must specify the number of bits to shift. That value must be from 0 to 31. The incorrect value is shown after the error.

IF 1==1 THEN LSHIFT W1 99

## LSHIFT/RSHIFT Expected Integer Value

Bits can only be changed by positive Constant Integer numbers so using a floating-point number, negative or Word value to try and change one will fail.

IF 1==1 THEN LSHIFT W1 1.5
IF 1==1 THEN LSHIFT W1 W2
IF 1==1 THEN LSHIFT W1 -10

## LSHIFT/RSHIFT Word Indexing Not Allowed

Using the Index ability is not allowed when doing a LSHIFT/RSHIFT command.

IF 1==1 THEN LSHIFT W[10+2] 2

#### LSHIFT/RSHIFT Expected Word Reference

If you fail to put a Word type variable right after the LSHIFT/RSHIFT command this error occurs.

IF 1==1 THEN LSHIFT MEM1 4

#### **Constant Integer Expression Label Not Found**

If you reference a constant when defining other constants, but the referenced constant does not exist yet you will get this message. The following example will generate this error.

CONST2 IS 2\*CONST3

#### **Constant Integer Expression Expected Right Parenthesis**

This error is generated when a left parenthesis is used to declare a constant, but the right parenthesis is left off.

CONST1 IS (10+2

## **Constant Integer Factor Expected**

Constant math can only be done on Integer values. Putting a Floating-point value in a constant define that does math will give this error.

CONST1 IS (10+2.2)

## **Constant Integer Expression Label Does Not Reference an Integer**

If you create a Constant that stores a floating-point value and then use it in the declaration of an Integer Constant you will get this message.

CONST1 IS 11.2 CONST2 IS (CONST1/2)

## **Constant Integer Expression Label not Found**

This error only occurs when a previous Constant expression definition is invalid and it is referenced by another Constant expression definition.

CONST1 IS (11.2) ;invalid because of parentheses, only constant numbers allowed CONST2 IS (CONST1/2);invalid CONST1 causes another error.

## **Relational Operator Expected**

A comparison of data types that need a Relational Operator used on them to evaluate to true or false is needed rather than the used operator.

IF W1 = W2 THEN SET OUT1 ;assignment not allowed before THEN

IF !W2 THEN SET OUT2 ;Logical Operator not allowed on Words

### System Variable Bits Cannot be Used With '..'

The Range selector cannot be used on any System Variables.

```
IF 1==1 THEN SET SV_ENABLE_AXIS_1 .. SV_ENABLE_AXIS_8
```

## Range Extension Expected OUT/MEM/STG/FSTG/T

When specifying a Range, the end of the Range was not specified. This error will be shown on the next line after the error actually occurs. One of the listed types must be used to finish the Range. It must be the same type that is on the left of the Range select.

IF 1==1 THEN SET OUT1 ..

## Range Error. End is Before Start

The Range selectors were specified out of order. They must be used from lower to high bits.

IF 1==1 THEN SET OUT10 .. OUT1

## SET/RST Expected OUT/MEM/STG/FSTG/T/Modifiable SV

This message is generated when you try to SET OR RST something that the action cannot be applied to or nothing is supplied. Inputs, One-Shots, Words, and Word type System Variables are all examples of things that cannot be SET OR RST.

IF 1==1 THEN SET

IF 1==1 THEN SET INP1
IF 1==1 THEN SET PD1

## Coil Expected PD/OUT/MEM/Modifiable SV

This error occurs when trying to use Coils on Data Types that cannot be SET/RST. This includes Word types and Timers. There is no point turning on a Timer to check that only lasts one pass of the PLC program. Words can have bits in them SET and RST using BITSET and BITRST.

```
IF INP1 THEN (T2)
```

### **Expected Right Bracket**

This message occurs when a left bracket is used and a right one is not found.

if 1==1 then set out[10+3

if 1==1 then set out[10+3)]

#### **Expected Left Bracket**

This error occurs because a variable that can use Indexing had a space after the variable name and no bracket was found. The compiler then expects to see a Left Bracket. You may not be doing an Index reference at all, but merely had a space where there should not be one.

IF 1==1 THE SET OUT 10]
IF 1==1 THEN BTW W 3] 10

## **Bad Definition**

The attempt at defining a variable is not written correctly. Brackets and negative numbers are not allowed. Constant defines are used for messaging mostly.

Const is [10] ; brackets cannot be used in the definition section of a PLC program

#### **Number Expected Right Parenthesis**

A right Parenthesis was expected in a math calculation in the Program.

IF 1==1 THEN W1 = (10 + 50)

## **Numerical Factor Expected Right Parenthesis**

Any command such as ABS, SIN, etc. is listed and then the calculation to be done is in parentheses afterwards. If the parenthesis on the right is missing, this error occurs.

if 1==1 then W1 = abs (10\*5

#### **Numerical Factor Expected Left Parenthesis**

Any command such as ABS, SIN, etc. is listed and then the calculation to be done is in

parentheses afterwards. If the parenthesis on the left is missing, this error occurs. if 1=1 then FW1 = sin (3.14159265/180

## ATAN2/POW Expected Right Parenthesis

In either an ATAN2 or POW operation, the right parenthesis was left off. IF 1==1 THEN FW1 = ATAN2 (3.141592/180, 3.141592

## ATAN2/POW Expected Comma

In either an ATAN2 or POW operation, the right parenthesis was left off. IF 1=1 THEN FW1 = POW (1 1)

## **ATAN2/POW Expected Left Parenthesis**

In either an ATAN2 or POW operation, the right parenthesis was left off. IF 1==1 THEN FW1 = ATAN2 3.141592/180, 3.141592)

## **Expected Right Parenthesis**

This error occurs when using a Coil on an Output or Memory Bit when there is a left parenthesis and not a right.

IF 1==1 THEN (OUT1

## **Boolean Factor Expected Right Parenthesis**

In a Boolean check using parentheses, the right parenthesis was left off.

IF (INP1 THEN SET OUT1

## **Assignment Error**

This error occurs when a value is getting stored to a variable and it cannot be completed. One example is to Index to a floating-point variable.

IF INP1 THEN W[10.4] = 1

# **Application Examples**

These examples strive to give examples of using some of the various PLC functionality that isn't used in a standard PLC program. The examples are not meant to be useful in what is accomplished, but rather in how it is accomplished.

## **Toggle an Output Every Second**

#### Pseudo-code

```
In InitialStage Second_On_T = 1000, Second_Off_T = 1000, SET Second_Off_T
IF Second_On_T THEN RST Second_On_T, SET Second_Off_T, RST OUT1
IF Second_Off_T THEN RST Second_Off_T, SET Second_On_T, SET OUT1
```

## Aux Key Jogging

#### Pseudo-code

IFAux2THENY+\_JogIFAux8THENY-\_JogIFAux4THENX-\_JogIFAux3THENZ+\_JogIFAux9THENZ-\_JogIFAux1THENW+\_JogIFAux7THENW+\_Jog

## Aux Key Override of M-Code

Pseudo-code
IF M-Code && (CNC\_PROG\_RUNNING || AUX14) THEN SET M-Code\_Stage

## Wait One Second Before Jogging on Key Press

Pseudo-code
IF !(all jog keys) THEN RST Jog\_T
IF any jog key THEN SET Jog\_T
IF Jog\_T THEN DO Ax#\_Jog

## Interpret Enter Key as Cycle Start in MDI\*

\*Note that Centroid does not recommend doing this. It is merely an example of what is

Last Modified 2013-04-29 01:34:58 PM T:\\_Docs working\CNC11 PLC Programming Manual\CNC11 PLC Programming Manual.odt possible as far as customizing the User experience. Often, after typing a command in MDI it is natural to hit Enter to try to run the line, but that merely causes a prompt to push Cycle Start to appear. With this change that will not happen. This functionality should only be allowed when in MDI to prevent unexpected motion.

Pseudo-code

IF MDI\_MODE && AllowKBJog && Kb\_Enter\_Key THEN Cycle\_Start

## **Count Machine On Time**

Use a Timer to count one day and then increment a word. Update P171 every 30 min. to keep track of the value. Read the value of P170 in the Initial stage and increment values to it.

# **Custom M-Codes**

## Using M94/M95 Bits

Pick an unused M94/M95 bit and assign it the name of the custom M-Code. Create an mfuncXXX.mac file that has the same number as the assigned M-Code. Put whatever you want in the M-Code and if the PLC program needs to do something, put code in to check for MXXX being SET OT RST.

## Using One M94/M95 Bit and a Parameter

In the custom M-Code SET the bit with M94 and G10 a parameter in the 171-177 range to a different binary value for each M-Code. Use 1, 2, 4, 8, 16, 32, etc. so that you can use BITTST. Alternatively, you can just use decimal numbers and check Parameter == 1, ==2, ==3, etc.

## **Customizing Standard M-Codes**

In the basic MPU11 PLC programs there are four "customized" M-Codes by default. They are for Spindle directions and Coolant. The reason that they are considered custom is that rather than using the built in CNC11 functionality, files were created to extend the original functionality. Now there is a message printed on screen that halts execution if an auto spindle or coolant function is called and prompts the user to put the control in auto mode. This can be done for many of the M-Codes to expand the usability of or modify the given feature. The following example shows how the M3 and M4 M-Codes were changed.

## Automatic Spindle On/Off – M3/M4

When a default M3 is commanded the Spindle should start spinning in the clockwise direction. If the control is in manual spindle mode though, the spindle will not turn on and program execution will continue like everything is fine. This is bad, so a warning should be given to the user and execution paused. The same holds true for Automatic Coolant which is why the custom M7 and M8 are needed.

```
;------
;M3 macro
; Displays message to select auto spindle mode if it is not SET
;------
;if searching or backplotting a program, skip the macro
IF #4202 || #4201 THEN GOTO 200
M95 /2 ; turn off CCW spindle
M94 /1 ;turn on CW spindle
;if AutoSpindle i.e. OUT1058 (a.k.a. JPO2) is set, exit the Macro
IF #61058 THEN GOTO 200
G4 P.1
#140 = 1.5
N100
```

; If not in AutoSpindle Mode display a message and wait IF !#61058 THEN M225 #140 "Please Select Auto Spindle To Continue!" G4 P.5 IF !#61058 THEN GOTO 100 N200

# **Troubleshooting and Changing PLC Programs**

This chapter contains some suggestions for debugging problems in your PLC program.

## Write Down and Think Through Changes to the Program

Before making any changes to a PLC Program you should always take a report. Write out as specifically as possible the exact functionality that is to be implemented. This potentially includes timeouts, fault conditions, interactions with other Inputs and Outputs, messages that will need to be shown to the User, etc.

## PLC Diagnostic Screen

When at the main screen, push Alt.-i to cause the PLC Diagnostic screen to appear. It appears over running jobs so it should not be left on all the time, especially if there are user prompts in the program. The red and green dots represent Inputs, Outputs, Memory and Stage Bits. Red means the Bit is off or open and Green means the Bit is closed or on. This is true in all cases for the Bits. Keep in mind that setting the Invert or Force Debounce bits will change the way the Inputs are reported to the PLC program and thus the PLC Diagnostic screen.

The screen shows the state of Bits 80 at a time for the entire range available for that Bit type and 12 Words per page. All 1312 available Inputs and Outputs are shown as are all 1024 Memory Bits and 256 Stages. Presently the 44 Words that are sent up to CNC11 are shown as well. This means that all the Jog Panel buttons and LEDs as well as Spindle DAC outputs can be seen without mirroring them to the 1 to 80 range. This is true as of CNC11 3.0 rev84 beta release.

Future improvements include adding FW, DW, DFW, FSTG, and Timer display to the screen.

## **PLC Bit-State Dump**

When the PLC Diagnostic screen is showing, pushing the Ctrl.- i key combination will cause the state of all the Bit variables to be stored to a file called plcstate.txt. This file is overwritten every time the operation is performed. This feature will be implemented in the future.

## DUMP

Use the DUMP PLC command to print all of the values of the first 64 Word type variables to disk. This can be called at any time to check status words or ATC bin position in a certain stage. Make sure to call this infrequently because it does take quite a long time to write to disk compared to the time to execute the PLC program once.

## Echo to a Memory Bit

Transient signals that are on and then quickly off may not show up reliably on the PLC Diagnostic screen long enough to see because the display only updates 30 times/second. In this case, to verify that the bit is changing at all you can SET a Memory Bit if the Bit in question ever gets SET or RST. It is a good idea to incorporate the ability to RST these diagnostic Bits into an unused Aux Key so that you do not have to power off the system to RST them.

## **Use Stages**

Group new features into a Stage so that it can be turned on and off to check for problems. Use more stages for more complex features to narrow down where you need to troubleshoot.

## **Communication In/Out Faults**

## DriveBus

These faults occur when the communication on the DriveBus is disrupted. The DriveBus goes out on fibers 4 and 5 from the MPU11 and across the Drive Communication In/Out wire connections on the ALLIN1DC, Optic4 and DC3IOB. If any of these connections exist and are checked in the PLC program correctly, they will help diagnose connection problems.

## **PLCBus**

The PLCBus also should be checked in the PLC program to make sure that communication is in a good state. There should be checks for the Fibers 1 and 3 and miniPLCBus connections if expansion boards are used.

# Appendix A: Example PLC program

## ALLIN1DC DC system example

This is the basic PLC program using an ALLIN1DC drive and PLC.

;-----; File: allin1dc-basic.src ; Programmer: Scott Pratt, Keith Dennison, Marc Leonard ; Date: 7 April 2010 ; Purpose: PLC for MPU11 and allin1dc + keyboard jog ; Requires: Requires CNC11 R83+ ; \$Id: allin1dc-basic.src 510 2011-03-02 11:05:28Z marc \$ ; Changes: 101123 KD - Added Aux 10, 11, 12 assignments to the gray Aux keys. ;NOTE Changes to keyboard jogging bmp needed. See MEM400+ "Invalid key" messages will need to be suppressed ; ; Mpu11 based systems have the ability to invert, force and/or select a custom ; debounce time on PLC inputs 1-240 using SV PLC DEBOUNCE 1-SV PLC DEBOUNCE 64. ; Jog Panel inputs are modified in the same manner using SV\_JOG\_LINK\_DEBOUNCE\_1 ; -SV JOG LINK DEBOUNCE 64. See system variable section for more information. ; The Mpull board includes connections for several types of auxiliary I/O. ; 4 digital "high speed" inputs (INP769-772) typically used for probe/TT1 ; related functions, 3 auxiliary digital inputs (INP784-786), 11 Digital inputs ; used for MPG increment and axis selection and 2 auxiliary digital outputs ; (Out770-771). ; ALLIN1DC Physical I/O: While each ALLIN1DC that is installed reserves (maps) ; 16 inputs and 16 Outputs, only 16 inputs and 9 outputs are accessible through ; hardware. ; Digital Inputs: The ALLIN1DC provides 16 inputs, 10 of which are available for ; general purpose use. The first 6 inputs (1-6) are dedicated for limit switch ; use and must be either wired to a NC limit switch or defeated. All 16 inputs ; can be configured (in banks of 4) for 5, 12 or 24VDC operation in either a ; sourcing or sinking configuration. ; Analog input: The ALLIN1DC provides a single 12 bit analog input which is ; mapped to inputs 241-252. LSB = 241. This input can be configured for the ; following input: ; 1.0 - 5VDC ; 2.0 - 10VDC ; 3. -5 - +5VDC ; 4. -10 - +10VDC

; Please see the ALLIN1DC manual for configuration information

; Outputs: The ALLIN1DC has 9 relay contact closure outputs. Outputs 1-7 are ; are SPST type relays while Outputs 8 & 9 are SPDT type relays. ; Analog outputs: The 12 bit 0-10VDC analog output on the ALLIN1DC ; is mapped to outputs 241-252. NOTE: The spindle speed command that comes down ; from the PC (SV PC DAC SPINDLE SPEED) is a 16 bit integer value from 0-65535 ; that must be converted to a 12 bit value from 0-4095 by the PLC. The PLC ; handles gear ranges by looking at the state of inputs and reading parameters ; (or hard coded values) to determine the ratio needed for adjusting the spindle ; speed display system variable CONSTANT DEFINITIONS ; PLC EXECUTOR FLT MSG IS 257; (1+256) AXIS1\_INFLTIS1282;(2+256\*5)AXIS2\_INFLTIS1538;(2+256\*6)AXIS3\_INFLTIS1794;(2+256\*7)AXIS4\_INFLTIS2050;(2+256\*8)AXIS5\_INFLTIS2306;(2+256\*9)AXIS6\_INFLTIS2562;(2+256\*10)AXIS7\_INFLTIS2818;(2+256\*11)AXIS8\_INFLTIS3074;(2+256\*12) AXIS1 INFLT IS 1282;(2+256\*5) Fiber to MPU11 has a problem 

 AXIS1\_OUTFLT
 IS 3330;(2+256\*13) Fiber to axis drive has a problem

 AXIS2\_OUTFLT
 IS 3586;(2+256\*14)

 AXIS3\_OUTFLT
 IS 3842;(2+256\*15)

 AXIS4\_OUTFLT
 IS 4098;(2+256\*16)

 AXIS5\_OUTFLT
 IS 4354;(2+256\*17)

 AXIS6\_OUTFLT
 IS 4610;(2+256\*18)

 AXIS7\_OUTFLT
 IS 4866;(2+256\*19)

 AXIS8\_OUTFLT
 IS 5122;(2+256\*20)

 AXIS\_FLT\_CLR IS 5378;(2+256\*21) IS 5634;(2+256\*22) IS 5890;(2+256\*23) PLC INFLT PLC OUTFLT PLC\_FLT\_CLR IS 6146; (2+256\*24) SPINDLE\_FAULT\_MSG IS 7681;(1+256\*30) PROBE\_FAULT\_MSG IS 8705; (1+256\*34) KB\_JOG\_MSG IS 8962;(2+256\*35) LUBE FAULT MSG IS 9217;(1+256\*36) LUBE\_FAULT\_MSG IS 9217;(1+256\*36) LUBE\_WARNING\_MSG IS 9218;(2+256\*36) PROBE JOG FAULT MSG IS 9473; (1+256\*37) MIN SPEED MSG IS 9730;(2+256\*38) SOFTWARE\_EXIT\_MSG IS 9985;(1+256\*39)

T:\\_Docs working\CNC11 PLC Programming Manual\CNC11 PLC Programming Manual.odt

;-----INPUT DEFINITIONS ; Closed = 1 (green) Open = 0 (red) ; ;-----IS INP16 ;spare ; If a PLC expansion board (PLCADD1616) is used, the additional inputs will ;begin at input 17. ; (\*) If SpindleInverterOk or LubeOk is moved to a different input, then the P178 inversion logic at the start of MainStage will also need ; to be updated, to invert the correct input. ; ;-----; INP769 - INP784 encompass the MPU11 onboard input connections ; which are generally used for MPG and probing functions. ;-----MechanicalProbe IS INP769 DSPProbe IS INP770 ProbeDetect IS INP771 ProbeAux IS INP772 MPG\_Inc\_X\_1 IS INP773 MPG\_Inc\_X\_100 IS INP774 MPG\_Inc\_X\_100 IS INP774 MPG\_AXIS\_1 IS INP775 MPG\_AXIS\_2 IS INP776 MPG\_AXIS\_3 IS INP778 MPG\_AXIS\_4 IS INP779 MPG\_AXIS\_5 IS INP780 MPG\_AXIS\_6 IS INP781 MPG\_AXIS\_7 IS INP783 ;-----MPG\_AXIS\_5 MPG\_AXIS\_6 MPG\_AXIS\_7 MPG\_AXIS\_8 IS INP783 ;-----ALLIN1DC PLC Output Definitions ; Logic 1 = OUTPUT ON (Green), 0 = OUTPUT OFF (Red) ; ;-----

NoFaultOut IS OUT1 ;SPST Type Lube IS OUT2 ;SPST Type Flood IS OUT3 ;SPST Type Mist IS OUT4 ;SPST Type InverterResetOut IS OUT4 ;SPST Type IS OUT6 ;SPST Type - M10 On, M11 Off & Aux7 Clamp SpindleEnableOut IS OUTO ;SPST Type SpindleDirectionOut IS OUT8 ;SPDT Type IS OUT9 ;SPDT Type ; ;Outputs 10-16 are unavailable ; These bits control the actual analog hardware output on the ALLIN1DC. ; Output = 12bit (0-4095) 0-10VDC. SpinAnalogOutBit0 IS 0UT241 SpinAnalogOutBit0ISOUT241SpinAnalogOutBit1ISOUT242SpinAnalogOutBit2ISOUT243SpinAnalogOutBit3ISOUT244SpinAnalogOutBit4ISOUT245SpinAnalogOutBit5ISOUT246SpinAnalogOutBit6ISOUT247SpinAnalogOutBit7ISOUT248SpinAnalogOutBit8ISOUT249SpinAnalogOutBit9ISOUT250SpinAnalogOutBit10ISOUT251SpinAnalogOutBit11ISOUT252 SpinAnalogOutBit11 IS OUT252 MPG LED OUT IS OUT769 Memory Bit Definitions ; PLCExecutorFault\_MIS MEM1SoftwareNotReady\_MIS MEM2MPGManOffFlag\_MIS MEM3 Ax1PlusJogDisabled\_M IS MEM11 Ax1MinusJogDisabled\_M IS MEM12 Ax2PlusJogDisabled M IS MEM13 Ax2MinusJogDisabled\_M IS MEM14 MasterEnable\_MIS MEM40; 1 = enabled (echo of SV\_MASTER\_ENABLE)PLCBus\_Oe\_MIS MEM41; 1 = okay, 0 = incoming PLC fiber problemPLCBusExtDevEn\_MIS MEM42; 1 = okay, 0 = PLC reports bad output fiberADD16160k1\_MIS MEM43 Stop\_MIS MEM47; 0 = okay, 1 = fault (echo of SV\_STOP)Stall\_MIS MEM48; 0 = okay, 1 = stall (echo of SV\_STALL\_ERROR)LubeFault\_MIS MEM49; 0 = okay, 1 = lube faultPLCFault\_MIS MEM50; 0 = okay, 1 = PLC faultAxisFault\_MIS MEM51; 0 = okay, 1 = drive or drive fiber problemDriveComFltIn\_MIS MEM52; 0 = okay, 1 = incoming drive fiber problemDriveComFltOut\_MIS MEM53; 0 = okay, 1 = outgoing drive fiber problem

T:\\_Docs working\CNC11 PLC Programming Manual\CNC11 PLC Programming Manual.odt

Page 74 of 138

| ProbeFault_M<br>JogProbeFault_M<br>SpindleFault_M<br>OtherFault_M                                                                                                    | <pre>IS MEM54 ; 0 = okay, 1 = tried to start spindle w/probe IS MEM55 ; 0 = okay, 1 = tripped probe while jogging IS MEM56 ; 0 = okay, 1 = spindle drive fault IS MEM57</pre>                                                                                                    |
|----------------------------------------------------------------------------------------------------|----------------------------------------------------------------------------------------------------|
| KbJpActive_M                                                                                                    | IS MEM60 ; aka SV_PC_VIRTUAL_JOGPANEL_ACTIVE                                                                                                    |
| Axis1Fiber0k_M<br>Axis2Fiber0k_M<br>Axis3Fiber0k_M<br>Axis4Fiber0k_M<br>Axis5Fiber0k_M<br>Axis6Fiber0k_M<br>Axis7Fiber0k_M<br>Axis8Fiber0k_M<br>ProbeMsgSent_M<br>true<br>SpinLowRange_M<br>SpinHighRange_M             | IS MEM70<br>IS MEM71<br>IS MEM72<br>IS MEM73<br>IS MEM74<br>IS MEM75<br>IS MEM76<br>IS MEM77<br>IS MEM78<br>IS MEM81<br>IS MEM81<br>IS MEM81<br>IS MEM85<br>IS MEM86                                                                                                    |
| DisableKbInput_M<br>AllowKbInput_M<br>JogOverOnly_M<br>KbOverOnly_M<br>UsingFeedrateKnob_M<br>WaitingForSleepTimer_M<br>X1_M<br>X10_M<br>X100_M<br>OnAtPowerUp_M<br>LimitTripped<br>LastProbeMode_M                     | IS MEM102 ;If 1, disable kb jogging<br>IS MEM103 ;If 1, allow kb jogging<br>IS MEM105<br>IS MEM106<br>IS MEM117<br>IS MEM118<br>IS MEM119<br>IS MEM120<br>IS MEM120<br>IS MEM200<br>IS MEM208<br>IS MEM210                                                                                                    |
| InvLubeOk_M<br>InvSpinInverterOk_M                                                                                                    | IS MEM300 ; P178 Bit 0 (1) ; add 1 to parm 178 if<br>; lubeOk is NO<br>IS MEM301 ; P178 Bit 1 (2) ; Add 2 to parm 178 if<br>; InvSpinInverterOk_M is NO                                                                                                    |
| KbCycleStart_M<br>KbCycleCancel_M<br>KbToolCheck_M<br>KbTogSingleBlock_M<br>KbIncreaseJogInc_M<br>KbDecreaseJogInc_M<br>KbDecFeedOver_M<br>KbFeedOver100_M<br>KbTogIncContJog_M<br>KbTogFastSlowJog_M<br>KbJogAx1Plus_M | <pre>IS MEM400 ; "alt" + "s"<br/>IS MEM401 ; escape<br/>IS MEM402 ; "Ctrl" + "t"<br/>IS MEM403 ; "Ctrl" + "b"<br/>IS MEM404 ; "Insert"<br/>IS MEM405 ; "Delete"<br/>IS MEM406 ; "ctrl" + "keyboard "+" ("=")<br/>IS MEM407 ; "ctrl" + "keyboard "-"<br/>IS MEM407 ; "ctrl" + "keyboard "-"<br/>IS MEM408 ; "ctrl" + "\"<br/>IS MEM408 ; "ctrl" + "t"<br/>IS MEM409 ; "ctrl" + "f"<br/>IS MEM411 ; right arrow + KbJpActive_M<br/>IS MEM412 ; left arrow + KbJpActive_M</pre> |

| KbJogAx2Plus_M       | IS MEM413 ; up arrow + KbJpActive_M                  |
|----------------------|------------------------------------------------------|
| KbJogAx2Minus_M      | IS MEM414 ; down arrow + KbJpActive_M                |
| KbJogAx3Plus M       | IS MEM415 ; page up + KbJpActive_M                   |
| KbJogAx3Minus_M      | IS MEM416 ; page down + KbJpActive_M                 |
| KbJogAx4Plus M       | IS MEM417 ; "home"+ KbJpActive_M                     |
| KbJogAx4Minus_M      | IS MEM418 ; "end" + KbJpActive_M                     |
| KbAux1Key_M          | IS MEM419 ; "ctrl" + "F1"                            |
|                      | $\begin{array}{cccccccccccccccccccccccccccccccccccc$ |
| KbAux2Key_M          | IS MEM420 ; "ctrl" + "F2"                            |
| KbAux3Key_M          | IS MEM421 ; "ctrl" + "F3"                            |
| KbAux4Key_M          | IS MEM422 ; "ctrl" + "F4"                            |
| KbAux5Key_M          | IS MEM423 ; "ctrl" + "F5"                            |
| KbAux6Key_M          | IS MEM424 ; "ctrl" + "F6"                            |
| KbAux7Key_M          | IS MEM425 ; "ctrl" + "F7"                            |
| KbAux8Key_M          | IS MEM426 ; "ctrl" + "F8"                            |
| KbAux9Key_M          | IS MEM427 ; "ctrl" + "F9"                            |
| KbAux10Key_M         | IS MEM428 ; "ctrl" + "F10"                           |
| KbAux11Key_M         | IS MEM429 ; "ctrl" + "F11"                           |
| KbAux12Key_M         | IS MEM430 ; "ctrl" + "F12"                           |
| KbTogRapidOver_M     | IS MEM431 ; "ctrl" + "r"                             |
| KbTogSpinAutoMan_M   | IS MEM432 ; "ctrl" + "a"                             |
| KbSpinCW_M           | IS MEM433 ; "ctrl" + "c"                             |
| KbSpinCCW M          | IS MEM434 ; "ctrl" + "w"                             |
| KbSpinStart_M        | $TS MEM435 \cdot "ctr] + "s"$                        |
| KbSpinStop_M         | IS MEM435 ; "ctrl" + "s"<br>IS MEM436 ; "ctrl" + "q" |
| KbFloodOnOff M       | IS MEM437 ; "ctrl" + "n"                             |
| —                    | IS MEM457 ; CCTI + "A"<br>IS MEM451 ; "ctrl" + "k"   |
| KbMistOnOff_M        | IS MEM451 ; Ctri + K<br>IS MEM438 ; "ctrl" + "m"     |
| KbTogCoolAutoMan_M   |                                                      |
| KbFeedHold_M         | IS MEM439 ; space bar                                |
| KbIncSpinOver_M      | IS MEM440 ; "ctrl" + ">" (.)                         |
| KbDecSpinOver_M      | IS MEM441 ; "ctrl" + "<" (,)                         |
| KbSpinOver100_M      | IS MEM442 ; "ctrl" + "?" (/)                         |
|                      |                                                      |
| ;                    |                                                      |
| ; Jog panel keys are | referenced as JPI1 through JPI256. Alternatively,    |
|                      | n also be referenced as INP1057-INP1312.             |
| ;                    |                                                      |
| ; Definitions follow | JOGBOARD layout top to bottom, left to right         |
| -                    |                                                      |
| SpinOverPlusKey      | IS JPI1 ; Row 1 Column 1                             |
| SpinAutoManKey       | IS JPI2 ; Row 1 Column 2                             |
| Aux1Key              | IS JPI3 ; Row 1 Column 3                             |
| Aux2Key              | IS JPI4 ; Row 1 Column 4                             |
| Aux3Key              | IS JPI5 ; Row 1 Column 5                             |
| Auxoney              |                                                      |
| SpinOver100Key       | IS JPI6 ; Row 2 Column 1                             |
| SpinCWKey            | IS JPI7 ; Row 2 Column 2                             |
|                      | IS JPI8 ; Row 2 Column 3                             |
| Aux4Key              |                                                      |
| Aux5Key              | IS JPI9 ; Row 2 Column 4                             |
| АихбКеу              | IS JPI10 ; Row 2 Column 5                            |
| CninQuanMinuellau    | TC IDT11 + Dour 2 Column 1                           |
| SpinOverMinusKey     | IS JPI11 ; Row 3 Column 1                            |
| SpinCCWKey           | IS JPI12 ; Row 3 Column 2                            |
| Aux7Key              | IS JPI13 ; Row 3 Column 3                            |
| Aux8Key              | IS JPI14 ; Row 3 Column 4                            |
|                      |                                                      |

| Aux9Key               | IS JPI15 ; Row 3 Column 5  |
|-----------------------|----------------------------|
|                       |                            |
| SpinStopKey           | IS JPI16 ; Row 4 Column 1  |
| SpinStartKey          | IS JPI17 ; Row 4 Column 2  |
| Aux10Key              | IS JPI18 ; Row 4 Column 3  |
| Aux11Key              | IS JPI19 ; Row 4 Column 4  |
| Aux12Key              | IS JPI20 ; Row 4 Column 5  |
|                       |                            |
| CoolAutoManKey        | IS JPI21 ; Row 5 Column 1  |
| CoolFloodKey          | IS JPI22 ; Row 5 Column 2  |
| CoolMistKey           | IS JPI23 ; Row 5 Column 3  |
| Aux13Key              | IS JPI24 ; Row 5 Column 4  |
| Aux14Key              | IS JPI25 ; Row 5 Column 5  |
| IncrContKey           | IS JPI26 ; Row 6 Column 1  |
| x1JogKey              | IS JPI27 ; Row 6 Column 2  |
| x10JogKey             | IS JPI28 ; Row 6 Column 3  |
| x100JogKey            | IS JPI29 ; Row 6 Column 4  |
| MPGKey                |                            |
| MPGREY                | IS JPI30 ; Row 6 Column 5  |
| Ax4PlusJogKey         | IS JPI31 ; Row 7 Column 1  |
| UnusedR7C2Key         | IS JPI32 ; Row 7 Column 2  |
| Ax2PlusJogKey         | IS JPI33 ; Row 7 Column 3  |
| UnusedR7C4Key         | IS JPI34 ; Row 7 Column 4  |
| Ax3PlusJogKey         | IS JPI35 ; Row 7 Column 5  |
|                       |                            |
| UnusedR8C1Key         | IS JPI36 ; Row 8 Column 1  |
| Ax1MinusJogKey        | IS JPI37 ; Row 8 Column 2  |
| FastSlowKey           | IS JPI38 ; Row 8 Column 3  |
| Ax1PlusJogKey         | IS JPI39 ; Row 8 Column 4  |
| UnusedR8C5Key         | IS JPI40 ; Row 8 Column 5  |
| AvdMinuclogKov        | IS JPI41 ; Row 9 Column 1  |
| Ax4MinusJogKey        |                            |
| UnusedR9C2Key         | ,                          |
| Ax2MinusJogKey        | IS JPI43 ; Row 9 Column 3  |
| UnusedR9C4Key         | IS JPI44 ; Row 9 Column 4  |
| Ax3MinusJogKey        | IS JPI45 ; Row 9 Column 5  |
| CycleCancelKey        | IS JPI46 ; Row 10 Column 1 |
| SingleBlockKey        | IS JPI47 ; Row 10 Column 2 |
| ToolCheckKey          | IS JPI48 ; Row 10 Column 3 |
| FeedHoldKey           | IS JPI49 ; Row 10 Column 4 |
| CycleStartKey         | -                          |
| CyclestartKey         | IS JPI50 ; Row 10 Column 5 |
| ;                     |                            |
| -                     | Feedrate Override Knob     |
| ;<br>JpFeedOrKnobBit0 | TS 17193                   |
| JpFeedOrKnobBit1      | IS JPI195                  |
| •                     |                            |
| JpFeedOrKnobBit2      | IS JPI195                  |
| JpFeedOrKnobBit3      | IS JPI196                  |
| JpFeedOrKnobBit4      | IS JPI197                  |
| JpFeedOrKnobBit5      | IS JPI198                  |
| JpFeedOrKnobBit6      | IS JPI199                  |
|                       |                            |

Last Modified 2013-04-29 01:34:58 PM

T:\\_Docs working\CNC11 PLC Programming Manual\CNC11 PLC Programming Manual.odt

Page 77 of 138

JpFeedOrKnobBit7ISJPI200JpFeedOrKnobBit8ISJPI201 ; CurrentJpFeedOrKnobBit9ISJPI202 ; unusedJpFeedOrKnobBit10ISJPI203 ; unusedJpFeedOrKnobBit11ISJPI204 ; unusedJpFeedOrKnobBit12ISJPI205 ; unusedJpFeedOrKnobBit13ISJPI205 ; unusedJpFeedOrKnobBit14ISJPI206 ; unusedJpFeedOrKnobBit15ISJPI207 ; unused JpFeedOrKnobBit7 IS JPI200 IS JPI201 ; Current jog panels send first 8 bits JpFeedOrKnobBit15 IS JPI208 ; unused ;-----Jog Panel Output (LED) Definitions ; Jog Panel LED's can be addressed as JPO1 - JPO256 ; OR ; OUT1057 - OUT1312 ; ;-----Definitions follow JOGBOARD layout top to bottom, left to right ; IS JPO1 ; Row 1 Column 1 SpinOverPlusLED SpinAutoModeLED IS JPO2 ; Row 1 Column 2 IS JPO3 ; Row 1 Column 3 Aux1LED IS JPO4 ; Row 1 Column 4 Aux2LED Aux3LED IS JPO5 ; Row 1 Column 5 SpinOver100LED SpindleCWLED Aux4LED Aux5LED ; Row 2 Column 1 IS JPO6 IS JPO7 ; Row 2 Column 2 IS JPO8 ; Row 2 Column 3 Aux5LED IS JPO9 ; Row 2 Column 4 IS JP010 ; Row 2 Column 5 Aux6LED SpinOverMinusLED SpindleCCWLED IS JP011 ; Row 3 Column 1 IS JP012 ; Row 3 Column 2 IS JP013 ; Row 3 Column 3 Aux7LED Aux8LED IS JP014 ; Row 3 Column 4 Aux9LED IS JP015; Row 3 Column 5 IS JP016 ; Row 4 Column 1 SpinStopLED IS JP017 ; Row 4 Column 2 SpinStartLED IS JP018; Row 4 Column 3 Aux10LED IS JP019; Row 4 Column 4 Aux11LED Aux12LED IS JPO20 ; Row 4 Column 5 CoolAutoManLED IS JPO21 ; Row 5 Column 1 CoolFloodLED IS JPO22 ; Row 5 Column 2 IS JPO23 ; Row 5 Column 3 CoolMistLED IS JPO24 ; Row 5 Column 4 Aux13LED IS JPO25 ; Row 5 Column 5 Aux14LED IncrContLED IS JP026 ; Row 6 Column 1 x1JogLED IS JPO27 ; Row 6 Column 2 x10JogLED IS JP028 ; Row 6 Column 3 x100JogLED IS JPO29 ; Row 6 Column 4 MPGLED IS JPO30 ; Row 6 Column 5

Ax4PlusJogLEDISJP031; Row7Column1UnusedR7C2LEDISJP032; Row7Column2Ax2PlusJogLEDISJP033; Row7Column3UnusedR7C4LEDISJP034; Row7Column4Ax3PlusJogLEDISJP035; Row7Column5 UnusedR8C1LEDISJP036; Row8Column1Ax1MinusJogLEDISJP037; Row8Column2FastSlowLEDISJP038; Row8Column3Ax1PlusJogLEDISJP039; Row8Column4UnusedR8C5LEDISJP040; Row8Column5 Ax4MinusJogLEDISJP041; Row9Column1UnusedR9C2LEDISJP042; Row9Column2Ax2MinusJogLEDISJP043; Row9Column3UnusedR9C4LEDISJP044; Row9Column4Ax3MinusJogLEDISJP045; Row9Column5 CycleCancelLED IS JP046 ; Row 10 Column 1 SingleBlockLED IS JP047 ; Row 10 Column 2 ; FOR JOGBRD REV?????, the LED outputs do not match Key inputs ; The PLC program should activate all three of these when ; it wants to turn on FeedHoldLED so that future hardware changes ; to put them in the same order as their corresponding inputs will work. ToolCheckLEDIS JP050; Row 10 Column 3FeedHoldLEDIS JP048; Row 10 Column 4 IS JPO49 ; Row 10 Column 5 CycleStartLED ;-----------SYSTEM VARIABLES-----; ; ; For a complete list of System Variables and their functions, please see the ; MPU11 PLC manual. ; MPU11 based systems provide the PLC with the ability to read/write to a ; limited number of "System Variables". While the use of System Variables ; greatly expands PLC functionality, it comes with additional reponsibility on ; the part of the PLC programmer. Functionality that was once implemented as ; default behavior such as jogging, spindle speed, feedrate override, spindle ; gear ranges etc... is now implemented through System Variables in the PLC ; program. It is now the sole responsibilty of the PLC program to provide a ; method to jog an axis, override the spindle speed or feedrates or even map a ; jog panel keypress to a specific function. Pressing a jog key or Aux key ; won't DO anything unless the PLC assigns an action to the keypress. All jog ; panel functions MUST be explicitly implemented in the PLC program. ----IMPORTANT----; Menu navigation in the CNC software requires that the escape key or Cycle ; Cancel key is used to back out of menus and screens. You must use the PLC ; program to map a jog panel key and/or a keyboard key to the Cycle Cancel ; System Variable (SV\_PLC\_FUNCTION\_1 has been declared as "DoCycleCancel") ; in order to use the control. For example: ; The following lines map the escape key and Jog Panel Cycle Cancel key to ; produce a Cycle Cancel event:

| ;;                                    | <ol> <li>Map escape keypress event to identifier to describe what key was pressed.<br/>Kb_Escape IS SV_PC_Keyboard_Key_1</li> </ol>                                                                                                    |
|---------------------------------------|----------------------------------------------------------------------------------------------------|
| ;;                                    | <ol> <li>Map MEM bit to identifier that describes what the keypress is used for.<br/>KbCycleCancel_M IS MEM401</li> </ol>                                                                                                    |
| ;;                                    | <ol> <li>Logic to "set" KbCycleCancel_M anytime the escape key is pressed.<br/>if Kb_Escape THEN(KbCycleCancel_M)</li> </ol>                                                                                                    |
| ;<br>;<br>;                           | 4. Logic to cancel job if the escape key or cycle cancle key is pressed.<br>IF (CycleCancelKey    KbCycleCancel_M) && SV_PROGRAM_RUNNING<br>THEN (DoCycleCancel)                                                                                                    |
| ;<br>;<br>;<br>;                      | Some of the information made available to the PLC through System Variables:<br>1. Encoder positions: SV_MPU11_ABS_POS_1 - SV_MPU11_ABS_POS_7<br>2. Parameter values: SV_MACHINE_PARAMETER_1 - SV_MACHINE_PARAMETER_999<br>3. Spindle Speed command from PC: SV_PC_DAC_SPINDLE_SPEED<br>4. PC Keyboard Keypress: SV_PC_FUNCTION_1 - SV_PC_FUNCTION_127<br>5                                                                                          |
| · · · · · · · · · · · · · · · · · · · | <ul> <li>Some of the functionality controlled by the PLC through System Variables:</li> <li>1. Axis jogging: SV_PLC_FUNCTION_12 - SV_PLC_FUNCTION_23</li> <li>2. "Final" Spindle speed reported to PC: SV_PLC_SPINDLE_SPEED -provides nearly unlimited gear ranges</li> <li>3. Feedrate (through override knob): SV_PLC_FeedrateKnob_W</li> <li>4. Custom debounce, invert/force inputs: SV_PLC_DEBOUNCE_1-SV_PLC_DEBOUNCE_64</li> <li>5</li> </ul> |
| ;                                     | PLC Input manipulation - SV_PLC_DEBOUNCE_1 - SV_PLC_DEBOUNCE_64<br>The System Variables in this section are used to modify the characteristics<br>of PLC inputs 1-240. Each input can be inverted, forced or assigned a custom<br>debounce time.                                                                                                    |
|                                       | Debounce Times                                                                                                    |
| ., ., ., .,                           | The 32 bit integer System Variables SV_PLC_DEBOUNCE_61 - SV_PLC_DEBOUNCE_64, are broken up into 8, 16 bit words, only 7 of which are used. The first word, the 16 MSB of SV_PLC_DEBOUNCE_61 is unused. Each 16 bit word can be used to store a debounce time of between 0-32767 (the MSB of each word is unused). Debounce times are in increments of 62.5 usecs which provides debounce times of up to ~2 secs.                                    |
| ;;;;                                  | SV_PLC_DEBOUNCE_61<br>Unused:Bits 0-15 (Selection 0)<br>15 14 13 12 11 10 9 8 7 6 5 4 3 2 1 0                                                                                                    |
| ;;                                    | Debounce Time Selection #1<br>MSB 31 30 29 28 27 26 25 24 23 22 21 20 19 18 17 16                                                                                                    |
|                                       | SV_PLC_DEBOUNCE_62                                                                                                    |

Last Modified 2013-04-29 01:34:58 PM

### Debounce Time Selection #2 ; 15 14 13 12 11 10 9 8 7 6 5 4 3 2 1 0 ; Debounce Time Selection #3 ; MSB 31 30 29 28 27 26 25 24 23 22 21 20 19 18 17 16 ; ;-----Behavior-----Configuring Input Behavior-----; Each System Variable from SV\_PLC\_DEBOUNCE\_1 - SV\_PLC\_DEBOUNCE 60 is a 32 bit ; integer word broken up into 4 bit words to control the behavior of 4 inputs. ; Inputs 1-4 are configured using SV PLC DEBOUNCE 1, inputs 5-8 are handled ; using SV\_PLC\_DEBOUNCE\_2 and so on to SV\_PLC\_DEBOUNCE\_60 which controls inputs ; 237-240 ; As mentioned above, each 32 bit word defines the charactersitics for 4 inputs. ; SV PLC DEBOUNCE 1 defines the characteristics of INP1, INP2, INP3 & INP4 and ; so on through SV\_PLC\_DEBOUNCE\_60 which handles INP237, INP238, INP239&INP240. ; The behavior of an input is set as follows: ; Five new operators have been introduced to simplify bit operations: ; BitSet, BitRst, BitTst, LShift & Rshift. Below we will use bitset to ; invert an input. This is convenient to use when a device is normally ; open and the logic is written for a normally closed device. Inverting ; the input allows to reuse the existing logic rather than rewrite it. ; bitset and bitrst can not operate directly on SV PLC DEBOUNCE # system ; variables, they can only operate on W32 variables. In order to use bitset and ; bitrst to manipulate the debounce variables you'll have to perform all ; operations on a w32 first: ; Declare a W32: ; Inputs 9 12 W IS W1 ; use BITSET or BITRST ; if 1 == 1 THEN bitset Inputs\_9\_12\_W 14 ; invert INP10 (bit14) ; Set Debounce system variable = to W32 variable ; if 1 == 1 THEN SV\_PLC\_DEBOUNCE\_3 = Inputs\_9\_12\_W Inp4 = bits 31-24 Inp3 = bits 23-16 ; MSB 31 30 29 28 27 26 25 24 23 22 21 20 19 18 17 16 ; Inp2 = bits 15-8Inp1 = bits 7-0 ; 15 14 13 12 11 10 9 8 7 6 5 4 3 2 1 0LSB ; Each 8 bit word from above ; MSB 7 6 5 4 3 LSB 2 1 0 ; Force Invert Spare Spare Spare Debounce Select (7) ; selects 1 of 7 ; debounce times ; ; (zero is invalid) Force (bit 7): Set this bit to force the input to a 1\* (closed) ; Invert(bit 6): Set this to invert an input ; Spare(bit5-3): Not used ; ; Debounce(bit 0-2): Selects one of the 7 preset debounce times defined in

T:\\_Docs working\CNC11 PLC Programming Manual\CNC11 PLC Programming Manual.odt

Page 81 of 138

| ;                                             | SV_PLC_DEBOUNCE_61 - SV_PLC_DEBOUNCE_64                                                                                  |
|-----------------------------------------------|----------------------------------------------------------------------------------------------------|
| ,<br>; *If you wish to fo<br>; for the input. | prce an input to 0, set the both invert AND force bits                                                                   |
|                                               |                                                                                                    |
| ; PLC Jog Panel input                         | : manipulation - The System Variables in this section are                                                                |
|                                               | characteristics of the Jog Panel keys. The jog panel keys<br>In the same manner as the PLC inputs and use debounce times |
|                                               | SV_PLC_DEBOUNCE_61 - SV_PLC_DEBOUNCE_64.                                                                                 |
|                                               |                                                                                                    |
|                                               |                                                                                                    |
| ;                                             |                                                                                                    |
| ; System variables:                           | Jog Panel Functions                                                                                                    |
| ;; Jog panel functions                        |                                                                                                    |
|                                               |                                                                                                    |
| ;Invalid<br>DoCycleCancel                     | IS SV_PLC_FUNCTION_1                                                                                                    |
| DoCycleStart                                  | IS SV_PLC_FUNCTION_2                                                                                                    |
| DoToolCheck                                   |                                                                                                    |
| SelectSingleBlock                             | IS SV_PLC_FUNCTION_4                                                                                                    |
| SelectX1JogInc                                | IS SV_PLC_FUNCTION_5                                                                                                    |
| SelectX10JogInc                               | IS SV_PLC_FUNCTION_6                                                                                                    |
| SelectX100JogInc                              | IS SV_PLC_FUNCTION_7                                                                                                    |
| SelectUserJogInc                              | IS SV_PLC_FUNCTION_8                                                                                                    |
| SelectIncContJog                              | IS SV_PLC_FUNCTION_9                                                                                                    |
| SelectFastSlowJog                             | IS SV_PLC_FUNCTION_10                                                                                                    |
| SelectMpgMode                                 | IS SV_PLC_FUNCTION_11                                                                                                    |
| DoAx1PlusJog                                  | IS SV_PLC_FUNCTION_12                                                                                                    |
| DoAx1MinusJog                                 | IS SV_PLC_FUNCTION_13                                                                                                    |
| DoAx2PlusJog                                  | IS SV_PLC_FUNCTION_14                                                                                                    |
| DoAx2MinusJog                                 | IS SV_PLC_FUNCTION_15                                                                                                    |
| DoAx3PlusJog<br>DoAx3MinusJog                 | IS SV_PLC_FUNCTION_16<br>IS SV_PLC_FUNCTION_17                                                                           |
| DoAx4PlusJog                                  | IS SV_PLC_FUNCTION_18                                                                                                    |
| DoAx4MinusJog                                 | IS SV_PLC_FUNCTION_19                                                                                                    |
| DoAx5PlusJog                                  | IS SV PLC FUNCTION 20                                                                                                    |
| DoAx5MinusJog                                 | IS SV PLC FUNCTION 21                                                                                                    |
| DoAx6PlusJog                                  | IS SV_PLC_FUNCTION_22                                                                                                    |
| DoAx6MinusJog                                 | IS SV_PLC_FUNCTION_23                                                                                                    |
| DoAux1Key                                     | IS SV_PLC_FUNCTION_24                                                                                                    |
| DoAux2Key                                     | IS SV_PLC_FUNCTION_25                                                                                                    |
| DoAux3Key                                     | IS SV_PLC_FUNCTION_26                                                                                                    |
| DoAux4Key                                     | IS SV_PLC_FUNCTION_27                                                                                                    |
| DoAux5Key                                     | IS SV_PLC_FUNCTION_28                                                                                                    |
| DoAux6Key                                     | IS SV_PLC_FUNCTION_29                                                                                                    |
| DoAux7Key<br>DoAux8Key                        | IS SV_PLC_FUNCTION_30                                                                                                    |
| DoAux9Key                                     | IS SV_PLC_FUNCTION_31<br>IS SV_PLC_FUNCTION_32                                                                           |
| DoAux10Key                                    | IS SV_PLC_FUNCTION_32                                                                                                    |
| SelectRapidOverride                           | IS SV_PLC_FUNCTION_34                                                                                                    |
| SelectManAutoSpindle                          | IS SV_PLC_FUNCTION_35                                                                                                    |
| DoSpindleStart                                | IS SV_PLC_FUNCTION_37                                                                                                    |
| ·                                             |                                                                                                    |

| D = A 111/ =                                                                                                    | IS SV_PLC_FUNCTION_38                                                                                                    |
|----------------------------------------------------------------------------------------------------|----------------------------------------------------------------------------------------------------|
| DoAux11Key                                                                                                    | IS SV_PLC_FUNCTION_39                                                                                                    |
| DoAux12Key                                                                                                    | IS SV_PLC_FUNCTION_40                                                                                                    |
| ;SelectCoolantMan                                                                                                    | IS SV_PLC_FUNCTION_41 ;deprecated                                                                                                    |
| ;SelectCoolantAuto                                                                                                    | IS SV_PLC_FUNCTION_42 ;deprecated                                                                                                    |
| SelectCoolantFlood<br>SelectCoolantMist                                                                                                    | IS SV_PLC_FUNCTION_43<br>IS SV_PLC_FUNCTION_44                                                                                                    |
| DoFeedHold                                                                                                    | IS SV_PLC_FUNCTION_44                                                                                                    |
| SelectSpindleCCW                                                                                                    | IS SV_PLC_FUNCTION_98                                                                                                    |
| SelectSpindleCW                                                                                                    | IS SV PLC FUNCTION 99                                                                                                    |
| SelectCoolAutoMan                                                                                                    | is SV PLC FUNCTION 104                                                                                                    |
| DoIncreaseSpindleOr                                                                                                    |                                                                                                    |
| DoDecreaseSpindleOr                                                                                                    | IS SV_PLC_FUNCTION_107                                                                                                    |
| SelectSpinOr100                                                                                                    | IS SV_PLC_FUNCTION_108                                                                                                    |
| ;; System variables:                                                                                                    | Keyboard jogging functions                                                                                                    |
| ;                                                                                                    |                                                                                                    |
| <pre>; that a PC keyboard<br/>; only come down whi<br/>; NONE of these keys<br/>; The assignments pr<br/>; mapping a keyboard<br/>; KbCycleStart_M or<br/>;<br/>;Note:<br/>; Keypresses are sen</pre> | t down as individual keys. It is the responsibility of                                                                                                    |
| ; appropriate times.<br>; The "SV_PC_VIRTUAL<br>; a keypress form be<br>; displayed. NOTE T                                                                                                    | to insure that a keypress is only acted on at the<br>_JOGPANEL_ACTIVE" system variable can be used to prevent<br>ing acted on unless the keyboard jog screen is being<br>he above,29 character sys variable is mapped to<br>0) to make it a "little" shorter                                                                                                    |
| ; appropriate times.<br>; The "SV_PC_VIRTUAL<br>; a keypress form be<br>; displayed. NOTE T<br>; KbJpActive_M (MEM8<br>;                                                                              | _JOGPANEL_ACTIVE" system variable can be used to prevent<br>ing acted on unless the keyboard jog screen is being<br>he above,29 character sys variable is mapped to<br>0) to make it a "little" shorter                                                                                                    |
| ; appropriate times.<br>; The "SV_PC_VIRTUAL<br>; a keypress form be<br>; displayed. NOTE T<br>; KbJpActive_M (MEM8<br>;                                                                              | _JOGPANEL_ACTIVE" system variable can be used to prevent<br>ing acted on unless the keyboard jog screen is being<br>he above,29 character sys variable is mapped to<br>0) to make it a "little" shorter<br>SV_PC_KEYBOARD_KEY_60                                                                                                    |
| ; appropriate times.<br>; The "SV_PC_VIRTUAL<br>; a keypress form be<br>; displayed. NOTE T<br>; KbJpActive_M (MEM8<br>;                                                                              | _JOGPANEL_ACTIVE" system variable can be used to prevent<br>ing acted on unless the keyboard jog screen is being<br>he above,29 character sys variable is mapped to<br>0) to make it a "little" shorter<br>SV_PC_KEYBOARD_KEY_60<br>SV_PC_KEYBOARD_KEY_79                                                                                                    |
| ; appropriate times.<br>; The "SV_PC_VIRTUAL<br>; a keypress form be<br>; displayed. NOTE T<br>; KbJpActive_M (MEM8<br>;                                                                              | _JOGPANEL_ACTIVE" system variable can be used to prevent<br>ing acted on unless the keyboard jog screen is being<br>he above,29 character sys variable is mapped to<br>0) to make it a "little" shorter<br>SV_PC_KEYBOARD_KEY_60<br>SV_PC_KEYBOARD_KEY_79<br>SV_PC_KEYBOARD_KEY_77                                                                                                    |
| ; appropriate times.<br>; The "SV_PC_VIRTUAL<br>; a keypress form be<br>; displayed. NOTE T<br>; KbJpActive_M (MEM8<br>;                                                                              | _JOGPANEL_ACTIVE" system variable can be used to prevent<br>ing acted on unless the keyboard jog screen is being<br>he above,29 character sys variable is mapped to<br>0) to make it a "little" shorter<br>SV_PC_KEYBOARD_KEY_60<br>SV_PC_KEYBOARD_KEY_79<br>SV_PC_KEYBOARD_KEY_77<br>SV_PC_KEYBOARD_KEY_62                                                                                                    |
| ; appropriate times.<br>; The "SV_PC_VIRTUAL<br>; a keypress form be<br>; displayed. NOTE T<br>; KbJpActive_M (MEM8<br>;                                                                              | _JOGPANEL_ACTIVE" system variable can be used to prevent<br>ing acted on unless the keyboard jog screen is being<br>he above,29 character sys variable is mapped to<br>0) to make it a "little" shorter<br>SV_PC_KEYBOARD_KEY_60<br>SV_PC_KEYBOARD_KEY_79<br>SV_PC_KEYBOARD_KEY_77                                                                                                    |
| ; appropriate times.<br>; The "SV_PC_VIRTUAL<br>; a keypress form be<br>; displayed. NOTE T<br>; KbJpActive_M (MEM8<br>;                                                                              | _JOGPANEL_ACTIVE" system variable can be used to prevent<br>ing acted on unless the keyboard jog screen is being<br>he above,29 character sys variable is mapped to<br>0) to make it a "little" shorter<br>SV_PC_KEYBOARD_KEY_60<br>SV_PC_KEYBOARD_KEY_79<br>SV_PC_KEYBOARD_KEY_77<br>SV_PC_KEYBOARD_KEY_62<br>SV_PC_KEYBOARD_KEY_41                                                                                                    |
| ; appropriate times.<br>; The "SV_PC_VIRTUAL<br>; a keypress form be<br>; displayed. NOTE T<br>; KbJpActive_M (MEM8<br>;                                                                              | _JOGPANEL_ACTIVE" system variable can be used to prevent<br>ing acted on unless the keyboard jog screen is being<br>he above,29 character sys variable is mapped to<br>0) to make it a "little" shorter<br>SV_PC_KEYBOARD_KEY_60<br>SV_PC_KEYBOARD_KEY_79<br>SV_PC_KEYBOARD_KEY_77<br>SV_PC_KEYBOARD_KEY_62<br>SV_PC_KEYBOARD_KEY_61<br>SV_PC_KEYBOARD_KEY_63<br>SV_PC_KEYBOARD_KEY_64<br>SV_PC_KEYBOARD_KEY_65                                                                                                    |
| ; appropriate times.<br>; The "SV_PC_VIRTUAL<br>; a keypress form be<br>; displayed. NOTE T<br>; KbJpActive_M (MEM8<br>;                                                                              | _JOGPANEL_ACTIVE" system variable can be used to prevent<br>ing acted on unless the keyboard jog screen is being<br>he above,29 character sys variable is mapped to<br>0) to make it a "little" shorter<br>SV_PC_KEYBOARD_KEY_60<br>SV_PC_KEYBOARD_KEY_79<br>SV_PC_KEYBOARD_KEY_77<br>SV_PC_KEYBOARD_KEY_62<br>SV_PC_KEYBOARD_KEY_63<br>SV_PC_KEYBOARD_KEY_63<br>SV_PC_KEYBOARD_KEY_64<br>SV_PC_KEYBOARD_KEY_65<br>SV_PC_KEYBOARD_KEY_46                                                                                                    |
| ; appropriate times.<br>; The "SV_PC_VIRTUAL<br>; a keypress form be<br>; displayed. NOTE T<br>; KbJpActive_M (MEM8<br>;                                                                              | _JOGPANEL_ACTIVE" system variable can be used to prevent<br>ing acted on unless the keyboard jog screen is being<br>he above,29 character sys variable is mapped to<br>0) to make it a "little" shorter<br>SV_PC_KEYBOARD_KEY_60<br>SV_PC_KEYBOARD_KEY_79<br>SV_PC_KEYBOARD_KEY_77<br>SV_PC_KEYBOARD_KEY_62<br>SV_PC_KEYBOARD_KEY_62<br>SV_PC_KEYBOARD_KEY_63<br>SV_PC_KEYBOARD_KEY_64<br>SV_PC_KEYBOARD_KEY_65<br>SV_PC_KEYBOARD_KEY_66                                                                                                    |
| ; appropriate times.<br>; The "SV_PC_VIRTUAL<br>; a keypress form be<br>; displayed. NOTE T<br>; KbJpActive_M (MEM8<br>;                                                                              | _JOGPANEL_ACTIVE" system variable can be used to prevent<br>ing acted on unless the keyboard jog screen is being<br>he above,29 character sys variable is mapped to<br>0) to make it a "little" shorter<br>SV_PC_KEYBOARD_KEY_60<br>SV_PC_KEYBOARD_KEY_79<br>SV_PC_KEYBOARD_KEY_77<br>SV_PC_KEYBOARD_KEY_62<br>SV_PC_KEYBOARD_KEY_62<br>SV_PC_KEYBOARD_KEY_63<br>SV_PC_KEYBOARD_KEY_63<br>SV_PC_KEYBOARD_KEY_65<br>SV_PC_KEYBOARD_KEY_66<br>SV_PC_KEYBOARD_KEY_66<br>SV_PC_KEYBOARD_KEY_67                                                                                                    |
| ; appropriate times.<br>; The "SV_PC_VIRTUAL<br>; a keypress form be<br>; displayed. NOTE T<br>; KbJpActive_M (MEM8<br>;                                                                              | _JOGPANEL_ACTIVE" system variable can be used to prevent<br>ing acted on unless the keyboard jog screen is being<br>he above,29 character sys variable is mapped to<br>0) to make it a "little" shorter<br>SV_PC_KEYBOARD_KEY_60<br>SV_PC_KEYBOARD_KEY_79<br>SV_PC_KEYBOARD_KEY_77<br>SV_PC_KEYBOARD_KEY_62<br>SV_PC_KEYBOARD_KEY_63<br>SV_PC_KEYBOARD_KEY_63<br>SV_PC_KEYBOARD_KEY_64<br>SV_PC_KEYBOARD_KEY_65<br>SV_PC_KEYBOARD_KEY_66<br>SV_PC_KEYBOARD_KEY_66<br>SV_PC_KEYBOARD_KEY_66<br>SV_PC_KEYBOARD_KEY_67<br>SV_PC_KEYBOARD_KEY_68                                                                            |
| ; appropriate times.<br>; The "SV_PC_VIRTUAL<br>; a keypress form be<br>; displayed. NOTE T<br>; KbJpActive_M (MEM8<br>;                                                                              | _JOGPANEL_ACTIVE" system variable can be used to prevent<br>ing acted on unless the keyboard jog screen is being<br>he above,29 character sys variable is mapped to<br>0) to make it a "little" shorter<br>SV_PC_KEYBOARD_KEY_60<br>SV_PC_KEYBOARD_KEY_79<br>SV_PC_KEYBOARD_KEY_77<br>SV_PC_KEYBOARD_KEY_62<br>SV_PC_KEYBOARD_KEY_63<br>SV_PC_KEYBOARD_KEY_63<br>SV_PC_KEYBOARD_KEY_64<br>SV_PC_KEYBOARD_KEY_65<br>SV_PC_KEYBOARD_KEY_66<br>SV_PC_KEYBOARD_KEY_66<br>SV_PC_KEYBOARD_KEY_67<br>SV_PC_KEYBOARD_KEY_68<br>SV_PC_KEYBOARD_KEY_81                                                                            |
| ; appropriate times.<br>; The "SV_PC_VIRTUAL<br>; a keypress form be<br>; displayed. NOTE T<br>; KbJpActive_M (MEM8<br>;                                                                              | _JOGPANEL_ACTIVE" system variable can be used to prevent<br>ing acted on unless the keyboard jog screen is being<br>he above,29 character sys variable is mapped to<br>0) to make it a "little" shorter<br>SV_PC_KEYBOARD_KEY_60<br>SV_PC_KEYBOARD_KEY_79<br>SV_PC_KEYBOARD_KEY_77<br>SV_PC_KEYBOARD_KEY_62<br>SV_PC_KEYBOARD_KEY_62<br>SV_PC_KEYBOARD_KEY_63<br>SV_PC_KEYBOARD_KEY_63<br>SV_PC_KEYBOARD_KEY_64<br>SV_PC_KEYBOARD_KEY_65<br>SV_PC_KEYBOARD_KEY_66<br>SV_PC_KEYBOARD_KEY_66<br>SV_PC_KEYBOARD_KEY_67<br>SV_PC_KEYBOARD_KEY_68<br>SV_PC_KEYBOARD_KEY_81<br>SV_PC_KEYBOARD_KEY_80                          |
| ; appropriate times.<br>; The "SV_PC_VIRTUAL<br>; a keypress form be<br>; displayed. NOTE T<br>; KbJpActive_M (MEM8<br>;                                                                              | _JOGPANEL_ACTIVE" system variable can be used to prevent<br>ing acted on unless the keyboard jog screen is being<br>he above,29 character sys variable is mapped to<br>0) to make it a "little" shorter<br>SV_PC_KEYBOARD_KEY_60<br>SV_PC_KEYBOARD_KEY_79<br>SV_PC_KEYBOARD_KEY_77<br>SV_PC_KEYBOARD_KEY_62<br>SV_PC_KEYBOARD_KEY_62<br>SV_PC_KEYBOARD_KEY_63<br>SV_PC_KEYBOARD_KEY_63<br>SV_PC_KEYBOARD_KEY_64<br>SV_PC_KEYBOARD_KEY_65<br>SV_PC_KEYBOARD_KEY_66<br>SV_PC_KEYBOARD_KEY_66<br>SV_PC_KEYBOARD_KEY_67<br>SV_PC_KEYBOARD_KEY_68<br>SV_PC_KEYBOARD_KEY_81<br>SV_PC_KEYBOARD_KEY_80<br>SV_PC_KEYBOARD_KEY_47 |
| ; appropriate times.<br>; The "SV_PC_VIRTUAL<br>; a keypress form be<br>; displayed. NOTE T<br>; KbJpActive_M (MEM8<br>;                                                                              | _JOGPANEL_ACTIVE" system variable can be used to prevent<br>ing acted on unless the keyboard jog screen is being<br>he above,29 character sys variable is mapped to<br>0) to make it a "little" shorter<br>SV_PC_KEYBOARD_KEY_60<br>SV_PC_KEYBOARD_KEY_79<br>SV_PC_KEYBOARD_KEY_77<br>SV_PC_KEYBOARD_KEY_62<br>SV_PC_KEYBOARD_KEY_62<br>SV_PC_KEYBOARD_KEY_63<br>SV_PC_KEYBOARD_KEY_63<br>SV_PC_KEYBOARD_KEY_64<br>SV_PC_KEYBOARD_KEY_65<br>SV_PC_KEYBOARD_KEY_66<br>SV_PC_KEYBOARD_KEY_66<br>SV_PC_KEYBOARD_KEY_67<br>SV_PC_KEYBOARD_KEY_68<br>SV_PC_KEYBOARD_KEY_81<br>SV_PC_KEYBOARD_KEY_80                          |

| Kb_s                                                                                                    | IS SV_PC_KEYBOARD_KEY_61                                                                                                    |
|----------------------------------------------------------------------------------------------------|----------------------------------------------------------------------------------------------------|
| Kb_t                                                                                                    | IS SV_PC_KEYBOARD_KEY_43                                                                                                    |
| Kb_u                                                                                                    | IS SV_PC_KEYBOARD_KEY_45                                                                                                    |
| Kb_v                                                                                                    | IS SV_PC_KEYBOARD_KEY_78                                                                                                    |
| Kb_w                                                                                                    | IS SV_PC_KEYBOARD_KEY_40                                                                                                    |
| Kb_x                                                                                                    | IS SV_PC_KEYBOARD_KEY_76                                                                                                    |
| Kb_y                                                                                                    | IS SV_PC_KEYBOARD_KEY_44                                                                                                    |
| Kb_z                                                                                                    | IS SV_PC_KEYBOARD_KEY_75                                                                                                    |
| Kb_spacebar                                                                                                    | IS SV_PC_KEYBOARD_KEY_95                                                                                                    |
| Kb_L_Shift                                                                                                    | IS SV_PC_KEYBOARD_KEY_74                                                                                                    |
| Kb_R_Shift                                                                                                    | IS SV_PC_KEYBOARD_KEY_85                                                                                                    |
| Kb_L_Alt                                                                                                    | IS SV_PC_KEYBOARD_KEY_94                                                                                                    |
| Kb_R_Alt                                                                                                    | IS SV_PC_KEYBOARD_KEY_96                                                                                                    |
| Kb_L_Ctrl                                                                                                    | IS SV_PC_KEYBOARD_KEY_92                                                                                                    |
| Kb_R_Ctrl                                                                                                    | IS SV_PC_KEYBOARD_KEY_99                                                                                                    |
| Kb_Ins                                                                                                    | IS SV_PC_KEYBOARD_KEY_31                                                                                                    |
| Kb_Home                                                                                                    | IS SV_PC_KEYBOARD_KEY_32                                                                                                    |
| Kb_End                                                                                                    | IS SV_PC_KEYBOARD_KEY_53                                                                                                    |
| Kb_PgDown                                                                                                    | IS SV_PC_KEYBOARD_KEY_54                                                                                                    |
|                                                                                                    |                                                                                                    |
| Kb_PgUp                                                                                                    | IS SV_PC_KEYBOARD_KEY_33                                                                                                    |
| Kb_Del                                                                                                    | IS SV_PC_KEYBOARD_KEY_52                                                                                                    |
| Kb_Back                                                                                                    | IS SV_PC_KEYBOARD_KEY_30                                                                                                    |
| Kb_Tab                                                                                                    | IS SV_PC_KEYBOARD_KEY_38                                                                                                    |
| Kb_Up                                                                                                    | IS SV_PC_KEYBOARD_KEY_87                                                                                                    |
| Kb_Down                                                                                                    | IS SV_PC_KEYBOARD_KEY_101                                                                                                    |
| Kb_Left                                                                                                    | IS SV_PC_KEYBOARD_KEY_100                                                                                                    |
| Kb_Right                                                                                                    | IS SV_PC_KEYBOARD_KEY_102                                                                                                    |
| Kb_Escape                                                                                                    | IS SV_PC_KEYBOARD_KEY_1 ;Performs Cycle Cancel                                                                                                    |
| Kb_F1                                                                                                    | IS SV_PC_KEYBOARD_KEY_2                                                                                                    |
|                                                                                                    | TO OV DO KENDOADD KEN O                                                                                                    |
| Kb_F2                                                                                                    | IS SV_PC_KEYBOARD_KEY_3                                                                                                    |
| Kb_F3                                                                                                    | IS SV_PC_KEYBOARD_KEY_4                                                                                                    |
| Kb_F3<br>Kb_F4                                                                                                    | IS SV_PC_KEYBOARD_KEY_4<br>IS SV_PC_KEYBOARD_KEY_5                                                                                                    |
| Kb_F3<br>Kb_F4<br>Kb_F5                                                                                                    | IS SV_PC_KEYBOARD_KEY_4<br>IS SV_PC_KEYBOARD_KEY_5<br>IS SV_PC_KEYBOARD_KEY_6                                                                                                    |
| Kb_F3<br>Kb_F4<br>Kb_F5<br>Kb_F6                                                                                                    | IS SV_PC_KEYBOARD_KEY_4<br>IS SV_PC_KEYBOARD_KEY_5<br>IS SV_PC_KEYBOARD_KEY_6<br>IS SV_PC_KEYBOARD_KEY_7                                                                                                    |
| Kb_F3<br>Kb_F4<br>Kb_F5<br>Kb_F6<br>Kb_F7                                                                                                    | IS SV_PC_KEYBOARD_KEY_4<br>IS SV_PC_KEYBOARD_KEY_5<br>IS SV_PC_KEYBOARD_KEY_6<br>IS SV_PC_KEYBOARD_KEY_7<br>IS SV_PC_KEYBOARD_KEY_8                                                                                                    |
| Kb_F3<br>Kb_F4<br>Kb_F5<br>Kb_F6<br>Kb_F7<br>Kb_F8                                                                                                    | IS SV_PC_KEYBOARD_KEY_4<br>IS SV_PC_KEYBOARD_KEY_5<br>IS SV_PC_KEYBOARD_KEY_6<br>IS SV_PC_KEYBOARD_KEY_7<br>IS SV_PC_KEYBOARD_KEY_8<br>IS SV_PC_KEYBOARD_KEY_9                                                                                                    |
| Kb_F3<br>Kb_F4<br>Kb_F5<br>Kb_F6<br>Kb_F7<br>Kb_F8<br>Kb_F9                                                                                                    | IS SV_PC_KEYBOARD_KEY_4<br>IS SV_PC_KEYBOARD_KEY_5<br>IS SV_PC_KEYBOARD_KEY_6<br>IS SV_PC_KEYBOARD_KEY_7<br>IS SV_PC_KEYBOARD_KEY_8<br>IS SV_PC_KEYBOARD_KEY_9<br>IS SV_PC_KEYBOARD_KEY_10                                                                                                    |
| Kb_F3<br>Kb_F4<br>Kb_F5<br>Kb_F6<br>Kb_F7<br>Kb_F8<br>Kb_F9<br>Kb_F10                                                                                                    | IS SV_PC_KEYBOARD_KEY_4<br>IS SV_PC_KEYBOARD_KEY_5<br>IS SV_PC_KEYBOARD_KEY_6<br>IS SV_PC_KEYBOARD_KEY_7<br>IS SV_PC_KEYBOARD_KEY_8<br>IS SV_PC_KEYBOARD_KEY_9<br>IS SV_PC_KEYBOARD_KEY_10<br>IS SV_PC_KEYBOARD_KEY_11                                                                                                    |
| Kb_F3<br>Kb_F4<br>Kb_F5<br>Kb_F6<br>Kb_F7<br>Kb_F8<br>Kb_F9<br>Kb_F10<br>Kb_F11                                                                                                    | IS SV_PC_KEYBOARD_KEY_4<br>IS SV_PC_KEYBOARD_KEY_5<br>IS SV_PC_KEYBOARD_KEY_6<br>IS SV_PC_KEYBOARD_KEY_7<br>IS SV_PC_KEYBOARD_KEY_8<br>IS SV_PC_KEYBOARD_KEY_9<br>IS SV_PC_KEYBOARD_KEY_10<br>IS SV_PC_KEYBOARD_KEY_11<br>IS SV_PC_KEYBOARD_KEY_12                                                                                                    |
| Kb_F3<br>Kb_F4<br>Kb_F5<br>Kb_F6<br>Kb_F7<br>Kb_F8<br>Kb_F9<br>Kb_F10<br>Kb_F11<br>Kb_F12                                                                                                    | IS SV_PC_KEYBOARD_KEY_4<br>IS SV_PC_KEYBOARD_KEY_5<br>IS SV_PC_KEYBOARD_KEY_6<br>IS SV_PC_KEYBOARD_KEY_7<br>IS SV_PC_KEYBOARD_KEY_8<br>IS SV_PC_KEYBOARD_KEY_9<br>IS SV_PC_KEYBOARD_KEY_10<br>IS SV_PC_KEYBOARD_KEY_11<br>IS SV_PC_KEYBOARD_KEY_12<br>IS SV_PC_KEYBOARD_KEY_13                                                                                                    |
| Kb_F3<br>Kb_F4<br>Kb_F5<br>Kb_F6<br>Kb_F7<br>Kb_F8<br>Kb_F9<br>Kb_F10<br>Kb_F11<br>Kb_F12<br>Kb_Prt_Scrn                                                                                                    | IS SV_PC_KEYBOARD_KEY_4<br>IS SV_PC_KEYBOARD_KEY_5<br>IS SV_PC_KEYBOARD_KEY_6<br>IS SV_PC_KEYBOARD_KEY_7<br>IS SV_PC_KEYBOARD_KEY_8<br>IS SV_PC_KEYBOARD_KEY_9<br>IS SV_PC_KEYBOARD_KEY_10<br>IS SV_PC_KEYBOARD_KEY_11<br>IS SV_PC_KEYBOARD_KEY_12<br>IS SV_PC_KEYBOARD_KEY_13<br>IS SV_PC_KEYBOARD_KEY_14                                                                                                    |
| Kb_F3<br>Kb_F4<br>Kb_F5<br>Kb_F6<br>Kb_F7<br>Kb_F8<br>Kb_F9<br>Kb_F10<br>Kb_F11<br>Kb_F12<br>Kb_Prt_Scrn<br>Kb_Scrl_Lck                                                                                                    | IS SV_PC_KEYBOARD_KEY_4<br>IS SV_PC_KEYBOARD_KEY_5<br>IS SV_PC_KEYBOARD_KEY_6<br>IS SV_PC_KEYBOARD_KEY_7<br>IS SV_PC_KEYBOARD_KEY_8<br>IS SV_PC_KEYBOARD_KEY_9<br>IS SV_PC_KEYBOARD_KEY_10<br>IS SV_PC_KEYBOARD_KEY_11<br>IS SV_PC_KEYBOARD_KEY_12<br>IS SV_PC_KEYBOARD_KEY_13<br>IS SV_PC_KEYBOARD_KEY_14<br>IS SV_PC_KEYBOARD_KEY_15                                                                                                    |
| Kb_F3<br>Kb_F4<br>Kb_F5<br>Kb_F6<br>Kb_F7<br>Kb_F8<br>Kb_F9<br>Kb_F10<br>Kb_F11<br>Kb_F12<br>Kb_Prt_Scrn<br>Kb_Scrl_Lck<br>Kb_Break                                                                                        | IS SV_PC_KEYBOARD_KEY_4<br>IS SV_PC_KEYBOARD_KEY_5<br>IS SV_PC_KEYBOARD_KEY_6<br>IS SV_PC_KEYBOARD_KEY_7<br>IS SV_PC_KEYBOARD_KEY_8<br>IS SV_PC_KEYBOARD_KEY_9<br>IS SV_PC_KEYBOARD_KEY_10<br>IS SV_PC_KEYBOARD_KEY_11<br>IS SV_PC_KEYBOARD_KEY_12<br>IS SV_PC_KEYBOARD_KEY_13<br>IS SV_PC_KEYBOARD_KEY_14<br>IS SV_PC_KEYBOARD_KEY_15<br>IS SV_PC_KEYBOARD_KEY_16                                                                                                    |
| Kb_F3<br>Kb_F4<br>Kb_F5<br>Kb_F6<br>Kb_F7<br>Kb_F8<br>Kb_F9<br>Kb_F10<br>Kb_F11<br>Kb_F11<br>Kb_F12<br>Kb_Prt_Scrn<br>Kb_Scrl_Lck<br>Kb_Break<br>Kb_Num_Lock                                                               | IS SV_PC_KEYBOARD_KEY_4<br>IS SV_PC_KEYBOARD_KEY_5<br>IS SV_PC_KEYBOARD_KEY_6<br>IS SV_PC_KEYBOARD_KEY_7<br>IS SV_PC_KEYBOARD_KEY_8<br>IS SV_PC_KEYBOARD_KEY_9<br>IS SV_PC_KEYBOARD_KEY_10<br>IS SV_PC_KEYBOARD_KEY_11<br>IS SV_PC_KEYBOARD_KEY_12<br>IS SV_PC_KEYBOARD_KEY_13<br>IS SV_PC_KEYBOARD_KEY_14<br>IS SV_PC_KEYBOARD_KEY_15<br>IS SV_PC_KEYBOARD_KEY_16<br>IS SV_PC_KEYBOARD_KEY_34                                                                                                    |
| Kb_F3<br>Kb_F4<br>Kb_F5<br>Kb_F6<br>Kb_F7<br>Kb_F8<br>Kb_F9<br>Kb_F10<br>Kb_F11<br>Kb_F12<br>Kb_Prt_Scrn<br>Kb_Scrl_Lck<br>Kb_Break<br>Kb_Num_Lock<br>Kb_1                                                                 | IS SV_PC_KEYBOARD_KEY_4<br>IS SV_PC_KEYBOARD_KEY_5<br>IS SV_PC_KEYBOARD_KEY_6<br>IS SV_PC_KEYBOARD_KEY_7<br>IS SV_PC_KEYBOARD_KEY_8<br>IS SV_PC_KEYBOARD_KEY_9<br>IS SV_PC_KEYBOARD_KEY_10<br>IS SV_PC_KEYBOARD_KEY_11<br>IS SV_PC_KEYBOARD_KEY_12<br>IS SV_PC_KEYBOARD_KEY_13<br>IS SV_PC_KEYBOARD_KEY_14<br>IS SV_PC_KEYBOARD_KEY_15<br>IS SV_PC_KEYBOARD_KEY_16<br>IS SV_PC_KEYBOARD_KEY_34<br>IS SV_PC_KEYBOARD_KEY_18                                                                                                    |
| Kb_F3<br>Kb_F4<br>Kb_F5<br>Kb_F6<br>Kb_F7<br>Kb_F8<br>Kb_F9<br>Kb_F10<br>Kb_F11<br>Kb_F12<br>Kb_Prt_Scrn<br>Kb_Scrl_Lck<br>Kb_Break<br>Kb_Num_Lock<br>Kb_1<br>Kb_2                                                         | IS SV_PC_KEYBOARD_KEY_4<br>IS SV_PC_KEYBOARD_KEY_5<br>IS SV_PC_KEYBOARD_KEY_6<br>IS SV_PC_KEYBOARD_KEY_7<br>IS SV_PC_KEYBOARD_KEY_8<br>IS SV_PC_KEYBOARD_KEY_9<br>IS SV_PC_KEYBOARD_KEY_10<br>IS SV_PC_KEYBOARD_KEY_11<br>IS SV_PC_KEYBOARD_KEY_12<br>IS SV_PC_KEYBOARD_KEY_13<br>IS SV_PC_KEYBOARD_KEY_14<br>IS SV_PC_KEYBOARD_KEY_15<br>IS SV_PC_KEYBOARD_KEY_16<br>IS SV_PC_KEYBOARD_KEY_34<br>IS SV_PC_KEYBOARD_KEY_18<br>IS SV_PC_KEYBOARD_KEY_19                                                                                                    |
| Kb_F3<br>Kb_F4<br>Kb_F5<br>Kb_F6<br>Kb_F7<br>Kb_F8<br>Kb_F9<br>Kb_F10<br>Kb_F11<br>Kb_F12<br>Kb_Prt_Scrn<br>Kb_Scrl_Lck<br>Kb_Break<br>Kb_Num_Lock<br>Kb_1<br>Kb_2<br>Kb_3                                                 | IS SV_PC_KEYBOARD_KEY_4<br>IS SV_PC_KEYBOARD_KEY_5<br>IS SV_PC_KEYBOARD_KEY_6<br>IS SV_PC_KEYBOARD_KEY_7<br>IS SV_PC_KEYBOARD_KEY_8<br>IS SV_PC_KEYBOARD_KEY_9<br>IS SV_PC_KEYBOARD_KEY_10<br>IS SV_PC_KEYBOARD_KEY_11<br>IS SV_PC_KEYBOARD_KEY_12<br>IS SV_PC_KEYBOARD_KEY_13<br>IS SV_PC_KEYBOARD_KEY_14<br>IS SV_PC_KEYBOARD_KEY_14<br>IS SV_PC_KEYBOARD_KEY_15<br>IS SV_PC_KEYBOARD_KEY_16<br>IS SV_PC_KEYBOARD_KEY_18<br>IS SV_PC_KEYBOARD_KEY_19<br>IS SV_PC_KEYBOARD_KEY_19<br>IS SV_PC_KEYBOARD_KEY_20                                                                                                    |
| Kb_F3<br>Kb_F4<br>Kb_F5<br>Kb_F6<br>Kb_F7<br>Kb_F8<br>Kb_F9<br>Kb_F10<br>Kb_F11<br>Kb_F12<br>Kb_Prt_Scrn<br>Kb_Scrl_Lck<br>Kb_Break<br>Kb_Num_Lock<br>Kb_1<br>Kb_2<br>Kb_3<br>Kb_4                                         | IS SV_PC_KEYBOARD_KEY_4<br>IS SV_PC_KEYBOARD_KEY_5<br>IS SV_PC_KEYBOARD_KEY_6<br>IS SV_PC_KEYBOARD_KEY_7<br>IS SV_PC_KEYBOARD_KEY_8<br>IS SV_PC_KEYBOARD_KEY_9<br>IS SV_PC_KEYBOARD_KEY_10<br>IS SV_PC_KEYBOARD_KEY_11<br>IS SV_PC_KEYBOARD_KEY_12<br>IS SV_PC_KEYBOARD_KEY_13<br>IS SV_PC_KEYBOARD_KEY_14<br>IS SV_PC_KEYBOARD_KEY_15<br>IS SV_PC_KEYBOARD_KEY_16<br>IS SV_PC_KEYBOARD_KEY_18<br>IS SV_PC_KEYBOARD_KEY_19<br>IS SV_PC_KEYBOARD_KEY_19<br>IS SV_PC_KEYBOARD_KEY_20<br>IS SV_PC_KEYBOARD_KEY_21                                                                                                    |
| Kb_F3<br>Kb_F4<br>Kb_F5<br>Kb_F6<br>Kb_F7<br>Kb_F8<br>Kb_F9<br>Kb_F10<br>Kb_F11<br>Kb_F12<br>Kb_Prt_Scrn<br>Kb_Scrl_Lck<br>Kb_Break<br>Kb_Num_Lock<br>Kb_1<br>Kb_2<br>Kb_3<br>Kb_4<br>Kb_5                                 | IS SV_PC_KEYBOARD_KEY_4<br>IS SV_PC_KEYBOARD_KEY_5<br>IS SV_PC_KEYBOARD_KEY_6<br>IS SV_PC_KEYBOARD_KEY_7<br>IS SV_PC_KEYBOARD_KEY_8<br>IS SV_PC_KEYBOARD_KEY_9<br>IS SV_PC_KEYBOARD_KEY_10<br>IS SV_PC_KEYBOARD_KEY_11<br>IS SV_PC_KEYBOARD_KEY_12<br>IS SV_PC_KEYBOARD_KEY_13<br>IS SV_PC_KEYBOARD_KEY_14<br>IS SV_PC_KEYBOARD_KEY_14<br>IS SV_PC_KEYBOARD_KEY_15<br>IS SV_PC_KEYBOARD_KEY_16<br>IS SV_PC_KEYBOARD_KEY_18<br>IS SV_PC_KEYBOARD_KEY_19<br>IS SV_PC_KEYBOARD_KEY_12<br>IS SV_PC_KEYBOARD_KEY_19<br>IS SV_PC_KEYBOARD_KEY_20<br>IS SV_PC_KEYBOARD_KEY_21<br>IS SV_PC_KEYBOARD_KEY_22                                                         |
| Kb_F3<br>Kb_F4<br>Kb_F5<br>Kb_F6<br>Kb_F7<br>Kb_F8<br>Kb_F9<br>Kb_F10<br>Kb_F11<br>Kb_F12<br>Kb_Prt_Scrn<br>Kb_Scrl_Lck<br>Kb_Break<br>Kb_Num_Lock<br>Kb_1<br>Kb_2<br>Kb_3<br>Kb_4<br>Kb_5<br>Kb_6                         | IS SV_PC_KEYBOARD_KEY_4<br>IS SV_PC_KEYBOARD_KEY_5<br>IS SV_PC_KEYBOARD_KEY_6<br>IS SV_PC_KEYBOARD_KEY_7<br>IS SV_PC_KEYBOARD_KEY_7<br>IS SV_PC_KEYBOARD_KEY_9<br>IS SV_PC_KEYBOARD_KEY_10<br>IS SV_PC_KEYBOARD_KEY_11<br>IS SV_PC_KEYBOARD_KEY_12<br>IS SV_PC_KEYBOARD_KEY_13<br>IS SV_PC_KEYBOARD_KEY_14<br>IS SV_PC_KEYBOARD_KEY_15<br>IS SV_PC_KEYBOARD_KEY_16<br>IS SV_PC_KEYBOARD_KEY_34<br>IS SV_PC_KEYBOARD_KEY_18<br>IS SV_PC_KEYBOARD_KEY_19<br>IS SV_PC_KEYBOARD_KEY_20<br>IS SV_PC_KEYBOARD_KEY_21<br>IS SV_PC_KEYBOARD_KEY_22<br>IS SV_PC_KEYBOARD_KEY_23                                                                                     |
| Kb_F3<br>Kb_F4<br>Kb_F5<br>Kb_F6<br>Kb_F7<br>Kb_F8<br>Kb_F9<br>Kb_F10<br>Kb_F11<br>Kb_F12<br>Kb_Prt_Scrn<br>Kb_Scrl_Lck<br>Kb_Dreak<br>Kb_Num_Lock<br>Kb_1<br>Kb_2<br>Kb_3<br>Kb_4<br>Kb_5<br>Kb_6<br>Kb_7                 | IS SV_PC_KEYBOARD_KEY_4<br>IS SV_PC_KEYBOARD_KEY_5<br>IS SV_PC_KEYBOARD_KEY_6<br>IS SV_PC_KEYBOARD_KEY_7<br>IS SV_PC_KEYBOARD_KEY_7<br>IS SV_PC_KEYBOARD_KEY_9<br>IS SV_PC_KEYBOARD_KEY_10<br>IS SV_PC_KEYBOARD_KEY_11<br>IS SV_PC_KEYBOARD_KEY_12<br>IS SV_PC_KEYBOARD_KEY_13<br>IS SV_PC_KEYBOARD_KEY_14<br>IS SV_PC_KEYBOARD_KEY_14<br>IS SV_PC_KEYBOARD_KEY_16<br>IS SV_PC_KEYBOARD_KEY_34<br>IS SV_PC_KEYBOARD_KEY_18<br>IS SV_PC_KEYBOARD_KEY_19<br>IS SV_PC_KEYBOARD_KEY_19<br>IS SV_PC_KEYBOARD_KEY_20<br>IS SV_PC_KEYBOARD_KEY_21<br>IS SV_PC_KEYBOARD_KEY_22<br>IS SV_PC_KEYBOARD_KEY_23<br>IS SV_PC_KEYBOARD_KEY_24                             |
| Kb_F3<br>Kb_F4<br>Kb_F5<br>Kb_F6<br>Kb_F7<br>Kb_F8<br>Kb_F9<br>Kb_F10<br>Kb_F11<br>Kb_F12<br>Kb_Prt_Scrn<br>Kb_Scrl_Lck<br>Kb_Break<br>Kb_Num_Lock<br>Kb_1<br>Kb_2<br>Kb_3<br>Kb_4<br>Kb_5<br>Kb_6<br>Kb_7<br>Kb_8         | IS SV_PC_KEYBOARD_KEY_4<br>IS SV_PC_KEYBOARD_KEY_5<br>IS SV_PC_KEYBOARD_KEY_6<br>IS SV_PC_KEYBOARD_KEY_7<br>IS SV_PC_KEYBOARD_KEY_7<br>IS SV_PC_KEYBOARD_KEY_9<br>IS SV_PC_KEYBOARD_KEY_10<br>IS SV_PC_KEYBOARD_KEY_11<br>IS SV_PC_KEYBOARD_KEY_12<br>IS SV_PC_KEYBOARD_KEY_13<br>IS SV_PC_KEYBOARD_KEY_14<br>IS SV_PC_KEYBOARD_KEY_15<br>IS SV_PC_KEYBOARD_KEY_16<br>IS SV_PC_KEYBOARD_KEY_34<br>IS SV_PC_KEYBOARD_KEY_18<br>IS SV_PC_KEYBOARD_KEY_19<br>IS SV_PC_KEYBOARD_KEY_20<br>IS SV_PC_KEYBOARD_KEY_21<br>IS SV_PC_KEYBOARD_KEY_22<br>IS SV_PC_KEYBOARD_KEY_23<br>IS SV_PC_KEYBOARD_KEY_24<br>IS SV_PC_KEYBOARD_KEY_24<br>IS SV_PC_KEYBOARD_KEY_25 |
| Kb_F3<br>Kb_F4<br>Kb_F5<br>Kb_F6<br>Kb_F7<br>Kb_F8<br>Kb_F9<br>Kb_F10<br>Kb_F11<br>Kb_F12<br>Kb_Prt_Scrn<br>Kb_Scrl_Lck<br>Kb_Break<br>Kb_Num_Lock<br>Kb_1<br>Kb_2<br>Kb_3<br>Kb_4<br>Kb_5<br>Kb_6<br>Kb_7<br>Kb_8<br>Kb_9 | IS SV_PC_KEYBOARD_KEY_4<br>IS SV_PC_KEYBOARD_KEY_5<br>IS SV_PC_KEYBOARD_KEY_6<br>IS SV_PC_KEYBOARD_KEY_7<br>IS SV_PC_KEYBOARD_KEY_8<br>IS SV_PC_KEYBOARD_KEY_9<br>IS SV_PC_KEYBOARD_KEY_10<br>IS SV_PC_KEYBOARD_KEY_11<br>IS SV_PC_KEYBOARD_KEY_12<br>IS SV_PC_KEYBOARD_KEY_13<br>IS SV_PC_KEYBOARD_KEY_14<br>IS SV_PC_KEYBOARD_KEY_15<br>IS SV_PC_KEYBOARD_KEY_16<br>IS SV_PC_KEYBOARD_KEY_18<br>IS SV_PC_KEYBOARD_KEY_19<br>IS SV_PC_KEYBOARD_KEY_19<br>IS SV_PC_KEYBOARD_KEY_20<br>IS SV_PC_KEYBOARD_KEY_21<br>IS SV_PC_KEYBOARD_KEY_22<br>IS SV_PC_KEYBOARD_KEY_23<br>IS SV_PC_KEYBOARD_KEY_24<br>IS SV_PC_KEYBOARD_KEY_25<br>IS SV_PC_KEYBOARD_KEY_26 |
| Kb_F3<br>Kb_F4<br>Kb_F5<br>Kb_F6<br>Kb_F7<br>Kb_F8<br>Kb_F9<br>Kb_F10<br>Kb_F11<br>Kb_F12<br>Kb_Prt_Scrn<br>Kb_Scrl_Lck<br>Kb_Break<br>Kb_Num_Lock<br>Kb_1<br>Kb_2<br>Kb_3<br>Kb_4<br>Kb_5<br>Kb_6<br>Kb_7<br>Kb_8         | IS SV_PC_KEYBOARD_KEY_4<br>IS SV_PC_KEYBOARD_KEY_5<br>IS SV_PC_KEYBOARD_KEY_6<br>IS SV_PC_KEYBOARD_KEY_7<br>IS SV_PC_KEYBOARD_KEY_7<br>IS SV_PC_KEYBOARD_KEY_9<br>IS SV_PC_KEYBOARD_KEY_10<br>IS SV_PC_KEYBOARD_KEY_11<br>IS SV_PC_KEYBOARD_KEY_12<br>IS SV_PC_KEYBOARD_KEY_13<br>IS SV_PC_KEYBOARD_KEY_14<br>IS SV_PC_KEYBOARD_KEY_15<br>IS SV_PC_KEYBOARD_KEY_16<br>IS SV_PC_KEYBOARD_KEY_34<br>IS SV_PC_KEYBOARD_KEY_18<br>IS SV_PC_KEYBOARD_KEY_19<br>IS SV_PC_KEYBOARD_KEY_20<br>IS SV_PC_KEYBOARD_KEY_21<br>IS SV_PC_KEYBOARD_KEY_22<br>IS SV_PC_KEYBOARD_KEY_23<br>IS SV_PC_KEYBOARD_KEY_24<br>IS SV_PC_KEYBOARD_KEY_24<br>IS SV_PC_KEYBOARD_KEY_25 |

Kb 10 Key Div IS SV PC KEYBOARD KEY 35 Kb\_10\_Key\_Mlt IS SV PC KEYBOARD KEY 36 Kb\_10\_Key\_Sub IS SV PC KEYBOARD KEY 37 Kb 10 Key 0 IS SV PC KEYBOARD KEY 103 Kb 10 Key 1 IS SV PC KEYBOARD KEY 88 Kb\_10\_Key\_2 IS SV PC KEYBOARD KEY 89 Kb 10 Key 3 IS SV PC KEYBOARD KEY 90 IS SV\_PC\_KEYBOARD\_KEY\_71 Kb 10 Key 4 IS SV\_PC\_KEYBOARD\_KEY\_72 Kb 10 Key 5 Kb 10 Key 6 IS SV\_PC\_KEYBOARD\_KEY\_73 Kb\_10\_Key\_7 IS SV\_PC\_KEYBOARD\_KEY\_55 IS SV PC KEYBOARD KEY 56 Kb\_10\_Key\_8 Kb 10 Key 9 IS SV PC KEYBOARD KEY 57 Kb\_10\_Key\_Dec\_Pt IS SV\_PC\_KEYBOARD\_KEY\_104 Kb 10 Key\_Plus IS SV PC KEYBOARD KEY 58 Kb Num Enter IS SV\_PC\_KEYBOARD\_KEY\_91 Kb L Sq Bracket IS SV PC KEYBOARD KEY 49 Kb\_R\_Sq\_Bracket IS SV\_PC\_KEYBOARD\_KEY\_50 Kb\_Kb\_gqualsISSV\_PC\_KEYBOARD\_KEY\_28Kb\_EqualsISSV\_PC\_KEYBOARD\_KEY\_29Kb\_CommaISSV\_PC\_KEYBOARD\_KEY\_82Kb\_PeriodISSV\_PC\_KEYBOARD\_KEY\_83Kb\_SlashISSV\_PC\_KEYBOARD\_KEY\_84Kb\_BackslashISSV\_PC\_KEYBOARD\_KEY\_86 ;-----; M functions - The System Variables in this section inform the ; PLC that an M function has been requested. ;-----IS SV M94 M95 1 ;(Spindle CW) M3 IS SV M94 M95 2 ;(Spindle CCW) Μ4 IS SV M94 M95 3 ;(Flood On) M8 IS SV M94 M95 4 ; Clamp M10 Μ7 IS SV\_M94\_M95\_5 ;(Mist) IS SV M94 M95 6; ; IS SV M94 M95 7; ; IS SV M94 M95 8; ; IS SV\_M94\_M95\_9; ; IS SV M94\_M95\_10; ; IS SV M94 M95 11; ; IS SV\_M94\_M95\_12; ; IS SV M94 M95 13; ; IS SV\_M94\_M95\_14; ; IS SV\_M94\_M95\_15; ; IS SV M94 M95 16; ; ;-----Word Definitions (int32) ; ;-----ErrorCode W IS W1 IS W2 IS W3 IS W4 TwelveBitSpeed\_W LubeAccumTime\_W KbOverride\_W FeedrateKnob W IS W5

Last Modified 2013-04-29 01:34:58 PM

T:\\_Docs working\CNC11 PLC Programming Manual\CNC11 PLC Programming Manual.odt

Page 85 of 138

| CycloneStatus_W     | IS | W6  |
|---------------------|----|-----|
| FinalFeedOverride_W | IS | W7  |
| PLC_Fault_W         | IS | W8  |
| PLCFaultAddr_W      | IS | W9  |
| Last_FeedrateKnob_W | IS | W10 |
| AsyncMsg_W          | IS | W11 |
| P148Value_W         | IS | W12 |
| Lube_W              | IS | W21 |
| LubeM_W             | IS | W22 |
| LubeS_W             | IS | W23 |
| Inputs_9_12_W       | IS | W28 |
| P170Value_W         | IS | W30 |
| P178Value_W         | IS | W31 |
|                     |    |     |

### ; Word Definitions cont. (f32) ; SpinRangeAdjust IS FW1 RPMPerBit\_FW IS FW2 CfgMinSpeed\_FW IS FW3 CfgMaxSpeed\_FW IS FW4 TwelveBitSpeed\_FW IS FW5 SpinSpeedCommand\_FW IS FW6

#### ; One Shot Definitions ; One Shot Definitions

Last Modified 2013-04-29 01:34:58 PM

| ;======================================        |                                        |  |  |
|------------------------------------------------|----------------------------------------|--|--|
|                                                | WatchDogStage                          |  |  |
| ;######################################        |                                        |  |  |
| ;######################################        | ###################################### |  |  |
| BadErrorStage                                  | IS STG51                               |  |  |
| SetErrorStage                                  | IS STG50                               |  |  |
| LubeUsePLCTimersStage                          |                                        |  |  |
| LubeUsePumpTimersStage                         | IS STG13                               |  |  |
| KeyboardEventsStage                            |                                        |  |  |
| CheckCycloneStatusStage<br>LoadParametersStage |                                        |  |  |
| MPGStage                                       | IS STG7                                |  |  |
| SpindleStage                                   |                                        |  |  |
| AxesEnableStage                                | IS STG5<br>IS STG6                     |  |  |
| MainStage                                      | IS STG4                                |  |  |
| JogPanelStage                                  | IS STG3                                |  |  |
| InitialStage                                   | 15 5162                                |  |  |
| WatchDogStage                                  | IS STG1                                |  |  |
| ,<br>;                                         |                                        |  |  |
| ;                                              | Stage Definitions                      |  |  |
| _                                              |                                        |  |  |
| LubeS_T                                        | IS T14                                 |  |  |
| LubeM_T                                        | IS T13                                 |  |  |
| Initialize_T                                   | IS T4                                  |  |  |
| CycloneStatus_T                                |                                        |  |  |
|                                                | IS T2                                  |  |  |
| ;<br>MsgClear_T                                | IS T1                                  |  |  |
| ; 1000 = 1 second for a                        | ll timers.                             |  |  |
|                                                | mer Definitions                        |  |  |
| )                                              |                                        |  |  |
|                                                |                                        |  |  |
| Aux9PD<br>Aux9PD                               | IS PD48<br>IS PD49                     |  |  |
| Aux7PD<br>Aux8PD                               | IS PD47<br>IS PD48                     |  |  |
| Aux6PD                                         | IS PD46                                |  |  |
| Aux5PD                                         | IS PD45                                |  |  |
| Aux4PD                                         | IS PD44                                |  |  |
| Aux3PD                                         | IS PD43                                |  |  |
| Aux2PD                                         | IS PD42                                |  |  |
| Aux1PD                                         | IS PD41                                |  |  |
| SoftwareReadyPD                                |                                        |  |  |
| StopRunningPD                                  |                                        |  |  |
| PCSpindleCCWPD                                 |                                        |  |  |
| •                                              | IS PD32                                |  |  |
| PCSpindleStartStopPD<br>PCSpindleManualPD      | IS PD31                                |  |  |
| DrSnindlastartstonDD                           |                                        |  |  |

Page 87 of 138

```
; Handle PLC executor faults. The only way to reset a PLC executor fault
; is to reboot the MPU11.
IF SV PLC FAULT STATUS != 0
 THEN PLC_Fault_W = SV_PLC_FAULT_STATUS,
     PLCFaultAddr_W = SV_PLC_FAULT_ADDRESS,
     ErrorCode W = PLC EXECUTOR FLT MSG, MSG ErrorCode W,
     SET PLCExecutorFault M, RST SetErrorStage, SET SV STOP
; Handle software exit.
IF !SV_PC_SOFTWARE_READY && (SV_PLC_FAULT_STATUS == 0)
 THEN SET SoftwareNotReady M,
     SET SV STOP,
     ErrorCode_W = SOFTWARE_EXIT_MSG
if SV_PC_SOFTWARE_READY && (SV_PLC_FAULT_STATUS == 0) THEN (SoftwareReadyPD)
IF SoftwareReadyPD && !SoftwareNotReady M || !True THEN SET InitialStage
IF SoftwareReadyPD && SoftwareNotReady M THEN RST SoftwareNotReady M
InitialStage
IF 1==1 THEN SET true,
          SET OnAtPowerUp M,
          SET AxesEnableStage,
          SET MainStage,
          SET JogPanelStage,
          SET LoadParametersStage,
          SET MPGStage,
          SET PLCBus Oe M,
          RST DriveComFltIn M,
          RST DriveComFltOut M,
          RST PLCFault M,
          CycloneStatus_T = 300,
           ErrorCode_W = MSG_CLEARED_MSG,
          RST BadErrorStage,
          SET SetErrorStage,
          Initialize_T = 1000, SET Initialize_T,
          RST InitialStage
LoadParametersStage
; There are two methods of control for the lube pump and they are set by CNC11
; Machine Parameter 179, where the value is between 0 - 65535 and is formatted
; as MMMSS where MMM is a time in minutes and SS is a time in seconds.
; METHOD 1 (SS == 0) For lube pumps with internal timers.
; METHOD 2 (SS != 0) For lube pumps with no timers (controlled soley by PLC).
; Load lube pump times from P179 and convert to milliseconds.
```

IF true THEN Lube W = SV MACHINE PARAMETER 179, LubeM W = (Lube W / 100) \* 60000, LubeS W = (Lube W % 100) \* 1000 ; Set the appropriate stage according to method of control IF LubeS W == 0 THEN SET LubeUsePumpTimersStage, RST LubeUsePLCTimersStage IF LubeS W != 0 THEN SET LubeUsePLCTimersStage, RST LubeUsePumpTimersStage IF True THEN P148Value\_W = SV\_MACHINE\_PARAMETER\_148, ; Misc Jogging Options P170Value\_W = SV\_MACHINE\_PARAMETER\_170, ; Enable Keyboard Jogging P178Value W = SV\_MACHINE\_PARAMETER\_178 ; PLC IO NO / NC Settings IF True THEN BITTST P148Value W 1 DisableKbInput M, BITTST P170Value\_W 0 AllowKbInput\_M IF DisableKbInput M THEN RST AllowKbInput M If true THEN BitTst P170Value W 1 JogOverOnly M If true THEN BitTst P170Value W 2 KbOverOnly M if JogOverOnly\_M && KbOverOnly\_M THEN rst KbOverOnly\_M If true THEN BitTst P178Value W 0 InvLubeOk M If true THEN BitTst P178Value\_W 1 InvSpinInverterOk\_M LubeUsePumpTimersStage ; METHOD 1 (SS == 0) For lube pumps with internal timers. . ; When using this method, P179 should be set such that MMM is a ; value that is greater than the cycle time set on the internal timers and ; SS should be set to zero. How much greater MMM needs to be depends on the ; accuracy of the lube pump timers, but it is better to be on the long side ; to ensure proper operation. ; Example 1. The internal lube cycle interval is set to 60 minutes. Set P179 = 7500. In this example, as long as the accuracy ; of the lube timer interval causes the lube to turn on ; within 75 minutes, it will work. Note that the amount of time ; that lube is output is usually set with another timer control ; on the lube pump and it does not factor into the setting of P179. ; ; It should be noted that lube pumps with internal timers may differ on how ; they operate. ; (a) For pumps that lube immediately when power is applied and then start timing ; until the next cycle, it is possible to run out of lube quickly on short job ; runs if, after the program has been run, lube power is removed. ; (b) For pumps that do not lube until it has been turned on for the interval time, ; it is possible that lube never gets applied if, after the short program has been run, ; lube power is removed. ; A short program or job run is defined as a job that finishes before ; the interval setting (60 minutes in the above example).

```
;
; For the above mentioned reasons, we want the power to be applied for at least
; the amount of time set by the inteval timer, noting that if the user decides
; to engage the E-stop to remove power after short jobs, then they risk the
; above mentioned problems accoding to the type of pump.
; On the start of SV PROGRAM RUNNING, the lube pump turns on.
; The lube pump is turned off when a program has NOT been
; running continuously for MMM minutes or E-stop is engaged.
; The reason the lube pump is turned off after a program has NOT been
; running for MMM minutes is to prevent lubing when the user leaves for the
; weekend, leaving the machine on and E-stop disengaged.
IF (SV_PROGRAM_RUNNING || SV_MDI_MODE) THEN SET Lube, RST LubeM_T
IF !(SV PROGRAM RUNNING || SV MDI MODE) THEN LubeM T = LubeM W, SET LubeM T
IF LubeM_T || !EStopOk THEN RST Lube
LubeUsePLCTimersStage
;
 METHOD 2 (SS != 0) For lube pumps that do not have internal timers.
;
,
  When using this method P179 should be set so the lube turns on
;
  every MMM minutes for SS seconds.
;
;
  Example 1.
;
   To set the lube pump power to come on for 5 seconds
;
    every 10 minutes, set P179 = 1005.
;
                             MMMSS
;
  Example 2.
;
    To set the lube pump power to come on for 30 seconds
;
    every 2 hours, set P179 = 12030
;
                           MMMSS
;
; This method will accumulate time while a program is running until
; it reaches MMM minutes, at which time it will apply power
; for SS seconds (unless E-stop is engaged) and then start over. It is
; possible with frequent use of E-stop that a lube cycle is cut short.
;
IF (SV_PROGRAM_RUNNING || SV_MDI_MODE) THEN LubeM_T = LubeM_W, SET LubeM_T
IF !(SV PROGRAM RUNNING || SV MDI MODE) THEN (StopRunningPD)
IF StopRunningPD THEN LubeAccumTime_W = LubeAccumTime_W + LubeM_T, RST LubeM_T
IF LubeM T || (LubeAccumTime W + LubeM T > LubeM W)
 THEN SET Lube, LubeS_T = LubeS_W, SET LubeS_T, RST LubeM_T, LubeAccumTime_W = 0
IF LubeS T | !EStopOk THEN RST Lube, RST LubeS T
KeyboardEventsStage
; This stage handles functions that are required for menu navigation
; by CNC11, require multiple keypresses and/or need to be interlocked
; with SV PC VIRTUAL JOGPANEL ACTIVE and/or AllowKbInput M. Regarding
```

Page 90 of 138

; "AllowKbInput M": This PLC program reads a bit from a system parameter, ; in this case bit 0 of SV MACHINE PARAMETER 170, and sets "AllowKbInput M" ; if the bit is a "0". If the operator wishes to allow keyboard input ; to trigger PLC events, they must set parameter 170 to a "1" ; (or any odd number for that matter). It should be mentioned that ; the programmer will not want to interlock all keyboard keys with ; SV PC VIRTUAL JOGPANEL ACTIVE and/or AllowKbInput M. For example: ; The "escape" key must be echoed by the PLC to CNC11 to aid in menu ; navigation. NOTE: For backward comaptibility with CNC10, setting bit 1 ; of SV MACHINE PARAMETER 148 OR clearing bit 0 of SV MACHINE PARAMETER 170 ; will disable keyboard jogging. ;-----Not interlocked-----; The code for cycle cancel has been moved to the main stage. ; It is commented out below but remains for reference ;Cycle Cancel ; if Kb Escape THEN (KbCycleCancel M) ;Rapidoverride: Ctrl-r if Kb\_r && (Kb\_L\_Ctrl || Kb\_R\_Ctrl) THEN (KbTogRapidOver\_M) ;-----Interlocked with AllowKbInput M------Interlocked with AllowKbInput M-----;KbCycle Start: alt-s if Kb s && (Kb R Alt || Kb L Alt) && AllowKbInput M then (KbCycleStart M) ;KbToolCheck M: Ctrl-t if Kb\_t && (Kb\_L\_Ctrl || Kb\_R\_Ctrl) && AllowKbInput\_M then (KbToolCheck\_M) ;KbTogSingleBlock M: ctrl-b if Kb b && (Kb L Ctrl || Kb R Ctrl) && AllowKbInput M then (KbTogSingleBlock M) ;KbTogSpinAutoMan M: ctrl-a if Kb\_a && (Kb\_L\_Ctrl || Kb\_R\_Ctrl) && AllowKbInput\_M then (KbTogSpinAutoMan M) ;KbSpinCW M: ctrl-c IF Kb\_c && (Kb\_L\_Ctrl || Kb\_R\_Ctrl) && AllowKbInput\_M THEN SET KbSpinCW\_M, RST KbSpinCCW\_M ;KbSpinCCW M: ctrl-w IF Kb w && (Kb L Ctrl || Kb R Ctrl) && AllowKbInput M THEN SET KbSpinCCW M, RST KbSpinCW M ;KbSpinStart M: ctrl-s if Kb\_s && (Kb\_L\_Ctrl || Kb\_R\_Ctrl) && AllowKbInput\_M then (KbSpinStart\_M) ;KbSpindle stop: Ctrl-q if Kb q && (Kb L Ctrl || Kb R Ctrl) && AllowKbInput M then (KbSpinStop M) ;KbIncSpinOver M: ctrl (">") if Kb\_Period && (Kb\_L\_Ctrl || Kb\_R\_Ctrl) && AllowKbInput\_M then (KbIncSpinOver\_M) ;KbDecSpinOver\_M: ctrl ("<")</pre> if Kb Comma && (Kb L Ctrl || Kb R Ctrl) && AllowKbInput M

```
then (KbDecSpinOver M)
;KbSpinOver100 M: ctrl + /
IF Kb_Slash && (Kb_L_Ctrl || Kb_R_Ctrl) && AllowKbInput_M
  THEN (KbSpinOver100 M)
;KbTogCoolAutoMan M: Ctrl-m
if Kb m && (Kb L Ctrl || Kb R Ctrl) && AllowKbInput M then (KbTogCoolAutoMan M)
;KbFloodOnOff M: Ctrl-n
if Kb_n && (Kb_L_Ctrl || Kb_R_Ctrl) && AllowKbInput_M then (KbFloodOnOff_M)
;KbMistOnOff M: Ctrl-k
if Kb_k && (Kb_L_Ctrl || Kb_R_Ctrl) && AllowKbInput_M then (KbMistOnOff_M)
;KbTogIncContJog_M: "ctrl" + "i"
if Kb i && (Kb L Ctrl || Kb R Ctrl) && AllowKbInput M then (KbTogIncContJog M)
;KbTogFastSlowJog M: "ctrl" + "f"
IF Kb_f && (Kb_L_Ctrl || Kb_R_Ctrl) && AllowKbInput_M
 THEN (KbTogFastSlowJog_M)
;KbAux1Key M: "ctrl" + "F1"
if Kb F1 && (Kb L Ctrl || Kb R Ctrl) && AllowKbInput M then (KbAux1Key M)
;KbAux2Key M: "ctrl" + "F2"
if Kb_F2 && (Kb_L_Ctrl || Kb_R_Ctrl) && AllowKbInput_M THEN (KbAux2Key_M)
;KbAux3Key M: "ctrl" + "F3"
if Kb F3 && (Kb L Ctrl || Kb R Ctrl) && AllowKbInput M THEN (KbAux3Key M)
;KbAux4Key M: "ctrl" + "F4"
if Kb_F4 && (Kb_L_Ctrl || Kb_R_Ctrl) && AllowKbInput_M THEN (KbAux4Key_M)
;KbAux5Key_M: "ctrl" + "F5"
if Kb_F5 && (Kb_L_Ctrl || Kb_R_Ctrl) && AllowKbInput_M THEN (KbAux5Key_M)
;KbAux6Key M: "ctrl" + "F6"
if Kb F6 && (Kb L Ctrl || Kb R Ctrl) && AllowKbInput M THEN (KbAux6Key M)
;KbAux7Key M: "ctrl" + "F7"
if Kb_F7 && (Kb_L_Ctrl || Kb_R_Ctrl) && AllowKbInput_M THEN (KbAux7Key_M)
;KbAux8Key_M: "ctrl" + "F8"
if Kb_F8 && (Kb_L_Ctrl || Kb_R_Ctrl) && AllowKbInput_M THEN (KbAux8Key_M)
;KbAux9Key M: "ctrl" + "F9"
if Kb_F9 && (Kb_L_Ctrl || Kb_R_Ctrl) && AllowKbInput_M THEN (KbAux9Key_M)
;KbAux10Key M: "ctrl" + "F10"
if Kb_F10 && (Kb_L_Ctrl || Kb_R_Ctrl) && AllowKbInput_M THEN (KbAux10Key_M)
;KbAux11Key_M: "ctrl" + "F11"
if Kb F11 && (Kb L Ctrl || Kb R Ctrl) && AllowKbInput M THEN (KbAux11Key M)
```

```
;KbAux12Key M: "ctrl" + "F12"
if Kb_F12 && (Kb_L_Ctrl || Kb_R_Ctrl) && AllowKbInput_M THEN (KbAux12Key_M)
;KbIncFeedOver_M: "ctrl" + "keyboard +" (actually "=")
IF Kb_Equals && (Kb_L_Ctrl || Kb_R_Ctrl) && AllowKbInput_M
 THEN (KbIncFeedOver M)
;KbDecFeedOver M: "ctrl" + "keyboard -"
IF Kb Hyphen && (Kb L Ctrl || Kb R Ctrl) && AllowKbInput M
  THEN (KbDecFeedOver_M)
;KbFeedOver100 M: "ctrl" + "keyboard \"
IF Kb_Backslash && (Kb_L_Ctrl || Kb_R_Ctrl) && AllowKbInput_M
  THEN (KbFeedOver100 M)
;-----Interlocked with AllowKbInput_M && KbJpActive_M-------
;KbIncreaseJogInc M: "insert"
if Kb_Ins && AllowKbInput_M && KbJpActive_M
 then (KbIncreaseJogInc M)
if KbIncreaseJogInc M && x1JogLED && !X1 M && !X10 M && !X100 M
  then set X10 M
if KbIncreaseJogInc M && x10JogLED && !X1 M && !X10 M && !X100 M
 then set X100_M
;KbDecreaseJogInc_M: "delete"
if Kb_Del && AllowKbInput_M && KbJpActive_M
 then (KbDecreaseJogInc M)
if KbDecreaseJogInc M && x10JogLED && !X1 M && !X10 M && !X100 M
 then set X1 M
if KbDecreaseJogInc_M && x100JogLED && !X1_M && !X10_M && !X100_M
 then set X10 M
;KbJogAx1Plus_M: Right arrow
if Kb_Left && AllowKbInput_M && KbJpActive_M THEN (KbJogAx1Plus_M)
;KbJogAx1Minus M: Right arrow
if Kb_Right && AllowKbInput_M && KbJpActive_M THEN (KbJogAx1Minus_M)
;KbJogAx2Plus M: Up arrow
if Kb Up && AllowKbInput M && KbJpActive M THEN (KbJogAx2Plus M)
;KbJogAx1Minus_M: Down arrow
if Kb Down && AllowKbInput M && KbJpActive M THEN (KbJogAx2Minus M)
;KbJogAx3Plus M: Page up
if Kb PgUp && AllowKbInput M && KbJpActive M THEN (KbJogAx3Plus M)
;KbJogAx3Minus M: Page Down
if Kb_PgDown && AllowKbInput_M && KbJpActive_M THEN (KbJogAx3Minus_M)
```

```
;KbAx4PlusJog: "home"
if Kb Home && AllowKbInput M && KbJpActive M
 then (KbJogAx4Plus_M)
;KbAx4MinusJog: "end"
if Kb_End && AllowKbInput_M && KbJpActive_M
  then (KbJogAx4Minus M)
IF True THEN RST KeyboardEventsStage
MPGStage
MPG Functions
;
       Turn on/off Jog Panel MPG LED & on the MPG
IF MPGKey then (MpgPD)
IF MpgPD && MPGLED then set MPGManOffFlag M
IF !SV_MPG_1_ENABLED || (MpgPD && !MPGLED) then RST MPGManOffFlag_M
IF (MpgPD && !MPGLED) || (SV MPG 1 ENABLED && !MPGManOffFlag M) &&
  !SV_PROGRAM_RUNNING THEN SET MPG_LED_OUT, SET MPGLED
IF (!SV MPG 1 ENABLED || (MpgPD && MPGLED))
  || SV PROGRAM RUNNING THEN RST MPG LED OUT, RST MPGLED
;x1, x10, x100 functions
;--X1
IF x1JogKey THEN (x1JogPD)
IF x1JogPD || OnAtPowerUp_M || X1_M || (MPG_Inc_X_1 && MPGLED)
  THEN SET x1JogLED, RST x10JogLED, RST x100JogLED
;--X10
IF x10JogKey THEN (x10JogPD)
IF x10JogPD || X10_M || (MPG_Inc_X_10 && MPGLED)
 THEN RST x1JogLED, SET x10JogLED, RST x100JogLED
;--X100
IF x100JogKey THEN (x100JogPD)
IF x100JogPD || X100_M || (MPG_Inc_X_100 && MPGLED)
 THEN RST x1JogLED, RST x10JogLED, SET x100JogLED
if !KbIncreaseJogInc_M && !KbDecreaseJogInc_M then rst X1_M, rst X10_M,
  rst X100 M
;--MPG 1 Enable
IF MPG_AXIS_1 || MPG_AXIS_2 || MPG_AXIS_3 || MPG_AXIS_4 ||
 MPG AXIS 5 || MPG AXIS 6 || MPG AXIS 7 || MPG AXIS 8
  THEN (SV_MPG_1_ENABLED)
                    Select axis to move
IF MPG_AXIS_1 THEN SV_MPG_1_AXIS_SELECT = 1
IF MPG_AXIS_2 THEN SV_MPG_1_AXIS_SELECT = 2
IF MPG_AXIS_3 THEN SV_MPG_1_AXIS_SELECT = 3
IF MPG AXIS 4 THEN SV MPG 1 AXIS SELECT = 4
```

IF MPG AXIS 5 THEN SV MPG 1 AXIS SELECT = 5 Select MPG 1 Multiplier IF (MPG Inc X 100) THEN SV MPG 1 MULTIPLIER = 100 IF (MPG Inc X 10) THEN SV MPG 1 MULTIPLIER = 10 IF (MPG\_Inc\_X\_1) THEN SV\_MPG\_1\_MULTIPLIER = 1 Disable "Windup" mode IF x100 selected IF (!MPG Inc X 100) THEN (SV MPG 1 WINDUP MODE) JogPanelStage ;--Select Incremental or Continuous Jog Mode IF IncrContKey || KbTogIncContJog\_M THEN (IncrContPD) IF (IncrContPD && !IncrContLED) || OnAtPowerUp M THEN SET IncrContLED IF (IncrContPD && IncrContLED) THEN RST IncrContLED ;--Select Fast or Slow Jog Mode IF FastSlowKey || KbTogFastSlowJog\_M THEN (SlowFastPD) IF (SlowFastPD && !FastSlowLED) || OnAtPowerUp M THEN SET FastSlowLED IF (SlowFastPD && FastSlowLED) THEN RST FastSlowLED ;--Single Block Mode IF SingleBlockKey || KbTogSingleBlock\_M THEN (SingleBlockPD) IF SingleBlockPD && !SingleBlockLED && !SV PROGRAM RUNNING THEN SET SingleBlockLED IF SingleBlockPD && SingleBlockLED THEN RST SingleBlockLED IF SingleBlockLED THEN (SelectSingleBlock) ;--Toolcheck IF (ToolCheckKey || KbToolCheck M) && EstopOk THEN (ToolCheckPD) IF ToolCheckPD THEN (DoToolCheck) ;--Feed Hold Mode IF (FeedHoldKey || KbFeedHold M) && SV PROGRAM RUNNING THEN (FeedHoldPD) IF FeedHoldPD && !FeedHoldLED THEN SET FeedHoldLED IF FeedHoldPD && FeedHoldLED && !SV PROGRAM RUNNING && !SV MDI MODE THEN RST FeedHoldLED IF FeedHoldLED && (DoCycleStart || DoCycleCancel || ToolCheckPD) THEN RST FeedHoldLED ; (FeedHoldLED will be used later to signal MPU11 to do Feed Hold) :--Feedrate Override Section ;-----; Feedrate override works as follows: ; 1. The PLC reads the 8 bit value of the FeedrateKnob W directly (0-255) ; 2. The PLC scales this value to a 0-200 value (0-200%) by dividing by the knob value by 127.5 and then multiplying the result by 100

T:\\_Docs working\CNC11 PLC Programming Manual\CNC11 PLC Programming Manual.odt

Page 95 of 138

| ;;;;;                                   | 3.                       | If keyboard joggin is not disabled (it is enabled by default), the PLC determines whether the operator is using the keyboard override or the FeedrateKnob_W to override the feedrate by watching which was changed most recently. The most recently changed value is saved as "FinalFeedOverride W"                                                                                         |
|-----------------------------------------|--------------------------|----------------------------------------------------------------------------------------------------|
| , , , , , , , , ,                       | 4.                       | Parameter 39 in (From the "params" screen in CNC11 software) stores<br>a value which allows which the PLC program can use to limit the amount<br>of override applied to the programmed feedrate. This value is specified<br>as a percentage.                                                                                                    |
| ;;;;;;;;;;;;;;;;;;;;;;;;;;;;;;;;;;;;;;; |                          | The PLC limits the override percentage by reading parameter 39 and, if<br>the feedrate override percentage as read from the knob is greater than<br>parameter 39, it sets the FinalFeedOverride_W value to the value of<br>parameter 39.                                                                                                    |
| ;;;                                     | 6.                       | Once the override percentage has been determined and limited (if needed)<br>The PLC send this value up to the CNC11 software by setting<br>SV_PLC_FeedrateKnob_W = FinalFeedOverride_W                                                                                                    |
| ;;;;                                    | 7.                       | CNC11 reads SV_PLC_FEEDRATE_KNOB, factors in it's on own override based<br>on parameter 78 (see operators manual for more info on parm 78) and then<br>returns an override value to the PLC in the system variable<br>SV PC FEEDRATE PERCENTAGE                                                                                                    |
| ,<br>,<br>,<br>,                        | 8.                       | The PLC reads SV_PC_FEEDRATE_PERCENTAGE and (typically) echoes the system variable to SV_PLC_FEEDRATE_OVERRIDE which the MPU11 uses as the final determination of the feedrate override percentage.                                                                                                    |
| ;<br>;<br>;<br>;-<br>IF                 | sta<br>loc<br>val<br>wor | N reads the specified number of bits (if none is specified it defaults to 8)<br>arting from a bit location and writes them to a word with the starting bit<br>cation being written to the LSB of the word used. Below, BTW reads the bit<br>Lues from JpFeedOrKnobBit0 to JpFeedOrKnobBit7 and writes them into to the<br>rd "FeedrateKnob_W" which sets FeedrateKnob_W to a value of 0-255 |
| ;-                                      |                          | rue THEN BTW FeedrateKnob_W JpFeedOrKnobBit0 8                                                                                                    |
| ;;-                                     | 2.                       | Scale this value to a 0-200 value (0-200%)                                                                                                    |
| ÍF                                      | tr                       | rue THEN FeedrateKnob_W = (FeedrateKnob_W/127.5)*100                                                                                                    |
| ;                                       | 3.                       | Determine whether to use FeedrateKnob_W or KbOverride_W                                                                                                    |
| ;                                       | by                       | is section determines when to use the feedrate override value sent down<br>the jogpanel (FeedrateKnob_W) or the feedrate override as determined<br>the PLC monitoring the keyboard override keys (KbOverride_W).                                                                                                    |
| ;-;;;;;;;;;;;;;;;;;;;;;;;;;;;;;;;;;;;;; |                          | At powerup, default feedrate override is jog panel (FeedrateKnob_W)<br>To use both keyboard or jogpanel overrides set p170 to 0 (default)<br>To use jogpanel override only set p170 to 2<br>To use keyboard only set p170 to 4                                                                                                    |
| ;-<br>IF                                | Or                       | nAtPowerUp_M && KbOverOnly_M    KbFeedOver100_M THEN KbOverride_W = 100                                                                                                    |

IF OnAtPowerUp M && !KbOverOnly M THEN set UsingFeedrateKnob M, KbOverride W = FeedrateKnob W, Last\_FeedrateKnob\_W = FeedrateKnob\_W ;-----Calculate keyboard feedrate override-----Calculate keyboard ; SleepTimer is used to limit the KbOverride\_W update rate to 20% per sec ;----if AllowKbInput M && KbIncFeedOver M && !WaitingForSleepTimer M THEN KbOverride W = KbOverride W + 1, RST UsingFeedrateKnob M, SET WaitingForSleepTimer M, SleepTimer = 50, SET SleepTimer if AllowKbInput\_M && KbDecFeedOver\_M && !WaitingForSleepTimer\_M THEN KbOverride W = KbOverride W - 1, rst UsingFeedrateKnob M, set WaitingForSleepTimer\_M, SleepTimer = 50, set SleepTimer if SleepTimer THEN rst WaitingForSleepTimer M, rst SleepTimer ;------Switch to FeedrateKnob W if it changes more than 3%----------; Once it has changed by more than 3%, it will update as normal (1% increments) ; until it sees another KbOverride W command at which point it will take ; another 3% change to re-activate the FeedrateKnob\_W if (abs(Last FeedrateKnob W - FeedrateKnob W) >= 3) || UsingFeedrateKnob M THEN FinalFeedOverride\_W = FeedrateKnob\_W, KbOverride\_W = FeedrateKnob\_W, Last\_FeedrateKnob\_W = FeedrateKnob\_W, set UsingFeedrateKnob\_M ;Limit keyboard override to parm 39. Allowing the FeedrateKnob\_W to go past ;parm 39, but keeping the KbOverride W limited keeps the "dead space" ; down and allows the PLC to respond to changes in the FeedrateKnob W even if ;above 120. Overall override is still limited later but this gives better ;response in changing between KbOverride W & the FeedrateKnob W if KbOverride\_W > SV\_MACHINE\_PARAMETER\_39 THEN KbOverride W = SV MACHINE PARAMETER 39 if !UsingFeedrateKnob\_M && !JogOverOnly\_M THEN FinalFeedOverride\_W = KbOverride\_W ; 4 & 5. Limit override percentage to value set in Parameter 39 :-----;-----Limit final override percentage to parm 39----if FinalFeedOverride W > SV MACHINE PARAMETER 39 THEN FinalFeedOverride W = SV MACHINE PARAMETER 39 if FinalFeedOverride\_W < 0 THEN FinalFeedOverride\_W = 0 ;-----; Override Controls It is important that the plc program only writes to SV\_PLC\_Feedrate\_Knob once per pass ;-----; Override control bit for the feedrate override ; 1 == feedrate override knob will effect feedrate

Last Modified 2013-04-29 01:34:58 PM

; 0 == override knob has NO effect on feedrate IF !SV PC OVERRIDE CONTROL FEEDRATE OVERRIDE THEN FinalFeedOverride W = 100 :-----; 6. Send override percentage to CNC11 ;-----;-----Send override to PC for modification if needed-----if true THEN SV PLC Feedrate Knob = FinalFeedOverride W :-----; 7. Copy the feedrate override sent from the PC to the MPU11. . ;-----; Normally a number from 0.0-2.0, no limitations although V will not exceed ; Vmax. A negative number in here would be extremely bad. ;-----IF true THEN SV PLC FEEDRATE OVERRIDE = SV PC FEEDRATE PERCENTAGE/100.0 ;--MPU11 Jog Panel Key Functions IF KB F9 then (F9PD) IF KbTogRapidOver\_M || (F9PD && (SV\_PROGRAM\_RUNNING || SV\_MDI\_MODE)) THEN (RapidOverPD) IF RapidOverPD^ SelectRapidOverride THEN (SelectRapidOverride) IF OnAtPowerUp M THEN SET SelectRapidOverride IF (CycleCancelKey || KbCycleCancel M) && (SV PROGRAM RUNNING || SV MDI MODE) THEN (DoCycleCancel) IF (CycleStartKey || KbCycleStart\_M) THEN (DoCycleStart) IF (Ax1PlusJogKey || KbJogAx1Plus\_M) && !Ax1PlusJogDisabled\_M && !(IncrContLED && FinalFeedOverride W == 0) THEN (DoAx1PlusJog) IF (Ax1MinusJogKey || KbJogAx1Minus M) && !Ax1MinusJogDisabled M && !(IncrContLED && FinalFeedOverride W == 0) THEN (DoAx1MinusJog) IF (Ax2PlusJogKey || KbJogAx2Plus\_M) && !Ax2PlusJogDisabled\_M && !(IncrContLED && FinalFeedOverride W == 0) THEN (DoAx2PlusJog) IF (Ax2MinusJogKey || KbJogAx2Minus\_M) && !Ax2MinusJogDisabled\_M && !(IncrContLED && FinalFeedOverride W == 0) THEN (DoAx2MinusJog) IF (Ax3PlusJogKey || KbJogAx3Plus\_M) && !(IncrContLED && FinalFeedOverride W == 0) THEN (DoAx3PlusJog) IF (Ax3MinusJogKey || KbJogAx3Minus M) && !(IncrContLED && FinalFeedOverride W == 0) THEN (DoAx3MinusJog) IF (Ax4PlusJogKey || KbJogAx4Plus\_M) && !(IncrContLED && FinalFeedOverride W == 0) THEN (DoAx4PlusJog) IF (Ax4MinusJogKey || KbJogAx4Minus\_M) && !(IncrContLED && FinalFeedOverride W == 0) THEN (DoAx4MinusJog) || KbAux1Key M) THEN (DoAux1Key) IF (Aux1Key IF (Aux2Key|| KbAux2Key\_M) THEN (DoAux2Key)IF (Aux3Key|| KbAux3Key\_M) THEN (DoAux2Key)IF (Aux4Key|| KbAux4Key\_M) THEN (DoAux4Key)IF (Aux5Key|| KbAux5Key\_M) THEN (DoAux5Key) IF (Aux6Key || KbAux6Key\_M) THEN (DoAux6Key) || KbAux7Key\_M) THEN (DoAux7Key) IF (Aux7Key IF (Aux8Key || KbAux8Key M) THEN (DoAux8Key)

Last Modified 2013-04-29 01:34:58 PM

```
IF (Aux9Key
                   || KbAux9Key M) THEN (DoAux9Key)
IF (Aux10Key
                   || KbAux10Key_M) THEN (DoAux10Key)
IF (Aux11Key
                   || KbAux11Key_M) THEN (DoAux11Key)
IF (Aux12Key
                   || KbAux12Key_M) THEN (DoAux12Key)
                            THEN (SelectX1JogInc)
IF x1JogLED
IF x10JogLED
                            THEN (SelectX10JogInc)
                            THEN (SelectX100JogInc)
IF x100JogLED
IF IncrContLED
                            THEN (SelectIncContJog)
IF FastSlowLED
                            THEN (SelectFastSlowJog)
                            THEN (SelectMpgMode)
IF MPGLED
IF FeedHoldLED
                            THEN (DoFeedHold)
;--Coolant Functions
;--Toggle auto coolant mode
IF CoolAutoManKey || KbTogCoolAutoMan_M THEN (CoolantAutoManualPD)
IF (!CoolAutoManLED && CoolantAutoManualPD) || OnAtPowerUp M
  THEN SET CoolAutoManLED
IF (CoolAutoManLED && CoolantAutoManualPD)
  THEN RST CoolAutoManLED
;--Report coolant mode to CNC11
IF CoolAutoManLED THEN (SelectCoolAutoMan)
;--Display coolant mode message
; changing to auto coolant mode ;9050 Auto Coolant Selected 2 + 50*256
IF (!CoolAutoManLED && CoolantAutoManualPD)
  THEN AsyncMsg W = 12802, MSG AsyncMsg W
; changing to manual coolant mode ;9051 Manual Coolant Selected 2 + 51*256
IF (CoolAutoManLED && CoolantAutoManualPD)
  THEN AsyncMsg W = 13058, MSG AsyncMsg W
;--Flood coolant on/off
IF ((CoolFloodKey || KbFloodOnOff_M) && !CoolAutoManLED) ||
  (M8 && CoolAutoManLED) || (DoCycleStart && M8 && CoolAutoManLED)
  THEN (CoolantFloodPD)
IF CoolantFloodPD && !CoolFloodLED Then SET CoolFloodLED, Set Flood
IF SV_STOP || (CoolantFloodPD && CoolFloodLED) || (!M8 && CoolAutoManLED) ||
  (M8 && !CoolAutoManLED) || DoToolCheck THEN Rst Flood, Rst CoolFloodLED
IF CoolFloodLED THEN (SelectCoolantFlood)
;--Mist coolant on/off
IF ((CoolMistKey || KbMistOnOff M)&& !CoolAutoManLED) || (M7 && CoolAutoManLED)
  (DoCycleStart && M7 && CoolAutoManLED) THEN (CoolantMistPD)
IF (CoolantMistPD && !CoolMistLED) THEN SET Mist, SET CoolMistLED
IF SV STOP || (CoolantMistPD && CoolMistLED) || (!M7 && CoolAutoManLED) ||
```

Last Modified 2013-04-29 01:34:58 PM

T:\\_Docs working\CNC11 PLC Programming Manual\CNC11 PLC Programming Manual.odt

Page 99 of 138

(M7 && !CoolAutoManLED) || DoToolCheck THEN Rst Mist, Rst CoolMistLED IF CoolMistLED THEN (SelectCoolantMist) ;--Spindle Control ; JOGBOARD SPINDLE CONTROL ; Spindle Auto Mode / Manual mode toggles via Auto/Man jog panel key ; CW/CCW jog keys determine spindle direction in manual mode ; M3/M4 system variables determine spindle direction in Auto mode ; Spindle can be stopped and restarted in auto mode using ; spin stop/start jog keys ;-----;--Select Auto or Manual Spindle Operation Mode ;Triggers to Toggle Auto/Manual Spindle Mode IF SpinAutoManKey || KbTogSpinAutoMan\_M THEN (SpinAutoManPD) ;--Set spindle to auto mode on startup IF (SpinAutoManPD && !SpinAutoModeLED) || OnAtPowerUp\_M THEN SET SpinAutoModeLED ;--Set spindle to manual mode if SpinAutoManPD && SpinAutoModeLED THEN rst SpinAutoModeLED ;--Report the Spindle mode to CNC11 IF SpinAutoModeLED THEN (SelectManAutoSpindle) ;--Set triggers to start and stop the spindle ; NOTE: SpindlePause M allows the operator to start and stop the ; spindle with the spin start and stop keys while in a job. In ; this case, pressing the spindle start key will only restart ; the spindle if an M3 or M4 had previously been issued and is ; still active. IF ((SpinStartKey || KbSpinStart\_M) && !SpinAutoModeLED) || (SpinAutoModeLED && (M3 || M4) && !SpindlePause\_M) || ((SpinStartKey || KbSpinStart\_M) && ((M3 || M4) && SpinAutoModeLED)) THEN (SpinStartPD), Rst SpindlePause\_M If (SpinAutoModeLED && (M3 || M4) && (SpinStopKey || KbSpinStop M)) THEN set SpindlePause M If (SpinStopKey || KbSpinStop\_M) || (SpinAutoModeLED && !M3 && !M4) || (SpinAutoManPD && SpindleEnableOut) || (SV\_PC\_RIGID\_TAP\_SPINDLE\_OFF && SpinAutoModeLED) THEN (SpinStopPD) ;--Adjust spindle override when entering manual or auto spin mode ;Set the override value to 100% when spin auto mode is first selected IF SpinAutoManPD && !SpinAutoModeLED THEN SV PLC SPINDLE KNOB = 100, SET SpinAutoModeLED ;Set the override value to 10% whenever manual mode is entered IF SpinAutoManPD && SpinAutoModeLED

Last Modified 2013-04-29 01:34:58 PM

T:\\_Docs working\CNC11 PLC Programming Manual\CNC11 PLC Programming Manual.odt

Page 100 of 138

```
THEN SV PLC SPINDLE KNOB = 10, Rst SpinAutoModeLED
;--Set spindle direction
;-----Set Clockwise direction
IF ((KbSpinCW_M || SpinCWKey) && !SpinAutoModeLED) || (M3 && SpinAutoModeLED)
 (M3 && DoCycleStart) then (SpinCWPD)
IF SpinCWPD then rst SpindleDirectionOut
IF !SpindleDirectionOut then (SpindleCWLED), (SelectSpindleCW)
;-----Set Counterclockwise direction
IF ((KbSpinCCW_M || SpinCCWKey) && !SpinAutoModeLED) || (M4 && SpinAutoModeLED)
 || (M4 && DoCycleStart) then (SpinCCWPD)
IF SpinCCWPD then set SpindleDirectionOut
IF SpindleDirectionOut then (SpindleCCWLED), (SelectSpindleCCW)
Turn spindle on/off
;
;-----
IF ProbeDetect && SpinStartPD THEN set ProbeFault M
IF (SpindleEnableOut || SpinStartPD ) &&
  !(SpinStopPD || SV_STOP || ProbeDetect)
 THEN (SpindleEnableOut)
IF !SpindleEnableOut THEN (DoSpindleStop)
;-----
        SPINDLE OVERRIDE CONTROL
;
      Jogboard (-, +, and 100% keys),
;
; Keyboard "ctrl" + "<", "ctrl" + ">", "ctrl" + "/"
;-----
IF SpinOverPlusKey || KbIncSpinOver_M
 THEN SV_PLC_SPINDLE_KNOB = SV_PLC_SPINDLE_KNOB + 1
IF SpinOverMinusKey || KbDecSpinOver_M
 THEN SV PLC SPINDLE KNOB = SV PLC SPINDLE KNOB - 1
IF SpinOver100Key || KbSpinOver100_M || OnAtPowerUp_M
 THEN SV_PLC_SPINDLE_KNOB = 100
IF SV PLC SPINDLE KNOB < 1 THEN SV PLC SPINDLE KNOB = 1
IF SV PLC SPINDLE KNOB > 200 THEN SV PLC SPINDLE KNOB = 200
IF SV PLC SPINDLE KNOB == 100 THEN
 (SpinOver100LED),
 (SelectSpinOr100)
IF SV_PLC_SPINDLE_KNOB < 100 THEN
 (SpinOverMinusLED),
 (DoDecreaseSpindleOr )
IF SV PLC SPINDLE KNOB > 100 THEN
 (SpinOverPlusLED),
 (DoIncreaseSpindleOr)
;--Output 12-bit DAC value for spindle control
```

\_\_\_\_\_ Read spindle range inputs and/or range M codes ; NOTE: SV SPINDLE LOW RANGE & SV SPINDLE MID RANGE M are used to report the ; ; selected spindle range to CNC11 ----------; - - hi med-high med-low low ; 0 1 1 0 SV\_SPINDLE\_MID\_RANGE M ; 0 0 1 1 SV SPINDLE LOW RANGE ; If SpinLowRange then set SpinLowRange\_M If !SpinLowRange then rst SpinLowRange\_M IF !SpinLowRange THEN (SpinHighRange\_M), RST SV SPINDLE LOW RANGE, rst SV\_SPINDLE\_MID\_RANGE if SpinLowRange M && (SV MACHINE PARAMETER 65 > .01) THEN SpinRangeAdjust = SV\_MACHINE\_PARAMETER\_65, SET SV\_SPINDLE\_LOW\_RANGE, rst SV\_SPINDLE\_MID\_RANGE if SpinHighRange M then SpinRangeAdjust = 1 if SpinRangeAdjust == 0 then SpinRangeAdjust = 1 ;-----Read commanded spindle speed, max & min ; ; \*\*\*NOTE\*\*\* SV PC COMMANDED\_SPINDLE\_SPEED already has override ; factored in. ; ;-----IF True THEN SpinSpeedCommand FW = SV PC COMMANDED SPINDLE SPEED, CfgMinSpeed FW = SV PC CONFIG MIN SPINDLE SPEED, CfgMaxSpeed FW = SV PC CONFIG MAX SPINDLE SPEED ; If commanded spindle speed is < Min Spin Speed \* SpinRangeAdjust ; & commanded spindle speed > 0, force to commanded spindle speed ; = min spin speed value \* SpinRangeAdjust. ;-----IF (SpinSpeedCommand FW > 0.0) && (SpinSpeedCommand FW < (CfgMinSpeed FW \* SpinRangeAdjust))</pre> THEN SpinSpeedCommand\_FW = (CfgMinSpeed\_FW \* SpinRangeAdjust), ErrorCode\_W = MIN\_SPEED\_MSG ;-----If SpinSpeedCommand FW > Max Spin Speed \* SpinRangeAdjust, force ; SpinSpeedCommand\_FW = max spin speed value \* SpinRangeAdjust. ;-----IF SpinSpeedCommand\_FW > (CfgMaxSpeed\_FW \* SpinRangeAdjust) THEN SpinSpeedCommand\_FW = (CfgMaxSpeed\_FW \* SpinRangeAdjust) ; Convert Spindle "S" command to 12 bit value for output to DAC

T:\\_Docs working\CNC11 PLC Programming Manual\CNC11 PLC Programming Manual.odt

Page 102 of 138

```
; Commanded Spindle speed (includes override factor) is sent down from CNC11
; in SV_PC_COMMANDED_SPINDLE_SPEED. This value needs to be converted to a
; 12 bit value (0-4095) where full scale = SV PC CONFIG MAX SPINDLE SPEED.
; Calculate #RPM's per bit of resolution
IF CfgMaxSpeed FW > 0.0 THEN RPMPerBit FW = CfgMaxSpeed FW/4095.0
IF CfgMaxSpeed FW <= 0.0 THEN RPMPerBit FW = 1.0
;Convert RPM to 12 bit value
IF True THEN TwelveBitSpeed_FW = SpinSpeedCommand_FW/RPMPerBit_FW
; Factor in gear range
IF true THEN TwelveBitSpeed_FW = (TwelveBitSpeed_FW/SpinRangeAdjust)
;Convert to integer word for DAC & I/O display
if true then TwelveBitSpeed W = TwelveBitSpeed FW
; Bound min to 0, max to 4095
IF TwelveBitSpeed W < 0 THEN TwelveBitSpeed W = 0
IF TwelveBitSpeed_W > 4095 THEN TwelveBitSpeed_W = 4095
; Output to DAC
If true then WTB TwelveBitSpeed W SpinAnalogOutBit0 12
;Display calculated RPM value on PC
IF True THEN SV_PLC_SPINDLE_SPEED = SpinSpeedCommand_FW
CheckCycloneStatusStage
; Due to amount of time it takes to retrieve data from the cyclone, this stage
; is only called few times per second to help reduce scan time of the main PLC
; program.
; The logic below is the equivalent to the following:
; IF true THEN BITTST SV_PC_CYCLONE_STATUS_2 0 Axis1FiberOk_M,
              BITTST SV_PC_CYCLONE_STATUS_2 1 Axis2FiberOk_M,
;
              BITTST SV_PC_CYCLONE_STATUS_2 2 Axis3FiberOk_M,
;
              BITTST SV PC CYCLONE STATUS 2 3 Axis4FiberOk M,
;
              BITTST SV_PC_CYCLONE_STATUS_2 4 Axis5FiberOk_M,
;
              BITTST SV PC CYCLONE STATUS 2 5 Axis6FiberOk M,
;
              BITTST SV_PC_CYCLONE_STATUS_2 6 Axis7Fiber0k M,
              BITTST SV_PC_CYCLONE_STATUS_2 7 Axis8FiberOk_M
IF true THEN WTB SV_PC_CYCLONE_STATUS_2 Axis1FiberOk_M
; Generate some messages for fiber or wire to MPU11 having issues
IF SV_AXIS_VALID_1 && !SV_DRIVE_ONLINE_1 THEN ErrorCode_W = AXIS1_INFLT, SET
DriveComFltIn M
IF SV_AXIS_VALID_2 && !SV_DRIVE_ONLINE_2 THEN ErrorCode_W = AXIS2_INFLT, SET
DriveComFltIn_M
IF SV_AXIS_VALID_3 && !SV_DRIVE_ONLINE_3 THEN ErrorCode_W = AXIS3_INFLT, SET
DriveComFltIn M
IF SV AXIS VALID 4 && !SV DRIVE ONLINE 4 THEN ErrorCode W = AXIS4 INFLT, SET
```

```
DriveComFltIn M
IF SV AXIS VALID 5 && !SV DRIVE ONLINE 5 THEN ErrorCode W = AXIS5 INFLT, SET
DriveComFltIn M
IF SV AXIS VALID 6 && !SV DRIVE ONLINE 6 THEN ErrorCode W = AXIS6 INFLT, SET
DriveComFltIn M
IF SV_AXIS_VALID_7 && !SV_DRIVE_ONLINE_7 THEN ErrorCode_W = AXIS7_INFLT, SET
DriveComFltIn M
IF SV AXIS VALID 8 && !SV DRIVE ONLINE 8 THEN ErrorCode W = AXIS8 INFLT, SET
DriveComFltIn M
; Generate some messages for fiber or wire to drive having issues
IF SV AXIS VALID 1 && SV DRIVE ONLINE 1 && SV MASTER ENABLE && !Axis1FiberOk M
 THEN ErrorCode_W = AXIS1_OUTFLT, set DriveComFltOut_M
IF SV_AXIS_VALID_2 && SV_DRIVE_ONLINE_2 && SV_MASTER_ENABLE && !Axis2FiberOk_M
  THEN ErrorCode W = AXIS2 OUTFLT, set DriveComFltOut M
IF SV_AXIS_VALID_3 && SV_DRIVE_ONLINE_3 && SV_MASTER_ENABLE && !Axis3FiberOk_M
 THEN ErrorCode W = AXIS3 OUTFLT, set DriveComFltOut M
IF SV AXIS VALID 4 && SV DRIVE ONLINE 4 && SV MASTER ENABLE && !Axis4FiberOk M
 THEN ErrorCode_W = AXIS4_OUTFLT, set DriveComFltOut_M
IF SV_AXIS_VALID_5 && SV_DRIVE_ONLINE_5 && SV_MASTER_ENABLE && !Axis5FiberOk_M
 THEN ErrorCode_W = AXIS5_OUTFLT, set DriveComFltOut_M
IF SV AXIS VALID 6 && SV DRIVE ONLINE 6 && SV MASTER ENABLE && !Axis6FiberOk M
 THEN ErrorCode_W = AXIS6_OUTFLT, set DriveComFltOut_M
IF SV AXIS VALID 7 && SV DRIVE ONLINE 7 && SV MASTER ENABLE && !Axis7FiberOk M
 THEN ErrorCode_W = AXIS7_OUTFLT, set DriveComFltOut_M
IF SV_AXIS_VALID_8 && SV_DRIVE_ONLINE_8 && SV_MASTER_ENABLE && !Axis8FiberOk_M
 THEN ErrorCode_W = AXIS8_OUTFLT, set DriveComFltOut_M
If !EstopOk THEN rst DriveComFltIn M, rst DriveComFltOut M
If DriveComFltOut M || DriveComFltIn M THEN set AxisFault M
;check PLC status bit
IF TRUE THEN BitTst SV_PC_CYCLONE_STATUS_1 21 PLCBusExtDevEn_M
;check input fiber
IF !SV_PLC_BUS_ONLINE THEN ErrorCode_W = PLC_INFLT,
                         rst PLCBus_Oe_M, set PLCFault_M
;check output fiber
IF SV PLC BUS ONLINE && PLCBus Oe M && !PLCBusExtDevEn M
  THEN ErrorCode W = PLC OUTFLT, SET PLCFault M
;clear PLC errors
IF PLCFault_M && SV_PLC_BUS_ONLINE && PLCBusExtDevEn_M && !EstopOk
  THEN RST PLCFault_M, ErrorCode_W = PLC_FLT_CLR, SET PLCBus_Oe_M
IF True THEN RST CheckCycloneStatusStage
AxesEnableStage
; Since CNC11 v3.03r24, the MPU11 has managed axis enables
; directly. The PLC program has no further responsibility
; for SV ENABLE AXIS n
```

Last Modified 2013-04-29 01:34:58 PM

T:\\_Docs working\CNC11 PLC Programming Manual\CNC11 PLC Programming Manual.odt

Page 104 of 138

```
;clear axis fault errors
IF AxisFault_M && !(DriveComFltOut_M || DriveComFltIn_M) && !EstopOk
 THEN ErrorCode_W = AXIS_FLT_CLR, RST AxisFault_M
;read the status bits
IF True THEN SET CycloneStatus_T
IF CycloneStatus T THEN SET CheckCycloneStatusStage, RST CycloneStatus T
;turn on drives if no drive or drive fiber errors
IF !DriveComFltIn M && !DriveComFltOut M THEN SET SV MASTER ENABLE
; (SV_MASTER_ENABLE will be turned off by stalls and other
; errors in the Fault-handling section of MainStage, below.)
;(If there is any drive or drive fiber error, then AxisFault M will have
; been set previously, which will cause SV_STOP to be set, and SV_MASTER_ENABLE
; to be reset, later in MainStage)
MainStage
;Do gather if commanded (uncomment and recompile for debugging purposes)
; IF Aux11Key THEN (Aux11KeyPD)
; If Aux11KeyPD THEN (SV_TRIGGER_PLOT_DUMP)
;read parameter 178 and check the Lube NO/NC state
; Get the previous value of the debounce configuration word
IF True THEN Inputs 9 12 W = SV PLC DEBOUNCE 3
; Invert input 9
IF InvLubeOk M THEN BITSET Inputs 9 12 W 6
IF !InvLubeOk_M THEN BITRST Inputs_9_12_W 6
; Invert input 10
IF InvSpinInverterOk_M THEN BITSET Inputs_9_12_W 14
IF !InvSpinInverterOk M THEN BITRST Inputs 9 12 W 14
; Write back to the debounce configuration word
IF true THEN SV PLC DEBOUNCE 3 = Inputs 9 12 W
;-----
         Probe protection while jogging
;
;-----
If MechanicalProbe && !JogProbeFault_M && (DoAx1PlusJog || DoAx1MinusJog ||
 DoAx2PlusJog || DoAx2MinusJog || DoAx3PlusJog || DoAx3MinusJog ||
 DoAx4PlusJog || DoAx4MinusJog || DoAx5PlusJog || DoAx5MinusJog)
 THEN (JogProbeFaultPD)
IF MechanicalProbe && !JogProbeFault M && FastSlowLED THEN SET LastProbeMode M
IF MechanicalProbe && !JogProbeFault_M && !FastSlowLED THEN RST LastProbeMode_M
```

IF JogProbeFaultPD && !JogProbeFault M THEN SET JogProbeFault M, SET DoCycleCancel IF JogProbeFault\_M THEN ErrorCode\_W = (PROBE\_JOG\_FAULT\_MSG + 1), SET FastSlowLED IF !MechanicalProbe && JogProbeFault\_M && !LastProbeMode\_M THEN RST FastSlowLED IF !MechanicalProbe THEN RST JogProbeFault M, RST Ax1PlusJogDisabled M, RST Ax1MinusJogDisabled M, RST Ax2PlusJogDisabled M, RST Ax2MinusJogDisabled M ;--Clamp IF M10 THEN (Clamp) ; cleared by M11 or by program not running ;--Process important Keyboard keys all the time ;--Cycle Cancel (ESC) if Kb Escape THEN (KbCycleCancel M) ;KbFeedHold M (spacebar) if Kb\_spacebar && AllowKbInput\_M && SV\_PROGRAM\_RUNNING then (KbFeedHold\_M) if SV PC VIRTUAL JOGPANEL ACTIVE THEN (KbJpActive M) ;Call KeyboardEvents stage if needed IF Kb\_L\_Ctrl || Kb\_R\_Ctrl || Kb\_L\_Shift || Kb\_R\_Shift || Kb\_R\_Alt || Kb\_L\_Alt || KbJpActive\_M THEN SET KeyboardEventsStage if (Kb L Ctrl || Kb R Ctrl || Kb L Shift || Kb R Shift || Kb R Alt || Kb L Alt) && (Kb\_j || Kb\_f || kb\_a || kb\_s) && !AllowKbInput\_M THEN ErrorCode\_W = KB\_JOG\_MSG ;--Handle Faults if !EStopOk || PLCFault M || SV STALL ERROR || SpindleFault M || LubeFault\_M || AxisFault\_M || ProbeFault\_M || OtherFault\_M THEN set SV\_STOP IF SV Stop THEN RST SV MASTER ENABLE IF !EstopOk THEN RST SV STALL ERROR, RST LubeFault M, RST SpindleFault M, RST OtherFault\_M, RST ProbeFault M, RST ProbeMsgSent\_M IF Initialize T && !LubeOk && !SV PROGRAM RUNNING THEN SET LubeFault M, ErrorCode W = LUBE FAULT MSG IF !LubeOk && SV\_PROGRAM\_RUNNING THEN ErrorCode\_W = LUBE\_WARNING\_MSG IF Initialize\_T && !SpindleInverterOk THEN ErrorCode W = SPINDLE FAULT MSG, SET SpindleFault M Last Modified 2013-04-29 01:34:58 PM

```
IF !EstopOK && !SpindleInverterOk THEN (InverterResetOut)
; Echo some system variables to memory bits, for troubleshooting only
IF SV MASTER ENABLE THEN (MasterEnable M)
IF SV_STALL_ERROR THEN (Stall_M)
IF SV_STOP THEN (Stop_M)
IF !SV STOP THEN (NoFaultOut)
IF EStopOk &&
  !(PLCFault_M || SV_STALL_ERROR || SpindleFault_M || LubeFault M ||
    AxisFault_M || OtherFault_M || SoftwareNotReady_M || PLCExecutorFault_M)
 THEN RST SV STOP
IF ProbeFault M && !ProbeMsgSent M
 THEN ErrorCode_W = PROBE_FAULT_MSG, SET ProbeMsgSent_M
;--M-Codes
    Reset these M-codes if not in CNC Program Running mode
IF !(SV_PROGRAM_RUNNING || SV_MDI_MODE) THEN RST M3, RST M4, RST M8, RST M7, RST M10
;--turn off default setup variable
IF true THEN RST OnAtPowerUp_M
SetErrorStage
IF !((ErrorCode_W % 256 == 1) || (ErrorCode_W % 256 == 2)) THEN JMP BadErrorStage
IF true THEN MSG ErrorCode W
If ErrorCode W != MSG CLEARED MSG Then MsgClear T = 1000, set MsgClear T
IF (!EstopOk && !SoftwareNotReady M) ||
  ((ErrorCode W != MSG CLEARED MSG) && (ErrorCode W % 2 == 0) && MsgClear T)
 THEN ErrorCode W = MSG CLEARED MSG, RST MsgClear T
BadErrorStage
IF true THEN AsyncMsg W = 2+256*100, MSG AsyncMsg W, AsyncMsg W = 0
```

IF True THEN RST BadErrorStage

# **Appendix B: Jog Panel Mapping**

## **JogPanel Inputs and Outputs**

The shorthand reference for JogPanel Inputs and Outputs JPI1-JPI256 and JPO1-JP0256 are remapping of Inputs and Outputs 1057-1312. Note that JPI stands for Jog Panel Input and JPO stands for Jog Panel Output so the letters after JP are the letters 'eye' and 'oh' capitalized.

| [                                  |                                    |                                    |                                    | · · · · · · · · · · · · · · · · · · · |
|------------------------------------|------------------------------------|------------------------------------|------------------------------------|---------------------------------------|
| Spindle +                          | Spindle Auto/Man                   | Aux1                               | Aux2                               | Aux3                                  |
| Key JPI <b>1</b> /INP <b>1057</b>  | Key JPI <b>2</b> /INP <b>1058</b>  | Key JPI <b>3</b> /INP <b>1059</b>  | Key JPI <b>4</b> /INP <b>1060</b>  | Key JPI <b>5</b> /INP <b>1061</b>     |
| LED JPO1/OUT1 <b>057</b>           | LED JPO <b>2</b> /OUT <b>1058</b>  | LED JPO <b>3</b> /OUT <b>1059</b>  | LED JPO <b>4</b> /OUT <b>1060</b>  | LED JPO <b>5</b> /OUT <b>1061</b>     |
| Spindle 100%                       | Spindle CW                         | Aux4                               | Aux5                               | Aux6                                  |
| Key JPI <b>6</b> /INP <b>1062</b>  | Key JPI <b>7</b> /INP <b>1063</b>  | Key JPI <b>8</b> /INP <b>1064</b>  | Key JPI <b>9</b> /INP <b>1065</b>  | Key JPI <b>10</b> /INP <b>1066</b>    |
| LED JPO <b>6</b> /OUT <b>1062</b>  | LED JPO <b>7</b> /OUT <b>1063</b>  | LED JPO <b>8</b> /OUT <b>1064</b>  | LED JPO <b>9</b> /OUT <b>1065</b>  | LED JPO <b>10</b> /OUT <b>1066</b>    |
| Spindle -                          | Spindle CCW                        | Aux7                               | Aux8                               | Aux9                                  |
| Key JPI <b>11</b> /INP <b>1067</b> | Key JPI <b>12</b> /INP <b>1068</b> | Key JPI <b>13</b> /INP <b>1069</b> | Key JPI <b>14</b> /INP <b>1070</b> | Key JPI <b>15</b> /INP <b>1071</b>    |
| LED JPO <b>11</b> /OUT <b>1067</b> | LED JPO <b>12</b> /OUT <b>1068</b> | LED JPO <b>13</b> /OUT <b>1069</b> | LED JPO <b>14</b> /OUT <b>1070</b> | LED JPO <b>15</b> /OUT <b>1071</b>    |
| Spindle Stop                       | Spindle Start                      | Aux10-                             | Aux11-                             | Aux12-                                |
| Key JPI <b>16</b> /INP <b>1072</b> | Key JPI <b>17</b> /INP <b>1073</b> | Key JPI <b>18</b> /INP <b>1074</b> | Key JPI <b>19</b> /INP <b>1075</b> | Key JPI <b>20</b> /INP <b>1076</b>    |
| LED JPO <b>16</b> /OUT <b>1072</b> | LED JPO <b>17</b> /OUT <b>1073</b> | LED JPO <b>18</b> /OUT <b>1074</b> | LED JPO <b>19</b> /OUT <b>1075</b> | LED JPO <b>20</b> /OUT <b>1076</b>    |
| Coolant Auto/Man                   | Flood                              | Mist                               | Aux13-                             | Aux14-                                |
| Key JPI <b>21</b> /INP <b>1077</b> | Key JPI <b>22</b> /INP <b>1078</b> | Key JPI <b>23</b> /INP <b>1079</b> | Key JPI <b>24</b> /INP <b>1080</b> | Key JPI <b>25</b> /INP <b>1081</b>    |
| LED JPO <b>21</b> /OUT <b>1077</b> | LED JPO <b>22</b> /OUT <b>1078</b> | LED JPO <b>23</b> /OUT <b>1079</b> | LED JPO <b>24</b> /OUT <b>1080</b> | LED JPO <b>25</b> /OUT <b>1081</b>    |
| INCR/CONT                          | X1                                 | X10                                | X100                               | MPG                                   |
| Key JPI <b>26</b> /INP <b>1082</b> | Key JPI <b>27</b> /INP <b>1083</b> | Key JPI <b>28</b> /INP <b>1084</b> | Key JPI <b>29</b> /INP <b>1085</b> | Key JPI <b>30</b> /INP <b>1086</b>    |
| LED JPO <b>26</b> /OUT <b>1082</b> | LED JPO <b>27</b> /OUT <b>1083</b> | LED JPO <b>28</b> /OUT <b>1084</b> | LED JPO <b>29</b> /OUT <b>1085</b> | LED JPO <b>30</b> /OUT <b>1086</b>    |
| Axis4+                             | Blank-                             | Axis2+                             | Blank-                             | Axis3+                                |
| Key JPI <b>31</b> /INP <b>1087</b> | Key JPI <b>32</b> /INP <b>1088</b> | Key JPI <b>33</b> /INP <b>1089</b> | Key JPI <b>34</b> /INP <b>1090</b> | Key JPI <b>35</b> /INP <b>1091</b>    |
| LED JPO <b>31</b> /OUT <b>1087</b> | LED JPO <b>32</b> /OUT <b>1088</b> | LED JPO <b>33</b> /OUT <b>1089</b> | LED JPO <b>34</b> /OUT <b>1090</b> | LED JPO <b>35</b> /OUT <b>1091</b>    |
| Blank-                             | Axis1-                             | SLOW/FAST                          | Axis1+                             | Blank-                                |
| Key JPI <b>36</b> /INP <b>1092</b> | Key JPI <b>37</b> /INP <b>1093</b> | Key JPI <b>38</b> /INP <b>1094</b> | Key JPI <b>39</b> /INP <b>1095</b> | Key JPI <b>40</b> /INP <b>1096</b>    |
| LED JPO <b>36</b> /OUT <b>1092</b> | LED JPO <b>37</b> /OUT <b>1093</b> | LED JPO <b>38</b> /OUT <b>1094</b> | LED JPO <b>39</b> /OUT <b>1095</b> | LED JPO <b>40</b> /OUT <b>1096</b>    |

| Axis4                 | IP1097         | Blank-                             | Axis2-                             | Blank-                             | Axis3-                             |
|-----------------------|----------------|------------------------------------|------------------------------------|------------------------------------|------------------------------------|
| Key JPI <b>41</b> /IN |                | Key JPI <b>42</b> /INP <b>1098</b> | Key JPI <b>43</b> /INP <b>1099</b> | Key JPI <b>44</b> /INP <b>1100</b> | Key JPI <b>45</b> /INP <b>1101</b> |
| LED JPO <b>41</b> /C  |                | LED JPO <b>42</b> /OUT <b>1098</b> | LED JPO <b>43</b> /OUT <b>1099</b> | LED JPO <b>44</b> /OUT <b>1100</b> | LED JPO <b>45</b> /OUT <b>1101</b> |
| CYCLE CA              | IP <b>1102</b> | SINGLE BLOCK                       | TOOL CHECK*                        | FEED HOLD*                         | CYCLE START*                       |
| Key JPI <b>46</b> /IN |                | Key JPI <b>47/INP1103</b>          | Key JPI <b>48</b> /INP <b>1104</b> | Key JPI <b>49</b> /INP <b>1105</b> | Key JPI <b>50</b> /INP <b>1106</b> |
| LED JPO <b>46</b> /C  |                | LED JPO <b>47</b> /OUT <b>1103</b> | LED JPO <b>50</b> /OUT <b>1106</b> | LED JPO <b>48</b> /OUT <b>1104</b> | LED JPO <b>49</b> /OUT <b>1105</b> |

# Appendix C: Keyboard Jog Mapping

## Notes on Keyboard Jogging

The following table lists the sv\_PC\_KEYBOARD\_KEY\_1 to \_104 system variables and the keys that they represent on a 101-key or 104-key QWERTY US English traditional keyboard. These keys have not been tested with any international/multilingual keyboard.

There is a System Variable called sv\_PC\_VIRTUAL\_JOGPANEL\_ACTIVE that is SET when the Keyboard Jogging screen (**Alt.-J**) is visible from the main menu of CNC11. Keyboard Jogging should not allow axis jogging unless this system variable is set, otherwise the motors may move while cursoring around in the Load menu. The other standard Jog Panel functions can be allowed all the time or restricted based on safety requirements for the particular installation. By default, standard PLC programs with Keyboard Jogging allow everything except axis jogging when the Keyboard Jogging screen is not visible. This mirrors the functionality of the Jog Panel itself.

Keys left blank should not be used. The second character of the two-character keys is the **Shift**ed key. This means that sv\_PC\_KEYBOARD\_KEY\_60 indicating the **a** or **A** has been pushed will look the same in a PLC program. It is the responsibility of the programmer to look for the **Shift** key separately. On many keyboards there is at least one **Windows, System**, **Print Screen**, **Scroll Lock** and **Pause/Break** key and sometimes multiple, but these keys are not accessible in the PLC program. There are usually two **Alt.**, **Shift** and **Control** keys as well on each keyboard and the PLC sees either one as the same key-press. The right hand key is reported as the left key being pressed so do not look for the right key. The number pad may not be present on every keyboard so it is not advised to write a Jogging PLC program looking for these keys to be used except as a custom program. The number pad keys are preceded with NP\_ in the table below.

# Keyboard Key Numbering Table

| Index | Кеу | Index | Кеу       | Index | Кеу        | Index | Кеу                 |
|-------|-----|-------|-----------|-------|------------|-------|---------------------|
| 1     | ESC | 27    | 0)        | 53    | END        | 79    | bB                  |
| 2     | F1  | 28    |           | 54    | PAGEDOWN   | 80    | nN                  |
| 3     | F2  | 29    | =+        | 55    | NP_7       | 81    | mM                  |
| 4     | F3  | 30    | BACKSPACE | 56    | NP_8       | 82    | ,<                  |
| 5     | F4  | 31    | INSERT    | 57    | NP_9       | 83    | .>                  |
| 6     | F5  | 32    | HOME      | 58    | NP_PLUS    | 84    | /?                  |
| 7     | F6  | 33    | PAGEUP    | 59    | CAPSLOCK   | 85    | Right<br>SHIFT(74)* |
| 8     | F7  | 34    | NUMLOCK   | 60    | aA         | 86    | Ŋ                   |
| 9     | F8  | 35    | NP_DIVIDE | 61    | sS         | 87    | UP Arrow            |
| 0     | F9  | 36    | NP_MULT   | 62    | dD         | 88    | NP_1                |
| 11    | F10 | 37    | NP_MINUS  | 63    | fF         | 89    | NP_2                |
| 12    | F11 | 38    | ТАВ       | 64    | gG         | 90    | NP_3                |
| 13    | F12 | 39    | qQ        | 65    | hH         | 91    | NP_ENTER            |
| 14    |     | 40    | wW        | 66    | jJ         | 92    | Left CTRL           |
| 15    |     | 41    | eE        | 67    | kK         | 93    |                     |
| 16    |     | 42    | rR        | 68    | IL         | 94    | Left ALT            |
| 17    | `~  | 43    | tT        | 69    | ···<br>,·  | 95    | SPACEBAR            |
| 18    | 1!  | 44    | уY        | 70    | ¥33        | 96    | Right ALT(94)*      |
| 19    | 2@  | 45    | uU        | 71    | NP_4       | 97    |                     |
| 20    | 3/# | 46    | il        | 72    | NP_5       | 98    |                     |
| 21    | 4\$ | 47    | 00        | 73    | NP_6       | 99    | Right CTRL(92)*     |
| 22    | 5%  | 48    | pР        | 74    | Left SHIFT | 100   | LEFT Arrow          |
| 23    | 6^  | 49    | K         | 75    | zZ         | 101   | DOWN Arrow          |
| 24    | 7&  | 50    | ]}        | 76    | xX         | 102   | RIGHT Arrow         |
| 25    | 8*  | 51    | ENTER     | 77    | cC         | 103   | NP_0                |
| 26    | 9(  | 52    | DELETE    | 78    | vV         | 104   | NP_DP               |

\* key event returns same index as the Left side key (shown in parenthesis)

# **Appendix D: System Variables**

# System Variable Types

The following table gives the shorthand version of the data types listed below in the Type column.

| Туре | Description                    |
|------|--------------------------------|
| М    | Memory bit                     |
| 132  | 32-bit signed Integer          |
| I64  | 64-bit signed Integer          |
| F32  | 32-bit Floating-point (float)  |
| F64  | 64-bit Floating-point (double) |

## **Notes on Certain System Variables**

There are some System Variables that are written to or read from outside of the scope of execution of the PLC program. These System Variables should be changed in only one place in the PLC program to avoid odd effects and problems troubleshooting.

#### **Externally Read System Variables**

The table below lists the system variables that are read external to the PLC program execution and that could have different values if the PLC program changed them at several places. In general, these variables should only be updated once in a single pass. Rather than rely on stage activity or other complicated logic to ensure they are updated once per pass, it is best to write to a temporary variable and then use the temporary variable to set the system variable only once.

#### Bad Example:

IF EStop THEN SET SV\_STOP IF !EStop THEN RST SV\_STOP IF LowLube THEN SET SV\_STOP

#### Good Example:

IF EStop THEN SET TEMP\_SV\_STOP IF !EStop THEN RST TEMP\_SV\_STOP IF LowLube THEN SET TEMP\_SV\_STOP IF TEMP\_SV\_STOP THEN SET SV\_STOP IF !TEMP\_SV\_STOP THEN RST SV\_STOP

| System Variable           | Notes                                                                                         |
|---------------------------|-----------------------------------------------------------------------------------------------|
| SV_DRIVE_CONTROL_x        | Used to SET the auxiliary output of an OPTIC4 axis.                                           |
| SV_STOP*                  |                                                                                               |
| SV_SPINDLE_RPM_MODE*      | Used for "C" axis.                                                                            |
| SV_PLC_FEEDRATE_KNOB*     |                                                                                               |
| SV_PLC_FEEDRATE_OVERRIDE* |                                                                                               |
| SV_PLC_FUNCTION_34*       | Rapid Override.<br>This usage should be deprecated in favor<br>of SV_PC_TOGGLE_RAPID_OVERRIDE |
| SV_PLC_OP_IN_PROGRESS     | This SV should not be used. It is listed here for completeness.                               |
| SV_MPG_x_AXIS_SELECT      | The change will not take effect unless MPG movement is stopped.                               |
| SV_MPG_x_MULTIPLIER       |                                                                                               |
| SV_MPG_X_WINDUP_MODE      |                                                                                               |
| SV_MPG_x_ENABLED          | The change will not take effect unless MPG movement is stopped.                               |
| SV_MPG_x_OFFSET_MODE      | The change will not take effect unless MPG movement is stopped.                               |
| SV_MPG_X_PLC_MPG_MODE     | The change will not take effect unless MPG movement is stopped.                               |

Most likely to have unwanted side effects.

#### **Externally Written System Variables**

The table below lists the system variables that are written external to PLC program execution and therefore a PLC program could read at multiple times in a single pass and get different values. Thus, these variables should only be read once in a single pass. Rather than rely on stage activity or other complicated logic to ensure they are read once per pass, it is best to store the value into a temporary variable at the start of execution and then refer to that temporary variable throughout the program.

#### Bad Example:

IF SV\_STALL\_ERROR THEN (MEM1) IF !SV\_STALL\_ERROR THEN (MEM2)

#### Good Example:

IF TRUE THEN TEMP\_SV\_STALL\_ERROR = SV\_STALL\_ERROR
IF TEMP\_SV\_STALL\_ERROR THEN (MEM1)
IF !TEMP\_SV\_STALL\_ERROR THEN (MEM2)

Note that in the bad example, there is no guarantee that MEM1 != MEM2.

| System Variable             | Notes                                                                                                    |
|-----------------------------|----------------------------------------------------------------------------------------------------|
| SV_DRIVE_STATUS_x*          | Typically used with OPTIC4 that has no<br>external drive fault input visible to<br>the PLC program (GPIO4D has INP17-20). |
| SV_STALL_ERROR*             |                                                                                                    |
| SV_PC_FEEDRATE_PERCENTAGE*  |                                                                                                    |
| SV_FSIOx                    |                                                                                                    |
| SV_M_FUNCTION               | Not used in any program.                                                                                                  |
| SV_PC_POWER_AXIS_x          |                                                                                                    |
| SV_MPU11_LASH_OFFSET_x      |                                                                                                    |
| SV_MPU11_ABS_POS_x          |                                                                                                    |
| SV_MPU11_EXPECTED_POS_x     |                                                                                                    |
| SV_PC_RIGID_TAP_SPINDLE_OFF |                                                                                                    |

Note that all system variables are readable by either the PLC or CNC11. The following tables indicate who, either the PLC or CNC11 software, can change the state of the Bits or Words. In some cases there are System Variables that CNC11 and the PLC program can write to and it is so noted.

## **CNC11 Software Write-Controlled System Variables**

| Name                                         |         | Description                                                                                                    |
|----------------------------------------------|---------|----------------------------------------------------------------------------------------------------|
| 1-bit Boolear                                | n Syste | m Variables (CNC11> PLC)                                                                                                    |
| SV_M94_M95_1-128                             |         | Used for M-Codes that require PLC interaction like M3, M4, M6, M7, M8, M10, M11 and custom M-Codes. They are set and reset from M & G-code programs using M94 and M95. These bits can also be controlled by the PLC program even though they are in the section labeled as Read Only for the PLC. Be aware that CNC11 has built-in default actions for some M-codes that control the first 16 of these variables. An example is to turn off auto coolant and spindle when not running a program. IF !SV_PROGRAM_RUNNING THEN RST M3, RST M4, RST M7, RST M8. |
| SV_PROGRAM_RUNNING                           |         | 1 = MDI mode or a job is in progress                                                                                                    |
| SV_MDI_MODE                                  | М       | 1 = MDI mode active                                                                                                    |
| SV_PC_OVERRIDE_CONTROL_FEEDRATE<br>_OVERRIDE | М       | 1 = FeedRate Override Knob is allowed to change the<br>feedrate on axis motion                                                                                                    |
| SV_PC_OVERRIDE_CONTROL_SPINDLE_<br>OVERRIDE  | М       | 1 = Spindle Override keys or Knob change the spindle<br>speed commanded                                                                                                    |

| SV_PC_OVERRIDE_CONTROL_FEEDHOLD | М | 1 = Feedhold pauses the G-Code program                                                                                                    |
|---------------------------------|---|----------------------------------------------------------------------------------------------------|
| SV_PC_POWER_AXIS_18             | М | 1 = CNC11 is requesting the axis be powered to hold position or Jog Key pressed.                                                                                                    |
| SV_DRIVE_ONLINE_18              | М | 1 = The drive for the axis is detected.                                                                                                    |
| SV_LEGACY_JOG_PANEL_ONLINE      | М | 1 = Legacy Jog Panel detected. Ex: Uniconsole-2                                                                                                    |
| SV_PLC_BUS_ONLINE               | Μ | 1 = Valid MPU11 PLC detected. Checked as part of Fiber<br>Checking PLC Program section.                                                                                                    |
| SV_JOG_LINK_ONLINE              | М | 1 = Valid Jog Panel detected as Jogboard.                                                                                                    |
| SV_PLC_IO2_ONLINE               | М | 1 = IO2 Legacy PLC detected.                                                                                                    |
| SV_AXIS_VALID_18                | Μ | 1 = Motor Parameters screen axis label allows motion.<br>Allowed labels are X, Y, Z, A, B, C, U, V, W.                                                                                                    |
| SV_PC_RIGID_TAP_SPINDLE_OFF     | М | CNC11 SETs this bit to signal that the spindle should be<br>turned off when the rigid tap depth has been reached if<br>Parameter 36, bit 4 is SET, otherwise it is not needed.                                                                                                    |
|                                 |   | This is usually not needed. It is NOT needed just because<br>you have a custom mfunc5.mac file. CNC11 Ignores custom<br>M5s during a rigid tap. It decides which bit to turn turn off<br>(M3 or M4) based on the spindle direction. The only time<br>that this system variable is needed is as follows: If turning<br>off the spindle requires doing more than clearing M3 or M4.<br>Note that CNC11 will only clear one of M3 or M4 during a<br>rigid tap, not both.                                                               |
| SV_PC_KEYBOARD_KEY_1-104        | М | 1 = Keyboard key pressed, 0 = Keyboard key not pressed.<br>See Appendix C.                                                                                                    |
| SV_PC_VIRTUAL_JOGPANEL_ACTIVE   | Μ | Indicates whether keyboard jogging is enabled i.e. the user<br>has activated the keyboard (virtual) jog panel using ALT-J.<br>Most things besides jogging are allowed without the screen<br>being up by default.                                                                                                    |
| SV_PC_HOME_SET                  | М | 1 = home set for all valid axes, check this to force slow jog before homing unless Parameter 148 bit 0 is set.                                                                                                    |
| SV_PC_SOFTWARE_READY            | Μ | 1 = CNC11 software initialized and communicating with<br>MPU11 normally<br>0 = CNC11 exited normally or communication fault<br>occurred. Intended to be used in a PLC program to disable<br>certain functions when the CNC11 software is not running<br>or there is another fault preventing normal communications.<br>For example, on ATC machines, the carousel should not be<br>rotated if the software is not running since the CNC11<br>software monitors the reported carousel position and saves<br>changes to the job file. |
| SV_PC_TOGGLE_RAPID_OVERRIDE     | М | CNC11 SETs this bit when the state of Rapid Override<br>needs to change. The PLC RSTs this bit after toggling<br>Rapid Override.<br>The PLC can use this instead of SV_PLC_FUNCTION_34                                                                                                    |
| SV_DOING_AUTO_TOOL_MEASURE      | М | This bit is set by the MPU11 whenever CNC11 is performing an automatic tool measure with the TT1.                                                                                                    |

| SV_JOG_PANEL_REQUIRED                                                 | М       | Indicates the setting of "Jog P<br>Configuration Menu of CNC11                                                                     |                                                                                                    |
|-----------------------------------------------------------------------|---------|----------------------------------------------------------------------------------------------------|----------------------------------------------------------------------------------------------------|
| SV_LIMIT_TRIPPED                                                      |         | 1 = Any configured limit switch<br>0 = No configured limit switch<br>Note: The PLC program is not<br>actions when this bit is set. | es are tripped                                                                                                    |
| SV_JOB_IN_PROGRESS                                                    | М       | Set when CNC11 is running a command, but not while at the                                                                          |                                                                                                    |
| 32-bit Intege                                                         | r Syste | em Variables (CNC11> PLC                                                                                                    | )                                                                                                    |
| SV_PC_DAC_SPINDLE_SPEED                                               | 132     |                                                                                                    | equested by the CNC software e is 0-65535)                                                                                      |
| SV_M_FUNCTION                                                         | 132     | Set as part of M-                                                                                                    | -code execution.                                                                                                    |
| requested tool numb<br>operation this is ac<br>location. (The LDT cor |         | requested tool number. In to<br>operation this is actually a<br>location. (The LDT command                                         | ge (M107), to indicate the<br>the case of "enhanced ATC"<br>request for a carousel bin<br>of XPLCCOMP is deprecated<br>t used.) |
| SV_ATC_CAROUSEL_POSITION                                              | 132     | "enhanced ATC" reset featu                                                                                                    | t first starts up or as part of an<br>ure. (The LCP command of<br>ecated and not used.)                                         |
| SV_ATC_TOOL_IN_SPINDLE                                                | 132     | is parsed or as part of an "e<br>(The LTS command of XPLC                                                                          | t first starts up and the .job file<br>nhanced ATC" reset feature.<br>COMP is deprecated and not<br>ed.)                        |
| SV_PC_FEEDRATE_PERCENTAGE                                             | 132     | sent to the PC for Paramet<br>screen-display. This<br>SV_PC_OVERRIDE_CONTRO                                                        | motion control. The value is<br>er 78 bit 1 checking and on-<br>value is not heeded if<br>DL_FEEDRATE_OVERRIDE is<br>SET.       |
| SV_PC_SPINDLE_OVERRIDE                                                | 132     | Not curre                                                                                                    | ntly used.                                                                                                    |
| SV_PC_CYCLONE_STATUS_1                                                | 132     | PLC and Driv                                                                                                    | ve Status Bits                                                                                                    |
|                                                                       |         | Bit                                                                                                    | Function                                                                                                    |
|                                                                       |         | 0-20                                                                                                    | Reserved                                                                                                    |
|                                                                       |         | 21                                                                                                    | Out Fiber for PLC OK                                                                                                    |
|                                                                       |         | 22-31                                                                                                    | Reserved                                                                                                    |
| SV_PC_CYCLONE_STATUS_2                                                | 132     | word to determine if fiber4                                                                                                    | neck drive enables from this<br>has been broken and cause<br>e fault                                                            |
|                                                                       |         | Bit                                                                                                    | Function                                                                                                    |
|                                                                       |         | 0                                                                                                    | Drive Axis 1                                                                                                    |
|                                                                       |         | 1                                                                                                    | Drive Axis 2                                                                                                    |
|                                                                       |         | 2                                                                                                    | Drive Axis 3                                                                                                    |
|                                                                       |         | 3                                                                                                    | Drive Axis 4                                                                                                    |

|                       |     |                                                             | <b></b>                                                                                                    |  |
|-----------------------|-----|-------------------------------------------------------------|----------------------------------------------------------------------------------------------------|--|
|                       |     | 4                                                           | Drive Axis 5                                                                                                    |  |
|                       |     | 5                                                           | Drive Axis 6                                                                                                    |  |
|                       |     | 6                                                           | Drive Axis 7                                                                                                    |  |
|                       |     | 7                                                           | Drive Axis 8                                                                                                    |  |
|                       |     | 9-31                                                        | Reserved                                                                                                    |  |
| SV_PC_MINI_PLC_ONLINE | 132 | Online bits for PLCADD1616 and other expansion PLC modules. |                                                                                                    |  |
|                       |     | Bit                                                         | Function                                                                                                    |  |
|                       |     | 0                                                           | 1 = miniPLC1 is<br>online                                                                                                    |  |
|                       |     | •••                                                         |                                                                                                    |  |
|                       |     | 15                                                          | 1 = miniPLC16<br>online                                                                                                    |  |
|                       |     | 16-31                                                       | Reserved                                                                                                    |  |
|                       |     |                                                             |                                                                                                    |  |
| SV_DRIVE_STATUS_1-8   | 132 | High Speed Drive Status w                                   | ord, separated by Drive type.                                                                                                    |  |
|                       |     | ALLIN10                                                     | DC/DC3IOB                                                                                                    |  |
|                       |     | Bit                                                         | Description                                                                                                    |  |
|                       |     | 0                                                           | Current Setting Low Bit                                                                                                    |  |
|                       |     | 1                                                           | Current Setting High Bit                                                                                                    |  |
|                       |     |                                                             | e an e an e e an g i ng i e a                                                                                                    |  |
|                       |     | 2                                                           | High power enable - FETs<br>are installed to handle 15A<br>current setting                                                                                                    |  |
|                       |     |                                                             | High power enable - FETs are installed to handle 15A                                                                                                    |  |
|                       |     | 2                                                           | High power enable - FETs<br>are installed to handle 15A<br>current setting<br>Drive master/slave – 1 =<br>communicating on fibers, 0                                                                                                    |  |
|                       |     | 2<br>3                                                      | High power enable - FETs<br>are installed to handle 15A<br>current setting<br>Drive master/slave – 1 =<br>communicating on fibers, 0<br>= comm. on wires<br>Aux 1 jumper state – 1 =<br>jumper block removed, 0 =                                                                                                    |  |
|                       |     | 2<br>3<br>4                                                 | High power enable - FETs<br>are installed to handle 15A<br>current setting<br>Drive master/slave – 1 =<br>communicating on fibers, 0<br>= comm. on wires<br>Aux 1 jumper state – 1 =<br>jumper block removed, 0 =<br>jumper block in place<br>Aux 2 jumper state – 1 =<br>jumper block removed, 0 =                                                                               |  |
|                       |     | 2<br>3<br>4<br>5                                            | High power enable - FETs<br>are installed to handle 15A<br>current settingDrive master/slave - 1 =<br>communicating on fibers, 0<br>= comm. on wiresAux 1 jumper state - 1 =<br>jumper block removed, 0 =<br>jumper block in placeAux 2 jumper state - 1 =<br>jumper block removed, 0 =<br>jumper block removed, 0 =<br>jumper block removed, 0 =<br>jumper block removed, 0 =    |  |
|                       |     | 2<br>3<br>4<br>5<br>6                                       | High power enable - FETs<br>are installed to handle 15A<br>current settingDrive master/slave - 1 =<br>communicating on fibers, 0<br>= comm. on wiresAux 1 jumper state - 1 =<br>jumper block removed, 0 =<br>jumper block in placeAux 2 jumper state - 1 =<br>jumper block removed, 0 =<br>jumper block in placeAux 2 jumper state - 1 =<br>jumper block in placeReserved         |  |
|                       |     | 2<br>3<br>4<br>5<br>6<br>7<br>8-15                          | High power enable - FETs<br>are installed to handle 15A<br>current settingDrive master/slave - 1 =<br>communicating on fibers, 0<br>= comm. on wiresAux 1 jumper state - 1 =<br>jumper block removed, 0 =<br>jumper block in placeAux 2 jumper state - 1 =<br>jumper block removed, 0 =<br>jumper block in placeAux 2 jumper state - 1 =<br>jumper block in placeReservedReserved |  |

|                                                   |     | 0                                                                                                    | Current Setting Low Bit                                                                  |
|---------------------------------------------------|-----|----------------------------------------------------------------------------------------------------|------------------------------------------------------------------------------------------|
|                                                   |     | 1                                                                                                    | Current Setting High Bit                                                                 |
|                                                   |     | 2                                                                                                    | High power enable - FETs<br>are installed to handle 15A<br>current setting               |
|                                                   |     | 3                                                                                                    | Reserved                                                                                 |
|                                                   |     | 4                                                                                                    | Reserved                                                                                 |
|                                                   |     | 5                                                                                                    | Spare jumper state – 1 =<br>jumper block removed, 0 =<br>jumper block in place           |
|                                                   |     | 6                                                                                                    | Plus Limit State                                                                         |
|                                                   |     | 7                                                                                                    | Minus Limit State                                                                        |
|                                                   |     | 8-15                                                                                                    | Reserved                                                                                 |
|                                                   |     | Ol                                                                                                    | otic4                                                                                    |
|                                                   |     | Bit                                                                                                    | Description                                                                              |
|                                                   |     | 0-10                                                                                                    | Reserved                                                                                 |
|                                                   |     | 11                                                                                                    | Quadrature Error: Incorrect encoder state transition                                     |
|                                                   |     | 12                                                                                                    | Direction Bit                                                                            |
|                                                   |     | 13                                                                                                    | Index Pulse                                                                              |
|                                                   |     | 14                                                                                                    | Differential error on encoder<br>A or B channel                                          |
|                                                   |     | 15                                                                                                    | Drive fault from 3rd party<br>drive (1 = Fault, or no<br>voltage at input)               |
|                                                   |     |                                                                                                    | · · · · ·                                                                                |
| SV_MPU11_LASH_OFFSET_0-<br>SV_MPU11_LASH_OFFSET_7 | 132 | The curre                                                                                                    | nt lash offset                                                                           |
| SV_FSIO_1-SV_FSIO32                               | I32 | Fast Synchronous IO (                                                                                                    | CNC11 M300 commands)                                                                     |
| SV_STALL_REASON                                   |     | Set whenever SV_STALL_EF<br>No Error = 0<br>position error = 1<br>full power without motion = 2<br>encoder differential error = 3<br>spindle slave position error =<br>scale encoder differential error<br>encoder quadrature error = 1<br>scale encoder quadrature err<br>master enable turned off = 95 | 4<br>or=15,<br>6,<br>or = 17,                                                            |
| SV_STALL_AXIS                                     | 132 | It will be set to the appropria                                                                                                    | STALL_ERROR is set<br>ate axis of the stall error. If the<br>then it will be set to 255. |

| SV_HSC_DRIVE_X_STATUS_Y | I32 | These variables contain every bit of the status packets sent<br>back by AC1 drives. There are a total of 64 variables, eight<br>for each of the eight possible AC1 drives. Only<br>SV_HSC_DRIVE_x_STATUS_4 is documented here as it<br>contains PLC related information of greatest importance.<br><b>SV_HSC_DRIVE_x_STATUS_4</b> bits:                                                                                                    |
|-------------------------|-----|----------------------------------------------------------------------------------------------------|
|                         |     | bit00 FatalError<br>Indicates a serious error. The PLC program should monitor<br>this bit on all AC1 drives and treat it as an emergency stop.<br>This bit is cleared by the AC1 drive on the rising edge of<br>SV_MASTER_ENABLE, but if the condition persists, the<br>PLC program will not see a change. Therefore, if the<br>FatalError bit is still on about a second after<br>SV_MASTER_ENABLE has been turned back on (after a<br>release of E-stop), then the fault should be thrown again.<br>Other bits in this variable can be examined to determine the<br>specific reason for the FatalError, but a PLC program does<br>not need to handle every single error with a custom<br>message as the state of all these bits can be viewed in the<br>Log Options menu of CNC11, using the <f5> HSC function<br/>key. Also, this information is logged in the file hsc_status.txt<br/>and is included in a report.</f5> |
|                         |     | bit01 Warning<br>Inidicates a warning condition. Other bits in this variable can<br>be examined to determine the specific reason for the<br>warning.                                                                                                    |
|                         |     | bit02 ErrorUVWInvalid<br>bit03 ErrorUVWBadTransition<br>bit04 ErrorUVWBadSize<br>bit05 EncoderOk<br>bit06 QuadratureError                                                                                                    |
|                         |     | Note that EncoderOk and QuadratureError bits are already monitored by MPU11 and if set, will generate the appropriate encoder differential or quadrature error messages.                                                                                                    |
|                         |     | bit07 EncoderMismatch<br>bit08 LineVoltageOn<br>bit09 OvercurrentHighSide<br>bit10 OvercurrentLowSide<br>bit11 OvervoltageMotor                                                                                                    |
|                         |     | bit12 OvervoltageLine<br>bit13 BrakeResistorMissing<br>bit14 BrakeIGBTOpen<br>bit15 MotorTemperatureSwitch<br>bit16 HeatsinkTemperatureSwitch                                                                                                    |
|                         |     | bit17 PlusLimit<br>bit18 MinusLimit<br>bit19 DriveShutdown<br>bit20 BrakeOnTooMuch<br>bit21 OvercurrentSensor                                                                                                    |

|                                                      |          | bit22 WarningDriveHot                                                                                                    |
|------------------------------------------------------|----------|----------------------------------------------------------------------------------------------------|
|                                                      |          | bit23 ErrorDriveTooHot                                                                                                    |
|                                                      |          | bit24 WarningMotorHot                                                                                                    |
|                                                      |          | bit25 AccelTooGreat                                                                                                    |
|                                                      |          | bit26 ADCOffsetOk                                                                                                    |
|                                                      |          | bit27 ErrorMotorTooHot                                                                                                    |
|                                                      |          | bit28 MoveSyncRunning                                                                                                    |
|                                                      |          | bit29 StepRunning                                                                                                    |
|                                                      |          | bit30 TuneRunning                                                                                                    |
|                                                      |          | bit31 ErrorParameterChange                                                                                                    |
|                                                      |          |                                                                                                    |
| SV_SD_DRIVE_X_STATUS                                 | I32      | There are five of these variables that correspond to the status of legacy SD drives.<br>bit00 FatalErrorDetected                                                          |
|                                                      |          | Indicates a serious error. The PLC program should monitor this bit for all drives and treat it as an emergency stop                                                       |
|                                                      |          | condition. Other bits in this variable can be examined to determine the specific cause, but it is recommended that the PLC just echo this variable to W1-W44 so it can be |
|                                                      |          | viewed using line PLC diagnostics in CNC11.                                                                                                    |
|                                                      |          | bit01 ADMC3000nline1 (should always be 1)                                                                                                    |
|                                                      |          | bit02 ADMC3000nline0 (should always be 0)                                                                                                    |
|                                                      |          | bit03 IndexPulseDetected                                                                                                    |
|                                                      |          | bit04 OvercurrentWarning                                                                                                    |
|                                                      |          | bit05 PowerOn                                                                                                    |
|                                                      |          | bit06 MoveRunning                                                                                                    |
|                                                      |          | bit07 OvervoltageWarning                                                                                                    |
|                                                      |          | bits08-15 unused                                                                                                    |
|                                                      |          | bit16 ServoDriveErrorDetected                                                                                                    |
|                                                      |          |                                                                                                    |
|                                                      |          | bit17 OvervoltageDetected<br>bit18 UndervoltageDetected                                                                                                    |
|                                                      |          | bit19 CommutationEncoderError                                                                                                    |
|                                                      |          |                                                                                                    |
|                                                      |          | bit20 OvertemperatureDetected                                                                                                    |
|                                                      |          | bit21 OvercurrentDetected<br>bit22 DataTrasmitInError                                                                                                    |
|                                                      |          | bit22 Datafrasmitinerror<br>bit23 InvalidIndexPulse                                                                                                    |
|                                                      |          | bit24 unused                                                                                                    |
|                                                      |          |                                                                                                    |
|                                                      |          | bit25 Lag (should not be reported)                                                                                                    |
|                                                      |          | bit26 PositionError (should not be reported as                                                                                                    |
|                                                      |          | MPU11 monitors and reports position errors)                                                                                                    |
|                                                      |          | bit27 HighPowerNoMotion (should no be reported)                                                                                                    |
|                                                      |          | bit28 EncoderBad (MPU11 monitors)                                                                                                    |
|                                                      |          | bits29-31 unused                                                                                                    |
|                                                      |          |                                                                                                    |
| 64-                                                  |          | ger System Variables                                                                                                    |
| SV_MPU11_ABS_POS_0 -<br>SV_MPU11_ABS_POS_7           | 164      | The Absolute Position of the axis in encoder counts. This is<br>the same value that is reported to CNC software and is<br>viewed in PID screen as AbsPos.                 |
| SV_MPU11_EXPECTED_POS_0 -<br>SV_MPU11_EXPECTED_POS_7 | 164      | The Expected Position of the axis in encoder counts. This is the current commanded position.                                                                              |
| 32-hit                                               | Floating | g-point System Variables                                                                                                    |
| 52-51                                                | ·····    |                                                                                                    |

| SV_MACHINE_PARAMETER_0-999     | F32 | Machine Parameter values as entered in CNC Software.                                                                                                 |  |
|--------------------------------|-----|----------------------------------------------------------------------------------------------------|--|
| SV_PC_COMMANDED_SPINDLE_SPEED  | F32 | The commanded "S" value with Spindle Override factored<br>in. Note that Parameters 65-67 for spindle range must be<br>controlled in the PLC program. |  |
| SV_PC_CONFIG_MIN_SPINDLE_SPEED | F32 | The minimum spindle speed from the control configuration.                                                                                            |  |
| SV_PC_CONFIG_MAX_SPINDLE_SPEED | F32 | The maximum spindle speed from the control configura                                                                                                 |  |

# PLC Write-Controlled System Variables

| Name                  | Туре     | Description                                                                                                    |
|-----------------------|----------|----------------------------------------------------------------------------------------------------|
| 1-bit bool            | ean syst | em variables (MPU11> PC)                                                                                                    |
| SV_SPINDLE_MID_RANGE  | М        | This must be set for Rigid Tapping and display of spindle speed to function correctly. In combination with SV_SPINDLE_LOW_RANGE below, up to four ranges are supported.                          |
| SV_SPINDLE_LOW_RANGE  | M        | This must be set for Rigid Tapping and display of spindle speed to function correctly. In combination with SV_SPINDLE_MID_RANGE above, up to four ranges are supported.                          |
| SV_PLC_FAULT          | М        | Obsolete. Do not use.                                                                                                    |
| SV_LUBRICANT_LOW      | M        | Obsolete. Do not use.                                                                                                    |
| SV_DRIVE_FAULT        | M        | Obsolete. Do not use.                                                                                                    |
| SV_SPINDLE_FAULT      | M        | Obsolete. Do not use.                                                                                                    |
| SV_STOP               | М        | Bit that is SET on a critical error or E-Stop is pushed to<br>prevent axis motion, spindle commands and ATC changes.<br>The bit is RST when E-Stop is released and there are no<br>other errors. |
| SV_PLC_OP_IN_PROGRESS | М        | Obsolete. Do not use.                                                                                                    |
| SV_PLC_FUNCTION_0     | M        | Invalid (Do not use)                                                                                                    |
| SV_PLC_FUNCTION_1     | М        | Cycle Cancel                                                                                                    |
| SV_PLC_FUNCTION_2     | М        | Cycle Start                                                                                                    |
| SV_PLC_FUNCTION_3     | М        | Tool Check                                                                                                    |
| SV_PLC_FUNCTION_4     | М        | Select Single Block                                                                                                    |
| SV_PLC_FUNCTION_5     | М        | Select X1 Jog Mode                                                                                                    |
| SV_PLC_FUNCTION_6     | М        | Select X10 Jog Mode                                                                                                    |
| SV_PLC_FUNCTION_7     | М        | Select X100 Jog Mode                                                                                                    |

| Name               | Туре | Description                           |  |
|--------------------|------|---------------------------------------|--|
| SV_PLC_FUNCTION_8  | M    | Not Used (formally User Jog Inc Mode) |  |
| SV_PLC_FUNCTION_9  | M    | Select Inc/Cont Jog Mode              |  |
| SV_PLC_FUNCTION_10 | M    | Select Fast/Slow Jog Mode             |  |
| SV_PLC_FUNCTION_11 | M    | Select Mpg Mode                       |  |
| SV_PLC_FUNCTION_12 | M    | Axis 1 + Jog                          |  |
| SV_PLC_FUNCTION_13 | М    | Axis 1 - Jog                          |  |
| SV_PLC_FUNCTION_14 | М    | Axis 2 + Jog                          |  |
| SV_PLC_FUNCTION_15 | М    | Axis 2 - Jog                          |  |
| SV_PLC_FUNCTION_16 | М    | Axis 3 + Jog                          |  |
| SV_PLC_FUNCTION_17 | М    | Axis 3 - Jog                          |  |
| SV_PLC_FUNCTION_18 | М    | Axis 4 + Jog                          |  |
| SV_PLC_FUNCTION_19 | М    | Axis 4 - Jog                          |  |
| SV_PLC_FUNCTION_20 | М    | Axis 5 + Jog                          |  |
| SV_PLC_FUNCTION_21 | М    | Axis 5 - Jog                          |  |
| SV_PLC_FUNCTION_22 | М    | Axis 6 + Jog                          |  |
| SV_PLC_FUNCTION_23 | М    | Axis 6 - Jog                          |  |
| SV_PLC_FUNCTION_24 | M    | Aux1                                  |  |
| SV_PLC_FUNCTION_25 | M    | Aux2                                  |  |
| SV_PLC_FUNCTION_26 | M    | Aux3                                  |  |
| SV_PLC_FUNCTION_27 | М    | Aux4                                  |  |
| SV_PLC_FUNCTION_28 | М    | Aux5                                  |  |
| SV_PLC_FUNCTION_29 | М    | Aux6                                  |  |
| SV_PLC_FUNCTION_30 | М    | Aux7                                  |  |
| SV_PLC_FUNCTION_31 | M    | Aux8                                  |  |
| SV_PLC_FUNCTION_32 | М    | Aux9                                  |  |
| SV_PLC_FUNCTION_33 | M    | Aux10                                 |  |
| SV_PLC_FUNCTION_34 | М    | Select Rapid Override                 |  |
| SV_PLC_FUNCTION_35 | M    | Select Man or Auto Spindle Mode       |  |
| SV_PLC_FUNCTION_36 | М    | Do not use                            |  |
| SV_PLC_FUNCTION_37 | M    | Spindle Start                         |  |
| SV_PLC_FUNCTION_38 | M    | Spindle Stop                          |  |
| SV_PLC_FUNCTION_39 | M    | Aux11                                 |  |
| SV_PLC_FUNCTION_40 | M    | Aux12                                 |  |
| SV_PLC_FUNCTION_41 | M    | Deprecated. Do not use                |  |
| SV_PLC_FUNCTION_42 | M    | Deprecated. Do not use                |  |
| SV_PLC_FUNCTION_43 | M    | Select Coolant Flood                  |  |

| Name                                          | Туре | Description                                                                                                    |
|-----------------------------------------------|------|----------------------------------------------------------------------------------------------------|
| SV_PLC_FUNCTION_44                            | М    | Select Coolant Mist                                                                                                    |
| SV_PLC_FUNCTION_45                            | М    | Feed Hold                                                                                                    |
| SV_PLC_FUNCTION_46 -<br>SV_PLC_FUNCTION_97    | М    | Do not use.                                                                                                    |
| SV_PLC_FUNCTION_98                            | М    | Select Spindle CCW                                                                                                    |
| SV_PLC_FUNCTION_99                            | М    | Select Spindle CW                                                                                                    |
| SV_PLC_FUNCTION_100 -<br>SV_PLC_FUNCTION_103  | М    | Do not use.                                                                                                    |
| SV_PLC_FUNCTION_104                           | М    | Coolant Auto / Manual Mode                                                                                                    |
| SV_PLC_FUNCTION_105                           | М    | Do not use                                                                                                    |
| SV_PLC_FUNCTION_106                           | М    | Spindle Override +                                                                                                    |
| SV_PLC_FUNCTION_107                           | М    | Spindle Override -                                                                                                    |
| SV_PLC_FUNCTION_108                           | М    | Select Spindle Override / 100 %                                                                                                    |
| SV_PLC_FUNCTION_109                           | М    | Escape Key (sent to the PC)                                                                                                    |
| SV_PLC_FUNCTION_110                           | М    | Axis 7 Jog +                                                                                                    |
| SV_PLC_FUNCTION_111                           | М    | Axis 7 Jog -                                                                                                    |
| SV_PLC_FUNCTION_112                           | М    | Axis 8 Jog +                                                                                                    |
| SV_PLC_FUNCTION_113                           | М    | Axis 8 Jog -                                                                                                    |
| SV_PLC_FUNCTION_114-<br>SV_PLC_FUNCTION_127   | М    | Unused                                                                                                    |
| SV_PLC_OVERRIDE_CONTROL_FEEDRA<br>TE_OVERRIDE | М    | 1 = Feedrate can be changed from commanded value by<br>Feedrate Override                                                                                                    |
| SV_PLC_OVERRIDE_CONTROL_SPINDL<br>E_OVERRIDE  | М    | 1 = Spindle Speed can be changed from commanded value<br>by Spindle Override                                                                                                    |
| SV_PLC_OVERRIDE_CONTROL_FEED-<br>HOLD         | М    | 1 = Feedhold is allowed                                                                                                    |
| SV_ENABLE_AXIS_1-<br>SV_ENABLE_AXIS_8         | М    | Obsolete. Do not use.                                                                                                    |
| SV_MASTER_ENABLE                              | М    | PLC sets this bit to turn on the Master Enable                                                                                                    |
| SV_STALL_ERROR                                | М    | <ul> <li>1 = MPU11 detected an error that the PLC program should<br/>handle. See SV_STALL_REASON and SV_STALL_AXIS for<br/>further information on the specific cause.</li> <li>PLC program should turn off all enables including the<br/>Master Enable when this error occurs.</li> <li>The PLC Program should RST this bit if the error occurred<br/>and E-Stop is pushed in. (ie clear on E-Stop)</li> </ul> |
| SV_MPG_1_ENABLED                              | М    | This MPG is enabled. This bit switches between MPG mode<br>and Vector controlled mode for all axes in this group. When<br>this is enabled the MPU11 will not process motion vectors<br>from the PC or allow Jogging.                                                                                                    |
| SV_MPG_1_WINDUP_MODE                          | М    | The MPG is in windup mode. This means the MPG will                                                                                                    |

| Name                                                | Туре | Description                                                                                                    |  |
|-----------------------------------------------------|------|----------------------------------------------------------------------------------------------------|--|
|                                                     |      | move the total distance commanded by the MPG encoder<br>input. This mode is typically enabled for x1 and x10 mode.<br>This mode should be disabled for x100 mode. When<br>windup mode is disabled the MPG will try to keep up, but<br>will go off position if the MPG encoder counts too fast.<br>When this happens CNC11 will display the message "MPG<br>moving too fast". |  |
| SV_MPG_1_OFFSET_MODE                                | М    | The MPG is in Offset Mode. The MPG movement will be<br>added to the current Expected Position instead of setting<br>the Expected Position. In this mode the MPG is<br>independent and is allowed to command motion while<br>vectors are being processed.                                                                                                    |  |
| SV_MPG_1_PLC_MPG_MODE                               | М    | The MPG is in PLC Controlled Mode. The MPG encoder<br>input will be read from SV_MPG_1_OFFSET instead of the<br>actual encoder input. The plc program can change<br>SV_MPG_1_OFFSET which will cause the mpg axis to<br>move.                                                                                                    |  |
| SV_MPG_2_ENABLED                                    | М    | See SV_MPG_1_ENABLED above.                                                                                                    |  |
| SV_MPG_2_WINDUP_MODE                                | М    | See sv_mpg_1_windup_mode above.                                                                                                    |  |
| SV_MPG_2_OFFSET_MODE                                | М    | See SV_MPG_1_OFFSET_MODE above.                                                                                                    |  |
| SV_MPG_2_PLC_MPG_MODE                               | М    | See SV_MPG_1_PLC_MPG_MODE above.                                                                                                    |  |
| SV_MPG_3_ENABLED                                    | М    | See SV_MPG_1_ENABLED above.                                                                                                    |  |
| SV_MPG_3_WINDUP_MODE                                | М    | See SV_MPG_1_WINDUP_MODE above.                                                                                                    |  |
| SV_MPG_3_OFFSET_MODE                                | М    | See SV_MPG_1_OFFSET_MODE above.                                                                                                    |  |
| SV_MPG_3_PLC_MPG_MODE                               | М    | See SV_MPG_1_PLC_MPG_MODE above.                                                                                                    |  |
| SV_TRIGGER_PLOT_DUMP                                | М    | Use a Coil to SET this bit on a Jog Panel Key press,<br>Keyboard Key press or M94/M95 bit. This will cause the<br>MPU11 to send the last two seconds worth of gathered data<br>up to CNC11 and be displayed automatically. Currently the<br>data gathered is fixed and resembles what CNC10 gathered<br>on Type 0. It is position related data.                              |  |
| SV_RESET_PLC_STATS_MIN_MAX                          | М    | Resets the current Minimum/Maximum PLC executor<br>statistics which are displayed on the PLC diagnostic screen<br>(ALT-I)                                                                                                    |  |
| SV_RESET_PLC_STATS_AVG                              | М    | Resets the current Average PLC executor statistics which are displayed on the PLC diagnostic screen (ALT-I)                                                                                                    |  |
| SV_SPINDLE_RPM_MODE                                 | М    | Used for C Axis Lathe. When this bit is set, the mpu11 will<br>send the current value of SV_SPINDLE_DAC as the PID<br>output to the drive for the last axis configured as a "C axis"<br>When this mode is active, full power without motion and<br>position errors are disabled for the axis.                                                                                |  |
| SV_SCALE_INHIBIT_AXIS_1-<br>SV_SCALE_INHIBIT_AXIS_8 | M    | When set, scale compensation for the axis is disabled until<br>the bit is reset. When the scale compensation is disabled in<br>this manner it will undo any previous corrections. The DRO<br>will show the absolute position of the motor encoder when                                                                                                    |  |

| Name                                 | Туре     | Description                                                                                                    |
|--------------------------------------|----------|----------------------------------------------------------------------------------------------------|
|                                      |          | the scale is disabled.                                                                                                    |
| 32-bit signed in                     | nteger s | system variables (MPU11> PC)                                                                                                    |
| SV_PLC_FAULT_STATUS                  | 132      | Bitwise parameter of certain fault conditions:<br>0x00000001 DIV_BY_ZERO<br>0x00000002 OUT_OF_BOUNDS<br>0x00000004 INVALID_OPCODE<br>See Internal PLC Fault Checking.                                      |
| SV_PLC_FAULT_ADDRESS                 | 132      | Exact address in the PLC program where the above fault occurred. Should be monitored as above. See Internal PLC Fault Checking.                                                                            |
| SV_PLC_SPINDLE_SPEED                 |          | If parameter 78 is not set to display the actual spindle<br>speed, this value is the current spindle speed that is<br>displayed on the screen.                                                             |
| SV_STOP_REASON                       | 132      | When motion stops a reason is given and that reason is stored here. Do not use at this time.                                                                                                    |
| SV_PLC_CAROUSEL_POSITION             | 132      | Bin position that the carousel is at. It is critical that the Carousel not be allowed to turn unless CNC11 is running. Check the SV for Software running.                                                  |
| SV_PLC_FEEDRATE_KNOB                 | 132      | The feedrate knob as the PLC would have CNC11 see.                                                                                                    |
| SV_PLC_SPINDLE_KNOB                  | 132      | Spindle Speed override percentage sent to the PLC                                                                                                    |
| SV_SMSG_D_ARG_1 -<br>SV_SMSG_D_ARG_9 |          | Reserved for future use. Do not use.                                                                                                    |
| SV_PLC_DEBOUNCE_1 to _64             | 132      | First 240 PLC inputs debounce configuration words                                                                                                    |
| SV_JOG_LINK_DEBOUNCE_1 to _32        | 132      | Jog Panel Input debounce configuration words                                                                                                    |
| SV_LOCAL_DEBOUNCE_1 to _13           | 132      | MPU11 Onboard/Local Inputs Debounce configuration                                                                                                    |
| SV_MPG_1_AXIS_SELECT                 | 132      | The current selected axis for the first mpg (1-8)                                                                                                    |
| SV_MPG_1_MULTIPLIER                  | 132      | The mpg multiplier value normally (1, 10, 100)                                                                                                    |
| SV_MPG_1_PLC_OFFSET                  | 132      | MPG Offset, for PLC controlled MPG Inputs. This allows the<br>PLC to control the MPG through an Analog to Digital Input<br>rather than an encoder. This mode is enabled when the<br>PLCMPGmode bit is set. |
| SV_MPG_2_AXIS_SELECT                 | 132      | The current selected axis for the second mpg (1-8)                                                                                                    |
| SV_MPG_2_MULTIPLIER                  | 132      | The mpg multiplier value normally (1, 10, 100)                                                                                                    |
| SV_MPG_2_PLC_OFFSET                  | 132      | MPG Offset, for PLC controlled MPG Inputs. This allows the PLC to control the MPG through an Analog to Digital Input rather than an encoder. This mode is enabled when the PLCMPGmode bit is set.          |
| SV_MPG_3_AXIS_SELECT                 | 132      | The current selected axis for the third mpg (1-8)                                                                                                    |
| SV_MPG_3_MULTIPLIER                  | 132      | The mpg multiplier value normally (1, 10, 100)                                                                                                    |
| SV_MPG_3_PLC_OFFSET                  | 132      | MPG Offset, for PLC controlled MPG Inputs. This allows the PLC to control the MPG through an Analog to Digital Input                                                                                       |

| Name                     | Туре      | Desc                                                                                                    | ription                                                                                    |
|--------------------------|-----------|----------------------------------------------------------------------------------------------------|--------------------------------------------------------------------------------------------|
|                          |           |                                                                                                    | s mode is enabled when the ode bit is set.                                                 |
| SV_DRIVE_CONTROL_1 to _8 | 132       | High Speed Drive Control word (Lower 16 Bits) see Drive documentation                                                                                                    |                                                                                            |
|                          |           | DC3IOB / ALL                                                                                                    | IN1DC Control                                                                              |
|                          |           | Bit                                                                                                    | Description                                                                                |
|                          |           | 0-14                                                                                                    | Reserved                                                                                   |
|                          |           | 15*                                                                                                    | Axis Enable                                                                                |
|                          |           | DC1 C                                                                                                    | Control                                                                                    |
|                          |           | Bit                                                                                                    | Description                                                                                |
|                          |           | 0-14                                                                                                    | Reserved                                                                                   |
|                          |           | 15*                                                                                                    | Axis Enable                                                                                |
|                          |           | OPTIC4                                                                                                    | Control                                                                                    |
|                          |           | Bit                                                                                                    | Description                                                                                |
|                          |           | 0-12                                                                                                    | Reserved                                                                                   |
|                          |           | 13**                                                                                                    | Tach. Direction Inversion                                                                  |
|                          |           | 14                                                                                                    | Auxiliary Output                                                                           |
|                          |           | 15*                                                                                                    | Axis Enable                                                                                |
|                          |           | PLC to<br>**Set parameters 200-207 to<br>trying to ch                                                                                                    | overwrite any attempt by the<br>o set it.<br>o negative values rather than<br>hange bit 13 |
| SV_SPINDLE_DAC           | 132       | Used for C Axis Lathe. When this bit is set, the mpu11 v<br>send the current value of SV_SPINDLE_DAC as the PII<br>output to the drive for the last axis configured as a "C ax<br>When this mode is active, full power without motion and<br>position errors are disabled for the axis.                  |                                                                                            |
| SV_NV_W1-<br>SV_NV_W10   | 132       | Nonvolatile memory.<br>These system variables can be used in the same manner<br>as other I32 variables in the PLC program. Their values are<br>retained even when power is off. A PLC programmer can<br>expect any changes to these system variables to be written<br>to non-volatile memory within 2ms. |                                                                                            |
| 32-bit floatin           | g point s | ystem variables (MPU11>                                                                                                    | PC)                                                                                        |
| SV_PLC_FEEDRATE_OVERRIDE | F32       | The Feedrate factor (for MPU<br>range from 0 to 2.0. A value of<br>the G-code programmed or Jo<br>MPU11 will cap the Feedrate<br>Machine Setup.                                                                                                    | og Rate value. Note that the                                                               |

| Name                                | Туре | Description                                                                                                    |  |
|-------------------------------------|------|----------------------------------------------------------------------------------------------------|--|
|                                     |      | Care must be taken to never apply a negative value.                                                                                                    |  |
| SV_SMSG_F_ARG_1-<br>SV_SMSG_F_ARG_9 | F32  | Reserved for future use. Do not use.                                                                                                    |  |
| SV_NV_FW1-<br>SV_NV_FW10            | F32  | Nonvolatile memory.<br>These system variables can be used in the same manner<br>as other F32 variables in the PLC program. Their values are<br>retained even when power is off. A PLC programmer can<br>expect any changes to these system variables to be written<br>to non-volatile memory within 2ms. |  |

# Appendix E: PLC I/O Location

This chapter lays out the kinds of I/O available in general and specifically on the different PLC boards available.

### Input Types

The Input tables in each of the manuals for these drives contain several headings that may need clarification as to their exact purpose. The first is Input and this directly corresponds to the value used in the PLC Program. Next, a heading called Type corresponds to the type of Input that can be wired in. Within this column there are several labels which need to be explained. Configurable indicates the voltage required for the Input can be customized. Typical Centroid 5, 12 and 24VDC SIP resistors can be used. 12VDC Optoisolated means that it must be 12VDC powering the Input and that it has signal isolation to prevent electrical noise getting onto the circuit board. 5VDC only means that 5V is the maximum signal voltage that can be wired to this input. It also does not provide any electrical isolation. Sourcing means that the input must be connected to the Input common to turn on. Lastly, ADC is an Analog-to-Digital Conversion. The ALLIN1DC currently is the only standard PLC that has this functionality available for use in the PLC program, though there is also an ADD4AD4DA expansion board that has four DAC outputs and four ADC inputs.

### **Output Types**

The Output tables in the manuals also have similar columns including Type which again refers to the type of Output that can be wired. The first types are Relay Outputs that may or may not be fused depending on the specific Output. There are Single Throw and Double Throw relays. The Single Throw has two pins associated with the output and there is continuity between them only when the Output is SET. The Double Throw has three pins which are a so-called Output Common, Normally Open and Normally closed. There is continuity between the Normally Closed pin and the common when the Output is RET and continuity between the Normally Open and common when the Output is SET. The next type is a DAC Output. This is a Digital-to-Analog Converting output. The Bit number specified defines the range of discreet values that can be commanded. Open Collector is an output, usually limited to 5VDC that must be wired to an external relay for anything other than low current signals. It is much safer to use a relay and another power supply than assume the output will not draw too much current and damage the drive.

Warning: Always review the specific board manual that came with your system before changing any wiring.

# ALLIN1DC

The ALLIN1DC has 16 inputs and 9 outputs that may be used in the PLC program. The MPG header has 14 Inputs and 3 outputs that can be used as General I/O in a customized program. Typically it is better to get a PLC1616ADD card rather than using the MPG header,

however. The first six inputs are dedicated to Limit switch wiring and cannot be used for general purpose Inputs. Moreover the first two inputs are tied to the first axis, the 3<sup>rd</sup> and 4<sup>th</sup> inputs to the second axis and likewise for the third. The firmware on the drive shuts down motion in the direction of the Input that is tripped, regardless of CNC11 software Limit Switch setup. There is also an analog Input and Output with 12-bit resolution. For the schematic and I/O map, reference the ALLIN1DC manual on the Dealer Support site or with the literature you received in your kit.

## DC3IOB

The DC3IOB has 30 Inputs and 31 Outputs usable in the PLC program. There is one analog Output used for Spindle control. The first six inputs are dedicated to Limit switch wiring and cannot be used for general purpose Inputs. Moreover the first two inputs are tied to the first axis, the 3<sup>rd</sup> and 4<sup>th</sup> inputs to the second axis and likewise for the third. The firmware on the drive shuts down motion in the direction of the Input that is tripped, regardless of CNC11 software Limit Switch setup. For the schematic and I/O map, reference the DC3IOB manual on the Dealer Support site or with the literature you received in your kit.

## **GPIO4D**

The DC3IOB has 30 Inputs and 31 Outputs usable in the PLC program. There is one analog Output used for Spindle control and four analog Outputs that are not PLC accessible that are used for 3<sup>rd</sup> party drive control. The first six Inputs are typically dedicated to Limit switch wiring, but can be used for general purpose Inputs. Inputs and Outputs 17-20 are dedicated to the axis enable and fault inputs respectively. For the schematic and I/O map, reference the DC3IOB manual on the Dealer Support site or with the literature you received in your kit.

## **PLC Expansion**

All of the PLCs in this chapter can expand the Inputs and Outputs with miniPLC expansion boards. There are differing numbers of available ports so be sure to check the board manual to determine the total I/O range. There are 16 Debouncable Input and Output slots each capable of controlling 16 individual I/O for each board type. Each new board starts at a multiple of 16. There are 32 non-Debouncable Input and Output slots with 16 controllable bits which may be grouped as individual I/O or combined to produce one DAC. The slot numbering starts at 0 and goes to 47.

Once the boards are plugged into the PLC and powered as directed by the main PLC board's manual, power on the system and look in the mpu\_info.txt file in the cncm or cnct directory. This gives a breakdown of the Inputs and Outputs and what board is associated with them.

The order that the I/O appears is directly related to which ADD port it is plugged into. ADD1 is first and ADD4 is last. Depending on which is the master PLC the ADD boards come in on the next available slot.

See the individual board manuals for more in-depth documentation of PLC Expansion with examples. MiniPLC devices must be plugged in when power is off on the drive to which they

are connecting.

This table shows what slot maps to what Input Range. To figure out where the I/O should start for a certain slot that is not shown here, multiply the slot number by 16 and add 1 to get the starting Input or Output number. Add 15 to that number to get the last number in the slot.

| Slot Number | Input/Output Numbers |
|-------------|----------------------|
| 0           | 1-16                 |
| 1           | 17-32                |
| 2           | 33-48                |
| 4           | 65-80                |
| 14          | 225-240              |
| 15          | 241-256              |
| 20          | 321-336              |
| 47          | 753-768              |

### ALLIN1DC

The expansion for the ALLIN1DC starts at Slot 1 and 16 because the onboard I/O take up the first slot of Debounced and non-Debounced I/O.

### DC3IOB

The expansion for the DC3IOB starts at Slots 2 and 15 for the Inputs and Slots 4 and 15 for the Outputs.

### GPIO4D

The expansion for the GPIO4D starts at Slots 2 and 15 for the Inputs and Slots 2 and 20 for the Outputs.

### Legacy IO2 (PLCIO2, RTK3) and Legacy RTK2 (RTK2, PLC5/15, PLC3/3)

Since CNC11 v3.10, there is support for programming legacy PLCs. To program a legacy PLC with an MPU11, the MPU11 must be fitted with the LEGACYADD daughter card, and the Control Configuration PLC type set to "IO2" or "RTK2".

For PLCIO2 and RTK3, INP59-INP62 have been moved to INP34-INP37 and OUT59-OUT62 have been moved to OUT49-OUT52.

# Appendix F: G/M-Code User/System Variable

This table is copied as a reference from Chapter 11 of the CNC11 User's Manual. In cases of discrepancy the User's Manual version shall be the final word. 50000 and on refer to the same things as are used in the PLC program, which is why this table is included.

| Index       | Description                           | Returns                 | R/W |
|-------------|---------------------------------------|-------------------------|-----|
| 1-3         | Macro arguments A-C                   |                         | R/W |
| 4-6         | Macro arguments I-K (1st set)         | The floating point      | R/W |
| 7-9         | Macro arguments D-F or 2nd set of I-K | value if defined by a   | R/W |
| 10          | 3rd I (G is invalid)                  | G65 call, 0.0           | R/W |
| 11          | Macro argument H or 3rd J             | otherwise.              | R/W |
| 12          | 3rd K (L is invalid)                  |                         | R/W |
| 13          | Macro argument M or 4th I             | These can be used as    | R/W |
| 14          | 4th J (N is invalid)                  | private, local          | R/W |
| 15          | 4th K (O is invalid)                  | variables in any        | R/W |
| 16          | 5th I (P is invalid)                  | program or subprogram   | R/W |
| 17-18       | Macro argument Q-R or 5th J-K         | except in custom macro  | R/W |
| 19-21       | Macro arguments R-T or 6th set of I-K | M functions, where they |     |
| 22-24       | Macro arguments U-W or 7th set of I-K | are passed by           | R/W |
| 25-27       | Macro arguments X-Z or 8th set of I-K | reference. (See         | R/W |
| 28-30       | 9th set of I-K                        | examples.)              | R/W |
| 31-33       | 10th set of I-K                       | -                       | R/W |
| 01 00       |                                       | Floating-point value.   |     |
| 100 - 149   | User variables                        | Initialized to 0.0 at   | R/W |
| 100 110     |                                       | start of job processing | · · |
| 150 - 159   | Nonvolatile user variables            | Floating-point value    | R/W |
| 100 100     |                                       | saved in cncm.job file. |     |
| 300-399     | User string variables. These          | String Literal          | R/W |
|             | variables retain their values until   |                         |     |
|             | the CNC software is exited            |                         |     |
| 2400, 2401- | Active WCS, WCS #1-18 CSR angles      |                         | R/W |
| 2418        |                                       |                         |     |
| 2500, 2501- | Active WCS, WCS #1-18 Axis 1 values   | -                       | R/W |
| 2518        |                                       |                         |     |
| 2600, 2601- | Active WCS, WCS #1-18 Axis 2 values   | Floating point value    | R/W |
| 2618        |                                       |                         |     |
| 2700, 2701- | Active WCS, WCS #1-18 Axis 3 values   |                         | R/W |
| 2718        |                                       |                         |     |
| 2800, 2801- | Active WCS, WCS #1-18 Axis 4 values   |                         | R/W |
| 2818        |                                       |                         |     |
| 2900, 2901- | Active WCS, WCS #1-18 Axis 5 values   |                         | R/W |
| 2918        |                                       |                         |     |
| 3000, 3001- | Active WCS, WCS #1-18 Axis 6 values   |                         | R/W |
| 3018        |                                       |                         |     |
| 3100, 3101- | Active WCS, WCS #1-18 Axis 7 values   |                         | R/W |
| 3118        |                                       |                         |     |
| 3200, 3201- | Active WCS, WCS #1-18 Axis 8 values   |                         | R/W |
| 3218        |                                       |                         |     |
| 3901        | Parts Cut (Part #)                    |                         | R/W |

| Move mode<br>Positioning mode<br>Units of measure<br>WCS<br>Feedrate (F)<br>Spindle Speed (S)<br>Tool Number (T)<br>Current height offset number (H)<br>Current diameter offset number (D,<br>mill only)<br>Job processing state | 0.0 (rapid) or 1.0<br>(feed)<br>90.0 (abs) or 91.0<br>(inc)<br>20.0 (inches) or 21.0<br>(metric)<br>54.0-71.0 (WCS#1-18)<br>Floating point value                                                                                                    | R<br>R<br>R<br>R<br>R<br>R<br>R<br>R<br>R<br>R<br>R                                                                                                    |
|----------------------------------------------------------------------------------------------------|----------------------------------------------------------------------------------------------------|----------------------------------------------------------------------------------------------------|
| Units of measure<br>WCS<br>Feedrate (F)<br>Spindle Speed (S)<br>Tool Number (T)<br>Current height offset number (H)<br>Current diameter offset number (D,<br>mill only)                                                          | 90.0 (abs) or 91.0<br>(inc)<br>20.0 (inches) or 21.0<br>(metric)<br>54.0-71.0 (WCS#1-18)                                                                                                    | R<br>R<br>R<br>R<br>R<br>R<br>R                                                                                                    |
| Units of measure<br>WCS<br>Feedrate (F)<br>Spindle Speed (S)<br>Tool Number (T)<br>Current height offset number (H)<br>Current diameter offset number (D,<br>mill only)                                                          | (inc)<br>20.0 (inches) or 21.0<br>(metric)<br>54.0-71.0 (WCS#1-18)                                                                                                    | R<br>R<br>R<br>R<br>R<br>R<br>R                                                                                                    |
| WCS<br>Feedrate (F)<br>Spindle Speed (S)<br>Tool Number (T)<br>Current height offset number (H)<br>Current diameter offset number (D,<br>mill only)                                                                              | 20.0 (inches) or 21.0<br>(metric)<br>54.0-71.0 (WCS#1-18)                                                                                                    | R<br>R<br>R<br>R<br>R<br>R                                                                                                    |
| WCS<br>Feedrate (F)<br>Spindle Speed (S)<br>Tool Number (T)<br>Current height offset number (H)<br>Current diameter offset number (D,<br>mill only)                                                                              | (metric)<br>54.0-71.0 (WCS#1-18)                                                                                                    | R<br>R<br>R<br>R<br>R<br>R                                                                                                    |
| Feedrate (F)<br>Spindle Speed (S)<br>Tool Number (T)<br>Current height offset number (H)<br>Current diameter offset number (D,<br>mill only)                                                                                     | 54.0-71.0 (WCS#1-18)                                                                                                    | R<br>R<br>R<br>R<br>R                                                                                                    |
| Feedrate (F)<br>Spindle Speed (S)<br>Tool Number (T)<br>Current height offset number (H)<br>Current diameter offset number (D,<br>mill only)                                                                                     |                                                                                                    | R<br>R<br>R<br>R<br>R                                                                                                    |
| Spindle Speed (S)<br>Tool Number (T)<br>Current height offset number (H)<br>Current diameter offset number (D,<br>mill only)                                                                                                    | Floating point value                                                                                                    | R<br>R<br>R                                                                                                    |
| Tool Number (T)<br>Current height offset number (H)<br>Current diameter offset number (D,<br>mill only)                                                                                                    |                                                                                                    | R<br>R                                                                                                    |
| Current height offset number (H)<br>Current diameter offset number (D,<br>mill only)                                                                                                    |                                                                                                    | R                                                                                                    |
| Current diameter offset number (D,<br>mill only)                                                                                                    |                                                                                                    |                                                                                                    |
| mill only)                                                                                                    |                                                                                                    | R                                                                                                    |
| =                                                                                                    |                                                                                                    |                                                                                                    |
| Job processing state                                                                                                    |                                                                                                    | _                                                                                                    |
|                                                                                                    | 0 = normal, 1 = graph                                                                                                    | R                                                                                                    |
| Search mode (0 = search mode off)                                                                                                    | 0 = search mode off                                                                                                    | R                                                                                                    |
| Machine Position (X=5021, Y=5022,                                                                                                    |                                                                                                    | R                                                                                                    |
|                                                                                                    | Floating point value                                                                                                    |                                                                                                    |
|                                                                                                    |                                                                                                    | R                                                                                                    |
| ·                                                                                                    |                                                                                                    |                                                                                                    |
|                                                                                                    | See Chapter 14                                                                                                    | R/W                                                                                                    |
|                                                                                                    |                                                                                                    | D /11                                                                                                    |
|                                                                                                    |                                                                                                    | R/W                                                                                                    |
|                                                                                                    | Floating point value                                                                                                    | R/W                                                                                                    |
|                                                                                                    | Floating point value                                                                                                    | R/W                                                                                                    |
|                                                                                                    |                                                                                                    | R/W                                                                                                    |
| D200                                                                                                    | 5 1                                                                                                    |                                                                                                    |
| Mill: Tool H number, active tool (T)                                                                                                    | 0 - 200                                                                                                    | R/W                                                                                                    |
| Mill: Tool H number, tools 1 - 200                                                                                                    | 0 - 200                                                                                                    | R/W                                                                                                    |
| Mill: Tool D number, active tool (T)                                                                                                    | 0 - 200                                                                                                    | R/W                                                                                                    |
| Mill: Tool D number, tools 1 - 200                                                                                                    | 0 - 200                                                                                                    | R/W                                                                                                    |
| Mill: Tool coolant, active tool (T)                                                                                                    | 7, 8, 9                                                                                                    | R/W                                                                                                    |
| Mill: Tool coolant, tools 1 - 200                                                                                                    | 7, 8, 9                                                                                                    | R/W                                                                                                    |
| Mill: Tool spindle direction, active                                                                                                    | 3, 4, 5                                                                                                    | R/W                                                                                                    |
| tool (T)                                                                                                    |                                                                                                    |                                                                                                    |
| Mill: Tool spindle direction, tools 1                                                                                                    | 3, 4, 5                                                                                                    | R/W                                                                                                    |
| - 200                                                                                                    |                                                                                                    |                                                                                                    |
|                                                                                                    | Floating point value                                                                                                    | R/W                                                                                                    |
|                                                                                                    | Floating point walks                                                                                                    | R/W                                                                                                    |
|                                                                                                    | Floating point value                                                                                                    | R/W                                                                                                    |
|                                                                                                    | Floating point walve                                                                                                    | R/W                                                                                                    |
|                                                                                                    |                                                                                                    | R/W                                                                                                    |
|                                                                                                    |                                                                                                    | R/W<br>R/W                                                                                                    |
|                                                                                                    |                                                                                                    | R/W                                                                                                    |
|                                                                                                    | reacting potite varue                                                                                                    | R R                                                                                                    |
|                                                                                                    |                                                                                                    | R                                                                                                    |
|                                                                                                    |                                                                                                    | R                                                                                                    |
|                                                                                                    |                                                                                                    | R                                                                                                    |
|                                                                                                    |                                                                                                    | R/W                                                                                                    |
|                                                                                                    |                                                                                                    | R/W<br>R                                                                                                    |
|                                                                                                    |                                                                                                    | R                                                                                                    |
|                                                                                                    |                                                                                                    | R                                                                                                    |
|                                                                                                    | <pre>Mill: Diameter offset amount, D001 - D200 Mill: Tool H number, active tool (T) Mill: Tool H number, tools 1 - 200 Mill: Tool D number, active tool (T) Mill: Tool D number, tools 1 - 200 Mill: Tool coolant, active tool (T) Mill: Tool coolant, tools 1 - 200 Mill: Tool spindle direction, active tool (T) Mill: Tool spindle direction, tools 1 - 200 Mill: Tool spindle speed, active tool (T) Mill: Tool spindle speed, tools 1 - 200</pre> | Current Position (X=5041, Y=5042,<br>etc.)<br>Parameter values 0 - 399<br>Barameter values 900-999<br>Mill: Height offset amount, active H Floating point value<br>Mill: Height offset amount, active D Floating point value<br>Mill: Diameter offset amount, active D Floating point value<br>Mill: Diameter offset amount, D001 -<br>Eloating point value<br>Mill: Tool H number, active tool (T) 0 - 200<br>Mill: Tool D number, tools 1 - 200 0 - 200<br>Mill: Tool D number, tools 1 - 200 0 - 200<br>Mill: Tool D number, tools 1 - 200 0 - 200<br>Mill: Tool coolant, tools 1 - 200 7, 8, 9<br>Mill: Tool coolant, tools 1 - 200 7, 8, 9<br>Mill: Tool spindle direction, active 3, 4, 5<br>tool (T)<br>Mill: Tool spindle direction, tools 1<br>- 200<br>Mill: Tool spindle speed, active tool<br>(T)<br>Mill: Tool spindle speed, tools 1 -<br>200<br>Mill: Tool putback, active tool (T) Floating point value<br>Mill: Tool putback, active tool (T) Floating point value<br>Mill: Tool putback, tools 1 - 200<br>Mill: Tool putback, tools 1 - 200<br>Floating point value<br>Mill: Tool putback, tools 1 - 200<br>Floating point value<br>Mill: Tool putback, tools 1 - 200<br>Floating point value<br>Mill: Tool putback, tools 1 - 200<br>Floating point value<br>Mill: Tool putback, tools 1 - 200<br>Floating point value<br>Mill: Tool putback, tools 1 - 200<br>Floating point value<br>Mill: Tool putback, tools 1 - 200<br>Floating point value<br>Mill: Tool putback, tools 1 - 200<br>Floating point value<br>Mill: Tool putback, tools 1 - 200<br>Floating point value<br>Mill: Tool putback, tools 1 - 200<br>Floating point value<br>Mill: Tool putback, tools 1 - 200<br>Floating point v |

| 20801-20808 | deadetant valerity for aver 1.9                            | Б      |
|-------------|------------------------------------------------------------|--------|
| 20901-20908 | deadstart_velocity for axes 1-8<br>delta vmax for axes 1-8 | R<br>R |
|             |                                                            |        |
| 21001-21008 | counts_per_turn for axes 1-8                               | R      |
| 21101-21108 | minus_limit for axes 1-8                                   | R      |
| 21201-21208 | plus_limit for axes 1-8                                    | R      |
| 21301-21308 | minus_home for axes 1-8                                    | R      |
| 21401-21408 | plus_home for axes 1-8                                     | R      |
| 21501-21508 | reversed for axes 1-8                                      | R      |
| 21601-21608 | laser_comp for axes 1-8                                    | R      |
| 21701-21708 | proportional for axes 1-8                                  | R      |
| 21801-21808 | integration_limit for axes 1-8                             | R      |
| 21901-21908 | kg for axes 1-8                                            | R      |
| 22001-22008 | integral for axes 1-8                                      | R      |
| 22101-22108 | kv1 for axes 1-8                                           | R      |
| 22201-22208 | derivative for axes 1-8                                    | R      |
| 22301-22308 | ka for axes 1-8                                            | R      |
| 22401-22408 | num_motor_poles for axes 1-8                               | R      |
| 22501-22508 | drive_current for axes 1-8                                 | R      |
| 22601-22608 | drive_offset_angle for axes 1-8                            | R      |
| 22701-22708 | pwm_kp for axes 1-8                                        | R      |
| 22801-22808 | pwm_ki for axes 1-8                                        | R      |
| 22901-22908 | pwm_kd for axes 1-8                                        | R      |
| 23001-23008 | abrupt_kp for axes 1-8                                     | R      |
| 23101-23108 | feed_forward_kp for axes 1-8                               | R      |
| 23201-23208 | max_error (PID) for axes 1-8                               | R      |
| 23301-23308 | min_error (PID) for axes 1-8                               | R      |
| 23401-23408 | at_index_pulse for axes 1-8                                | R      |
| 23501-23508 | travel_minus for axes 1-8                                  | R/W    |
| 23601-23608 | travel_plus for axes 1-8                                   | R/W    |
| 23701-23708 | axis_home_set for axes 1-8                                 | R      |
| 23801-23808 | abs_position (in encoder counts) for                       | R      |
|             | axes 1-8                                                   |        |
| 23901-23908 | PID_out for axes 1-8                                       | R      |
| 24001-24008 | reference set for axes 1-8                                 | R      |
| 24101-24108 | Axis reference value for axes 1-8                          | R      |
| 24201-24208 | tilt table level offsets for axes 1-8                      | R      |
| 24301-24308 | dsp positions for axes 1-8                                 | R      |
| 24401-24408 | abs_position (same as 23801-23808)                         |        |
| 24501-24508 | dsp position in local coordinates                          |        |
| 24601-24608 | Local probing +limit position                              |        |
| 24701-24708 | Local probing -limit position                              |        |
| 24801-24808 | Probe stylus compensation amount                           |        |
| 24901-24908 | Servo controlled axis indicator                            |        |
| 25000       | DRO_display_units                                          | R      |
| 25001       | default_units_of_measure                                   | R      |
| 25002       | PLC_type                                                   | R      |
| 25003       | console_type                                               | R      |
| 25004       | jog_panel_optional                                         | R      |
| 25005       | min_spin_high                                              | R      |
| 25006       | max_spin_high                                              | R      |
| 25007       | home_at_powerup                                            | R      |
|             | screen blank time                                          | R      |

|              | Displayed / Calculated spindle speed.                 |                                      | R   |
|--------------|-------------------------------------------------------|--------------------------------------|-----|
| 25009        | If parameter $178 = 1$ and spindle                    |                                      |     |
|              | encoder is mounted.                                   |                                      |     |
| 25010        | current spindle position (in counts)                  |                                      | R   |
| 25011        | dsp_time (in seconds)                                 |                                      | R   |
| 25012        | time (in seconds)                                     |                                      | R   |
| 25013        | clear max/min PID errors                              |                                      | R   |
| 25014        | software type (Mill/Lathe)                            |                                      | R   |
| 25015        | feedrate override                                     |                                      | R   |
| 25016        | spindle override                                      |                                      | R   |
| 25017        | OS                                                    | Windows/LINUX = 2;<br>other OS = 1.0 | R   |
| 25018        | CNC series number (11 for CNC11)                      |                                      |     |
| 25019        | Software version number                               |                                      |     |
| 25020        | Software Beta revision number                         |                                      |     |
| 25021        | Digitizing boundary hit                               | 1 = hit, 0 = no hit                  |     |
| 25022        | Last M115/116/125/126 probe trip                      | 1 = tripped                          |     |
| 26001-26008  | Dsp mechanical machine positions                      |                                      |     |
| 26101-26108  | Dsp mecanical local positions                         |                                      |     |
| 26201-26208  | Local +travel limit positions                         |                                      |     |
| 26301-26308  | Local -travel limit positions                         |                                      |     |
| 26401-26404  | Return Point 1 - 4 Axis 1 Values                      |                                      |     |
| 26501-26504  | Return Point 1 - 4 Axis 2 Values                      |                                      |     |
| 26601-26604  | Return Point 1 - 4 Axis 3 Values                      |                                      |     |
| 26701-26704  | Return Point 1 - 4 Axis 4 Values                      |                                      |     |
| 26801-26804  | Return Point 1 - 4 Axis 5 Values                      |                                      |     |
| 26901-26904  | Return Point 1 - 4 Axis 6 Values                      |                                      |     |
| 27001-27004  | Return Point 1 - 4 Axis 7 Values                      |                                      |     |
| 27101-27104  | Return Point 1 - 4 Axis 8 Values                      |                                      |     |
| 29000-31999  | User variables. These variables                       | Floating point value                 | R/W |
|              | retain their values until the CNC software is exited. |                                      |     |
| 50001-51312  | PLC Inputs 1-1312                                     | Jog Panel is on<br>INP1057-1312      | R   |
| 60001-61312  | PLC Outputs 1-1312                                    | Jog Panel is on<br>OUT1057-1312      | R   |
| 70001-71024  | PLC Memory Bits 1-1024                                |                                      | R   |
| 30001-89999  | Reserved                                              |                                      | R   |
| 90001-90064  | Timer 1-64 status bits                                |                                      | R   |
| 91001-91064  | Reserved                                              |                                      | R   |
| 92001-92064  | Reserved                                              |                                      | R   |
| 93001-93256  | Stage 1-256 status bits                               |                                      | R   |
| 94001-94256  | Fast Stage 1-256 status bits                          |                                      | R   |
| 95001-95256  | Reserved                                              |                                      | R   |
| 96001-96044  | W1-W44 (32-bit signed integers)                       |                                      | R   |
| 97001-97022* | DW1-DW22 (64-bit signed integers)                     |                                      | R   |
| 98001-98044  | FW1-FW44 (32-bit floats)                              |                                      | R   |
| 99001-99022  | DFW1-DFW22 (64-bit floats)                            |                                      | R   |

\* Since user or system variables are turned into (double) floating point values when referenced in an M- or G-code program, the 64-bit integer values lose precision when they exceed 2<sup>53</sup> (9,007,199,254,740,992).

# Appendix G: What's New in CNC11

This chapter covers major differences between CNC10 PLC programs and CNC11 PLC programs.

# There is Only One PLC Program

In CNC11 there is only one PLC program source file and there is a new compiler for that program. The new compiler is called mpucomp. The program should be compiled in the cncm or cnct directory which is how CNC10 PLC programs are complied as well. Because everything is taken care of in one file, there is no longer the confusion of what happens in what file, however the file does tend to be much larger than in CNC10 due to the requirement handed to the PLC program for taking care of many basic operations. Essentially, if the PLC program does not tell CNC11 about something I/O related, it does not know about it, period.

# The PLC Program has the Final Word

CNC11 was designed to allow the PLC program to have the final say in all things that affect motion and I/O. The exception is that the PLC program cannot enable the motors, only alarm if there is a fault. Feedrate Override is a good example of this paradigm. The PLC program reads the Feedrate knob and tells CNC11 what it found, then CNC11 passes down what it thinks the feedrate override value should be for Parameter 78 compliance. Again the PLC program can change the value before sending it to the Motion Controller, though typically this is not done because it can break intended functionality.

## Spindle Speed DAC Command

In CNC10 the Spindle Gear range was taken care of before the analog voltage was sent out by software. In CNC11 the S command spindle speed is sent down exactly as entered in G-Code and the PLC program must deal with the DAC output and tell CNC11 what it sent out.

## **Direct Control of and Responsibility for Jogging**

In CNC11 the PLC program sees every Keyboard Key and Jog Panel Key press and must tell CNC11 that it has occurred. For example, this allows the PLC program to do such things as wait for a jog key to be pushed for some time before allowing motion or not reporting that the key has not been pushed until some other condition is met.

## **Compiler/Language Differences**

The following sections represent the differences between CNC10 and CNC11 PLC Programming paradigms and keywords.

### **PLC Inputs and Outputs**

In CNC11 all inputs and outputs are only physical inputs and outputs. Inputs can only be read or inverted by the PLC program. The M94/M95 input bits, Spindle Range input bits, and status outputs from CNC10, for example, are now System Variables.

### Green == 1 == closed == SET

Any Bit Variable in CNC11 is Green on the PLC Diagnostic screen if it is SET or closed and Red otherwise. This is true for Normally Closed or Normally Open Variables.

### Keywords Removed

In CNC10 there were several keywords (LDT, LTS, LMT, LCP) which have been removed in CNC11. They are all replaced by System Variables.

### Timers

Timer units in CNC10 were 10 ms increments, but now in CNC11 the units are 1 ms This means that counting to 1000 in CNC10 takes 10 seconds whereas in CNC11 it would take 1 second.

### Stages

In CNC11 when a Stage is reset all the variables inside retain their value, whereas in CNC10 all the variables are reset. Keep this in mind so that when a Jump is called or the Stage is reset manually, variables that you want off should be turned off explicitly before leaving the Stage. Be aware especially of One-Shots because in CNC10 when Jumping from one Stage to another all Coiled Variables are turned off whereas in CNC11 they are not. Read more on Stages in CNC11 here.

### PLC Program Should Detect All Faults

In CNC10 PLC, Drive. Lube and Spindle Faults were detected by looking at what has become SV\_STOP in CNC11 and printing the correct message based on several conditions. This is not allowed by convention in CNC11. The PLC programmer should take care of these errors with the PLC Messaging functionality.

# **Appendix H: Definitions of Unobvious Words**

## Bit

A Binary piece of information that can be on or off. For example, Inputs are Bits.

### **Integer Number**

A positive or negative whole number. Examples include 15, -10, 0 and 1309921.

## **Floating-point Number**

A positive or negative number with fractional components expressed to the right of a decimal point. Examples include 2.1453, -15.2, 0.0, and 104.999999.

## Range

The span of numbers that can be represented by a variable.

## Precision

A measure of the number of bits a variable can express. This directly relates to how big a number an integer variable can represent and how precise a number a floating-point variable can represent. A more precise (higher bit count) floating-point number is less prone to round-off error when comparing very large numbers with very small (ex: 1454394783237.35 – 0.00000001). More bits means longer processing time, so unless extreme accuracy is needed the 32-bit version of variables should be used.

## Data Type

A classification for variables that defines what kind of information they can hold and the range of values they can represent. Further explanation for all the available data types can be found here.

## **Define/Declare**

Create an easier to understand identifier for any data type. These are conveniences for the programmer to allow easier understanding of logic in a PLC program. Data types can be set or checked directly, but a warning is issued by the compiler because it is considered bad practice and can cause confusion. Examples are:

```
Estop IS INP11 ; input 11 on DC systems is typically E-Stop
Shift_Key IS SV_PC_KEYBOARD_KEY_74 ;pushing the shift key results in this System
;Variable being set high.
```

## Variable

Any of the data types or definitions of data types used in the PLC program that can change its value while CNC11 and the PLC program is running. Examples include inputs, outputs, stages, renamed inputs by definition, etc.

# Constant

Any literal number or definition of a number. Typically definitions of constants are written in all caps to differentiate from variables. Examples include:

10

2.5

ARM\_FAULT\_CODE IS 2561